California Environmental Protection Agency

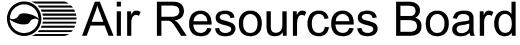

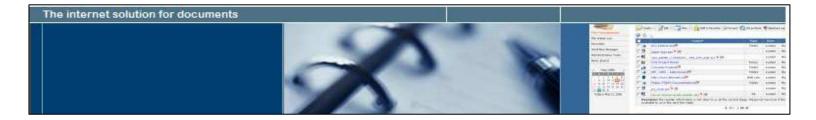

# **USER'S GUIDE FOR ARB DMS**

# Version 2.0

3-20-07

# TABLE OF CONTENTS

| WHAT'S NEW IN THE USER'S GUIDE FOR ARB DMS VERSION 2.0                                                                                                    | 1         |
|----------------------------------------------------------------------------------------------------|-----------|
| 1. INTRODUCTION TO ARB DMS                                                                                                    | 3         |
| 2. DOCUMENT PREPARATION                                                                                                    | 6         |
| <ul> <li>2. DOCUMENT PREPARATION</li> <li>2.1 ELECTRONIC FILE NAMING CONVENTION</li> <li>2.2 DIRECTORY TREE STRUCTURE</li> <li>2.2.1 On-Road Heavy Duty (HD) Category</li> <li>2.2.1 On-Road Light Duty (LD) Category</li> <li>2.2.2 On-Road Motorcycle Category</li> <li>2.3 Off-Road Categories</li> <li>2.3 DOCUMENT TYPE AND METADATA</li> <li>2.3.1 On-Road HD Category</li> <li>2.3.2 On-Road LD Category</li> <li>2.3.3 On-Road Motorcycle Category</li> <li>2.3.4 Off-Road SIME Category</li> </ul> |           |
| 2.3.4 Off-Road SSIE Category                                                                                                    |           |
| 2.3.5 Off-Road OFCI Category<br>2.3.6 Off-Road LSIE Category                                                                                                    |           |
|                                                                                                    |           |
| 3. GETTING STARTED                                                                                                    |           |
| 3.1 CONNECTING TO ARB DMS                                                                                                    |           |
| 4. FILE MANAGEMENT                                                                                                    |           |
| 4.1 The File Browser Screen Layout         4.2 Directory Navigation                                                                                                    | 46        |
| 5. WORKFLOW PROCESSES                                                                                                    | 54        |
| <ul> <li>5.1 INTRODUCTION TO WORKFLOW PROCESSES</li></ul>                                                                                                    |           |
| 6. ADDITIONAL ARB DMS FEATURES                                                                                                    | 67        |
| <ul> <li>6.1 Linking Files</li> <li>6.2 DOCUMENT CHECK-OUT/CHECK-IN</li> <li>6.3 Version Comparison And Promotion</li> <li>6.4 Simple Search And Advanced Search</li> </ul>                                                                                                    | 71<br>74  |
| 7. NEW DMS FEATURES                                                                                                    | 80        |
| <ul> <li>7.1 New Feature of Clip Board Window</li> <li>7.2 Improved Feature of Linking Documents</li></ul>                                                                                                    |           |
| 8. DISCLAIMER                                                                                                    | 91        |
| 9. REFERENCES                                                                                                    |           |
| APPENDIX A. ARB'S GUIDANCE ON ELECTRONIC FILE NAMING CONVENTION FOR                                                                                                    | ARB DMS95 |

| APPENDIX B. DOCUMENT TYPES AND METADATA FOR ARB DMS | 100 |
|-----------------------------------------------------|-----|
| APPENDIX C. DMS WORKFLOW PROCESS NAMING CONVENTION  | 112 |
| C.1 ON-ROAD CERTIFICATION CATEGORIES                | 113 |
| C.2 OFF-ROAD CERTIFICATION CATEGORIES               | 114 |

#### LIST OF FIGURES

| Figure 1-1  | The ARB DMS Diagram                                                                          | 4    |
|-------------|----------------------------------------------------------------------------------------------|------|
| Figure 1-2  | The Major Steps of Document Submission to the ARB DMS                                        |      |
| Figure 2-1  | ARB's Electronic File Naming Convention – Confidentiality                                    | 8    |
| Figure 2-2  | ARB's Electronic File Naming Convention – <i>Applicability</i>                               |      |
| Figure 2-3  | ARB's Electronic File Naming Convention – <i>Information Type</i>                            |      |
| Figure 2-4  | The Directory Structure for On-Road HD Category                                              |      |
| Figure 2-5  | The Directory Tree for On-Road Heavy Duty (HD) Category—"CA-MDEV" Subdirectory               |      |
| Figure 2-6  | The Directory Tree for On-Road Heavy Duty (HD) Category—"HD Engine" Subdirectory             |      |
| Figure 2-7  | The Directory Tree for On-Road Heavy Duty (HD) Category—"HD Hybrid" Subdirectory             |      |
| Figure 2-8  | The Directory Tree for On-Road Heavy Duty (HD) Category—"HD Vehicle" Subdirectory            |      |
| Figure 2-9  | The Directory Structure for On-Road LD Category                                              |      |
| Figure 2-10 | The Directory Structure for "CATEGORY COMMON INFORMATION" Subdirectory of On-Ros             | ad   |
| 118410 - 10 | Light Duty (LD) Category                                                                     | 15   |
| Figure 2-11 | The Directory Structure for "MDV" Subdirectory of On-Road Light Duty (LD) Category           |      |
| Figure 2-12 | The Directory Structure for "PC\LDT" Subdirectory of On-Road Light Duty (LD) Category        |      |
| Figure 2-13 | The Directory Structure for On-Road Motorcycle Category                                      |      |
| Figure 2-14 | The Directory Structure for "eGC" Subdirectory of On-Road Motorcycle Category                |      |
| Figure 2-15 | The Directory Structure for "HMC" Subdirectory of On-Road Motorcycle Category                |      |
| Figure 2-16 | The Directory Structure for "OFMC ATV COMPLIANT" Subdirectory of On-Road Motorcycle          |      |
| 118410 - 10 | Category                                                                                     | 20   |
| Figure 2-17 | The Directory Structure for "OFMC ATV NON-COMPLIANT" Subdirectory of On-Road                 |      |
|             | Motorcycle Category                                                                          | 21   |
| Figure 2-18 | The Directory Structure for Off-Road Spark-Ignition Marine Engine (SIME) Category            |      |
| Figure 2-19 | The Directory Structure for Off-Road Small Spark-Ignition Engine (SSIE) Category             |      |
| Figure 2-20 | The Directory Tree for Off-Road Compression Ignition Engine (OFCI) Category                  |      |
| Figure 2-21 | The Directory Tree for Off-Road Large Spark-Ignition Engine (LSIE) Category                  |      |
| Figure 2-22 | Metadata Attributes Dialog Box                                                               |      |
| Figure 2-23 | Assigned Document Types for the Folders in the "CA-MDEV" Subdirectory                        |      |
| Figure 2-24 | Assigned Document Types for the Folders in the "HD Engine" Subdirectory                      |      |
| Figure 2-25 | Assigned Document Types for the Folders in the "HD Hybrid" Subdirectory                      |      |
| Figure 2-26 | Assigned Document Types for the Folders in the "HD Vehicle" Subdirectory                     |      |
| Figure 2-27 | Assigned Document Types for On-Road LD Category                                              |      |
| Figure 2-28 | On-Road Light Duty (LD) Category – "MDV" Subdirectory and Assigned Document                  |      |
| Figure 2-29 | On-Road Light Duty (LD) Category – "PC\LDT" Subdirectory and Assigned Document Types         | 32   |
| Figure 2-30 | On-Road Motorcycle Category – "Electric Golf Carts" (eGC) Subdirectory and Assigned          |      |
| -           | Document Types                                                                               |      |
| Figure 2-31 | On-Road Motorcycle Category – "HMC" Subdirectory and Assigned Document Types                 | 34   |
| Figure 2-32 | On-Road Motorcycle Category - OFMC ATV COMPLIANT Subdirectory and Assigned Docum             | nent |
|             | Types                                                                                        |      |
| Figure 2-33 | On-Road Motorcycle Category- "OFMC ATV NON-COMPLIANT Subdirectory and Assigned               |      |
|             | Document Types                                                                               |      |
| Figure 2-34 | Assigned Document Types for Off-Road Spark-Ignition Marine Engine (SIME) Category            | 37   |
| Figure 2-35 | Assigned Document Types for Off-Road Small Spark-Ignition Engine (SSIE) Category             |      |
| Figure 2-36 | Assigned Document Types for the Folders in the Directory Tree – Off-Road Compression Igniti  |      |
|             | Engine (OFCI) Category                                                                       |      |
| Figure 2-37 | Assigned Document Types for the Folders in the Directory Tree -Off-Road Large Spark-Ignition |      |
|             | Engine (LSIE) Category                                                                       | 40   |
| Figure 3-1  | The ARB DMS's User Login Screen                                                              | 42   |
| Figure 3-2  | How to Change the User Password – the File Browser Screen                                    |      |
| Figure 3-3  | How to Change User Password – the User Profile Screen                                        |      |
| -           | -                                                                                            |      |

| Eiguna 4 1               | File Provision Concern Lawout for Off Doed CIME Category                                                                                                    | 16     |
|--------------------------|----------------------------------------------------------------------------------------------------|--------|
| Figure 4-1<br>Figure 4-2 | File Browser Screen Layout for Off-Road SIME Category<br>File Browser> Embedded Toolbar                                                                                                    |        |
| Figure 4-3               | File Browser – List View                                                                                                    |        |
| Figure 4-4               | File Browser Screen – <i>Tree View</i>                                                                                                    |        |
| Figure 4-4               | How to Upload the Documents to the ARB DMS – <i>Directory Navigation</i>                                                                                                    |        |
| Figure 4-6               | How to Upload the Documents to the ARB DMS – <i>Create (Upload) File</i>                                                                                                    |        |
| Figure 4-7               | How to Upload the Documents to the ARB DMS – <i>Create File and Metadata Sub-tabs</i>                                                                                                    |        |
| Figure 4-8               | How to Upload the Documents to the ARB DMS – <i>Create 1 ite and Interdation Sub-host sub-host sub-host </i> |        |
| i iguite 4 0             | now to opiout the Documents to the first Divis - Version Number and Document Status                                                                                                    | .00    |
| Figure 5-1               | Flow Chart of the DMS Workflow Process                                                                                                    | .55    |
| Figure 5-2               | Workflow Tab – "Pending Process" and "Finished Process" Sub-tabs                                                                                                    | .56    |
| Figure 5-3               | How to Submit Documents to the Workflow Processes - Submit to Workflow                                                                                                    |        |
| Figure 5-4               | How to Submit Documents to the Workflow Processes – Workflow Manager > Submit New                                                                                                    |        |
| 0                        | Document(s)                                                                                                    | .61    |
| Figure 5-5               | Checking the Status of Documents Submitted to the Workflow Process - Workflows Tab >Pending                                                                                                    | ŗ      |
| C                        | Process Sub-tab                                                                                                    |        |
| Figure 5-6               | Checking the Status of Documents Submitted to the Workflow Process – Document Tab>File                                                                                                    |        |
| -                        | Browser Sub-tab                                                                                                    |        |
| Figure 5-7               | How to Submit Additional Documents to an Existing Workflow Process - Workflow Tab>Pending                                                                                                    | r<br>> |
|                          | Process Sub-tab                                                                                                    |        |
| Figure 5-8               | How to Submit Additional Documents to an Existing Workflow Process – Add Document(s) Diale                                                                                                    | )g     |
|                          | Box                                                                                                    | .65    |
| Figure 5-9               | How to Submit Additional Documents to a Specific Workflow Process – <i>Checking the Document</i>                                                                                                    |        |
|                          | Status in the File Browser Tab                                                                                                    | .66    |
|                          |                                                                                                    | 60     |
| Figure 6-1               | How to Perform the File Linking — File Browser Screen>Link Management Function                                                                                                    |        |
| Figure 6-2               | How to Perform the File Linking— <i>File Link dialog box</i>                                                                                                    |        |
| Figure 6-3               | How to Perform the File Linking — "Select File Link" dialog box                                                                                                    |        |
| Figure 6-4               | How to Perform the File Linking — <i>View Properties</i>                                                                                                    |        |
| Figure 6-5               | How to Perform the File Linking — <i>Display Properties of linked file</i>                                                                                                    |        |
| Figure 6-6               | Check-out/Check-in Status of Documents                                                                                                    | ./1    |
| Figure 7-1               | Original Clip Board Window                                                                                                    | 81     |
| Figure 7-2               | Expanded Clipboard                                                                                                    |        |
| Figure 7-3               | Tabs to Edit the Properties of a Document                                                                                                    |        |
| Figure 7-4               | File "Link" Tab                                                                                                    |        |
| Figure 7-5               | "Select File Link" Window                                                                                                    |        |
| Figure 7-6               | List of Linked Files                                                                                                    |        |
| Figure 7-7               | File Browser – File Link Icon                                                                                                    |        |
| Figure 7-8               | Uploading A New Version Of An Existing Document- "Create File" Tab                                                                                                    |        |
| Figure 7-9               | Uploading A New Version Of An Existing Document– Pop-up Message Box                                                                                                    |        |
| Figure 7-10              | Uploading A New Version Of An Existing Document– "Checking In "the Document"                                                                                                    |        |
| 0                        | Uploading A New Version of An Existing Document– Automatic Version Control                                                                                                    |        |
| Figure 7-12              | Workflow Processes Sorted by "Start Date"                                                                                                    | .00    |
| Figure 7-13              | Workflow Processes Sorted by "Process Name"                                                                                                    | .87    |
|                          | Use of Workflow Process Search Filters to Narrow Down the List                                                                                                    |        |
|                          | Creating a Folder to Organize "Finished" Processes                                                                                                    |        |
|                          | The Root Directory Containing the Workflow Processes Finished in December                                                                                                    |        |
|                          | The September Folder Containing the Workflow Processes Finished in September                                                                                                    |        |
|                          |                                                                                                    |        |

#### LIST OF TABLES

| Table 5-1 | Workflow Templates for On-Road LD Category         | 57 |
|-----------|----------------------------------------------------|----|
|           | Workflow Templates for On-Road Motorcycle Category |    |
|           | Workflow Templates for On-Road HD Category         |    |
| Table 5-4 | Workflow Templates for Off-Road SIME Category      | 58 |
| Table 5-5 | Workflow Templates for Off-Road SSIE Category      | 58 |
| Table 5-6 | Workflow Templates for Off-Road LSIE Category      | 59 |
|           | Workflow Templates for Off-Road OFCI Category      |    |
|           |                                                    |    |

# Appendix A

| Table A-1 – File Naming Convention for On-Road Light/Medium-Duty Vehicles/Trucks | 96 |
|----------------------------------------------------------------------------------|----|
| Table A-2 - File Naming Convention for On-Road Heavy-Duty Vehicles/Engines       |    |
| Table A-3 - File Naming Convention for On-Road and Off-Road Motorcycle and ATVs  |    |
| Table A-4 – File Naming Convention for Off-Road Documents (Revised on 3/15/07)   |    |

# Appendix B

| Table B-1 - Document Types and Associated Metadata for On-Road Light Duty Category |  |
|------------------------------------------------------------------------------------|--|
| Table B-2 – Document Types and Associated Metadata for On-Road Motorcycle Category |  |
| Table B-3 – Document Types and Associated Metadata for Heavy-Duty Category         |  |
| Table B-4 - Off-Road Document Types and Associated Metadata (Revised on 3/16/07)   |  |

# WHAT IS NEW ON THE USER'S GUIDE FOR ARB DMS VERSION 2.0

User's Guide for ARB DMS Version 2 |1

# WHAT'S NEW IN THE VERSION 2.0 OF THIS ARB DMS USER'S GUIDE

- 1. For the On-Road Heavy Duty (HD) Category the following information was added:
  - Directory Tree Structure
  - Document Types and Metadata
  - Table 5-3 Workflow Templates for On-Road HD Category
- 2. On-Road Light Duty (LD) Work Flow templates and Metadata were updated to reflect current practice.
- 3. For the Off-Road Compression-Ignition Engine (OFCI) and Large Spark-Ignition Engine (LSIE) Categories the following information was added:
  - Directory Tree Structure
  - Document Types and Metadata
- 4. Off Road file naming convention was updated to facilitate its use.
- 5. Screen pictures were replaced with the new DMS user interface in which:
  - functions and data are organized by tabs
  - navigation is done through the tabs versus a menu
  - there is wider view of the file browser
- 6. New DMS Features available to manufacturers on OpenEDMS Version 3.7 are compiled in section 7 of this document (7. New DMS Features).

# 1. <u>INTRODUCTION TO</u> <u>ARB DMS</u>

# **1. INTRODUCTION TO ARB DMS**

To facilitate the submission and review of large volumes of certification documents submitted by both on- and off- road manufacturers, the California Air Resources Board ("ARB") is using **OpenEDMS**, a customized Data Management System (hereinafter called "**DMS**") from **Altimate Systems Inc**., for storing and processing supporting certification documentation.

**ARB** will use the **DMS** to enhance the efficiency of the certification application review process by automatically routing relevant documents directly from manufacturers to designated ARB certification staff. **Figure 1-1** illustrates how authorized manufacturers can upload and submit their certification supporting documents to the ARB DMS electronically from any location at any time through the internet.

#### Figure 1-1 The ARB DMS Diagram

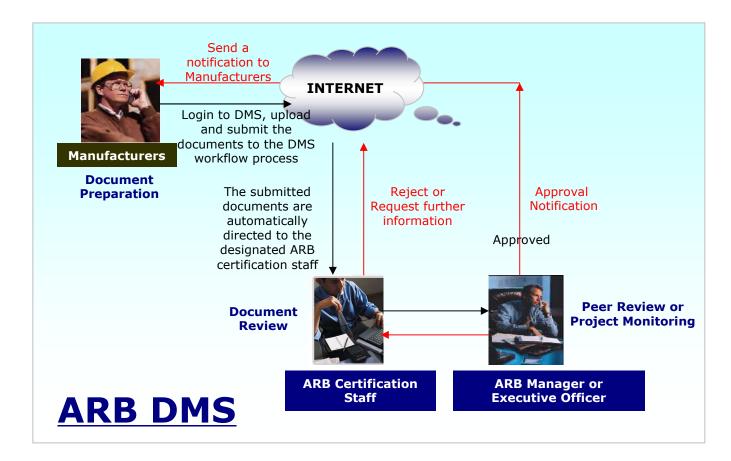

The contents of this User's Guide are organized and divided into the following sections based on the major steps that manufacturers will follow to submit their documents to the ARB DMS via internet. Steps for DMS submissions and the corresponding sections detailing each step are illustrated in **Figure 1-2**.

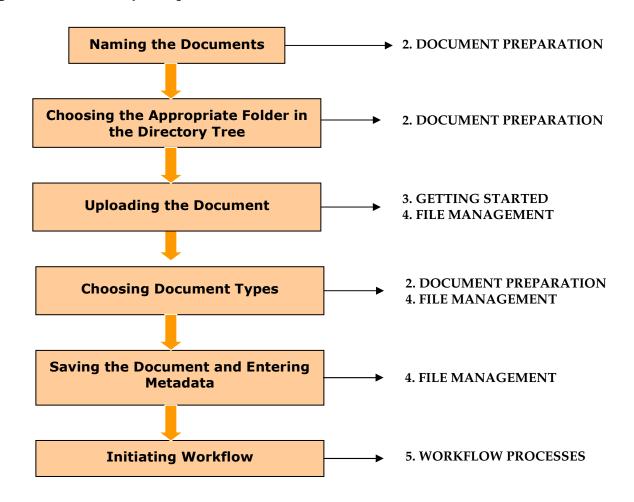

#### Figure 1-2 The Major Steps of Document Submission to the ARB DMS

# 2. DOCUMENT PREPARATION

# 2. DOCUMENT PREPARATION

In this section, manufacturers will learn how to name and prepare the documents for submission to the ARB DMS. This includes:

- Electronic File Naming Convention
- Directory Tree Structure
- Document Types and Metadata

### 2.1 ELECTRONIC FILE NAMING CONVENTION

The appropriate naming convention must be used to prepare the documents before uploading to the DMS. ARB's naming convention has been harmonized with the United States Environmental Protection Agency (U.S. EPA) for the motorcycle category with the exception of the version number. The ARB DMS handles version control automatically by advancing the version number with each subsequent, identically named file received in the system. It is important that the version control number used by the U.S. EPA's file naming convention be removed in order for the DMS version control feature to function properly.

Currently, ARB's naming convention is only harmonized with the U.S. EPA in the motorcycle category. However, ARB has applied this convention to all other categories and will work to harmonize the file naming convention with the U.S. EPA in those categories in the future.

ARB's naming convention consists of the three categories listed below:

- **Confidentiality:** Figure 2-1
- **Applicability:** Figure 2-2
- Information Type: Figure 2-3

#### Example 2-1 Example of ARB's File Naming Convention

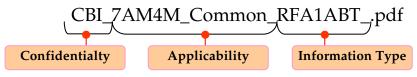

(3 Characters + Underscore) (12 Characters + Underscore) (7 Characters+ Underscore )

Figures 2-1 through 2-3 provide examples of each element of ARB's naming convention.

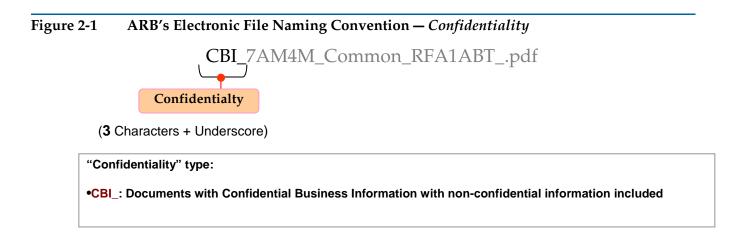

Figure 2-2 ARB's Electronic File Naming Convention – *Applicability* 

CBI\_7AM4M\_Common\_RFA1ABT\_.pdf Applicability (12 Characters + Underscore)

"Applicability" type associates the document with the engine family/test group or evaporative family by showing the family name as illustrated below: XXXXX\_Common\_: any documents common to more than one Engine Family/Test Group "7AM4M\_Common\_"

Figure 2-3 ARB's Electronic File Naming Convention – Information Type

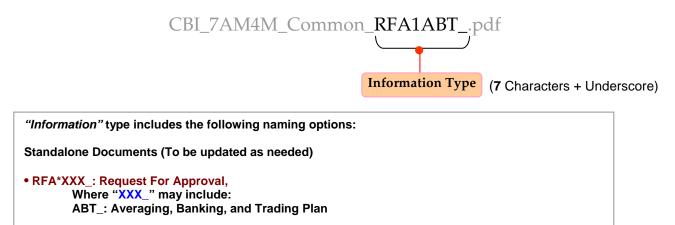

Please see Tables A-1 through A-4 in Appendix A for complete descriptions of ARB's Guidance on Electronic File Naming Convention for on-road and off-road categories.

#### 2.2 DIRECTORY TREE STRUCTURE

The manufacturer's directory trees are organized by file folders depicting the applicable business practice of each category.

Examples of the directory tree structures for various on- and off-road certification categories are presented in **Figures 2-4** through **2-21**. Below please see a summary of figures included in each category.

- On-Road Heavy Duty (LD) Category and associated subdirectories (Figures 2-4 to 2-8)
- On-Road Light Duty (HD) Category and associated subdirectories (Figures 2-9 to 2-12)
- On-Road Motorcycle Category and associated subdirectories (Figures 2-13 to 2-17)
- Off-Road Spark-Ignition Marine Engine (SIME) Category (Figure 2-18)
- Off-Road Small Spark-Ignition Engine (SSIE) Category (Figure 2-19)
- Off-Road Compression-Ignition Engine (OFCI) Category (Figure 2-20)
- Off-Road Large Spark-Ignition Engine (LSIE) Category (Figure 2-21)

#### 2.2.1 On-Road Heavy Duty (HD) Category

#### Figure 2-4 The Directory Structure for On-Road HD Category

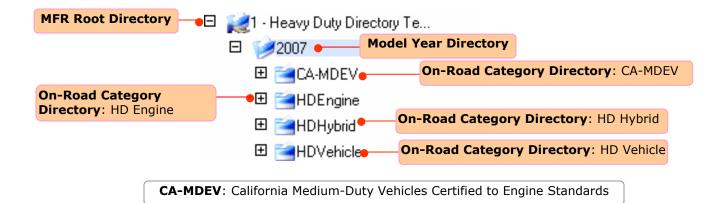

#### Figure 2-5 The Directory Tree for On-Road Heavy Duty (HD) Category—"CA-MDEV" Subdirectory

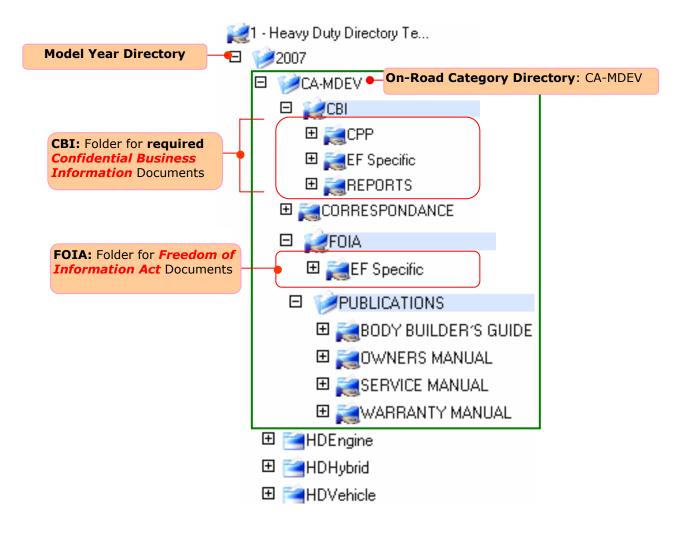

#### Figure 2-6 The Directory Tree for On-Road Heavy Duty (HD) Category—"HD Engine" Subdirectory

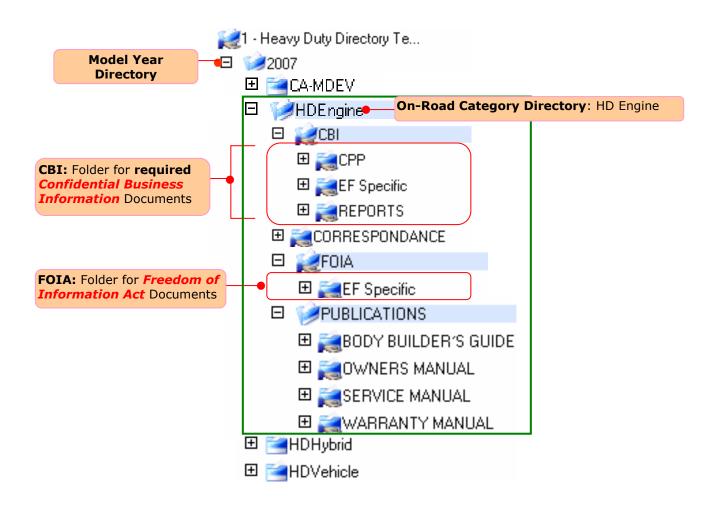

#### Figure 2-7 The Directory Tree for On-Road Heavy Duty (HD) Category—"HD Hybrid" Subdirectory

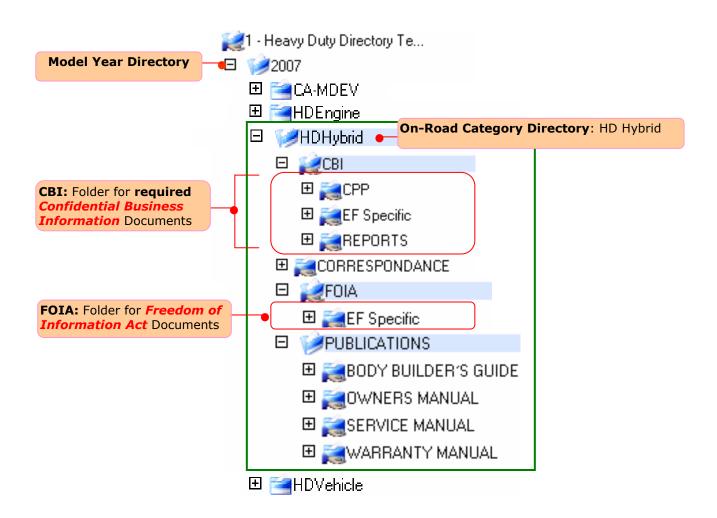

#### Figure 2-8 The Directory Tree for On-Road Heavy Duty (HD) Category—"HD Vehicle" Subdirectory

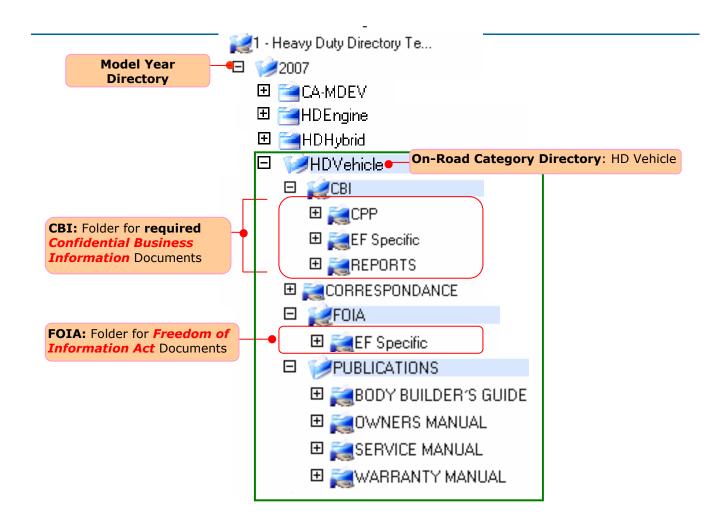

# 2.2.1 On-Road Light Duty (LD) Category

# Figure 2-9The Directory Structure for On-Road LD Category

| MFR Root Dire | ectory   | Directory for Common Documents<br>associated with Multiple Categories        |  |
|---------------|----------|------------------------------------------------------------------------------|--|
|               |          | CATEGORY COMMON INFORMATION •                                                |  |
|               |          |                                                                              |  |
|               |          | ⊞ 🚰 PC\LDT ●                                                                 |  |
|               | •        | Dn-Road Category Directory: PC\LDT                                           |  |
|               |          |                                                                              |  |
|               | MDV: Med | um-Duty Vehicles, <b>PC</b> : Passenger Cars, <b>LDT</b> : Light-Duty Trucks |  |

#### Figure 2-10 The Directory Structure for "CATEGORY COMMON INFORMATION" Subdirectory of On-Road Light Duty (LD) Category

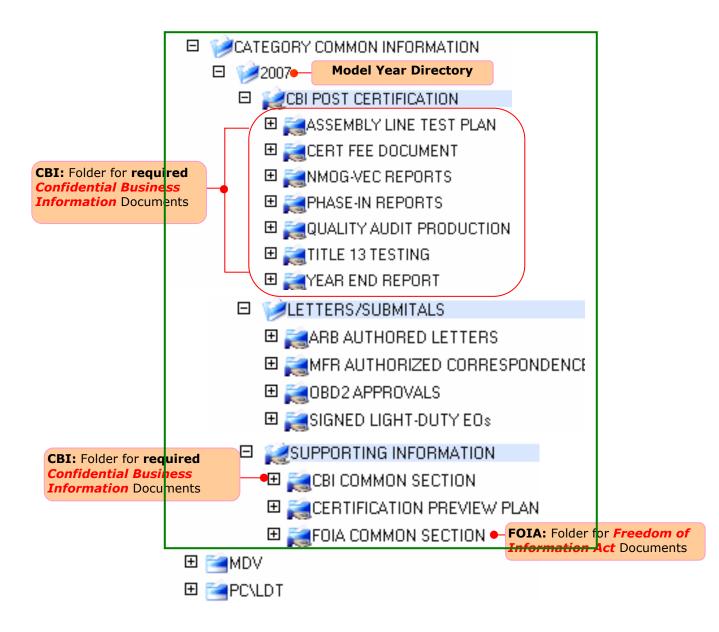

Figure 2-11 The Directory Structure for "MDV" Subdirectory of On-Road Light Duty (LD) Category

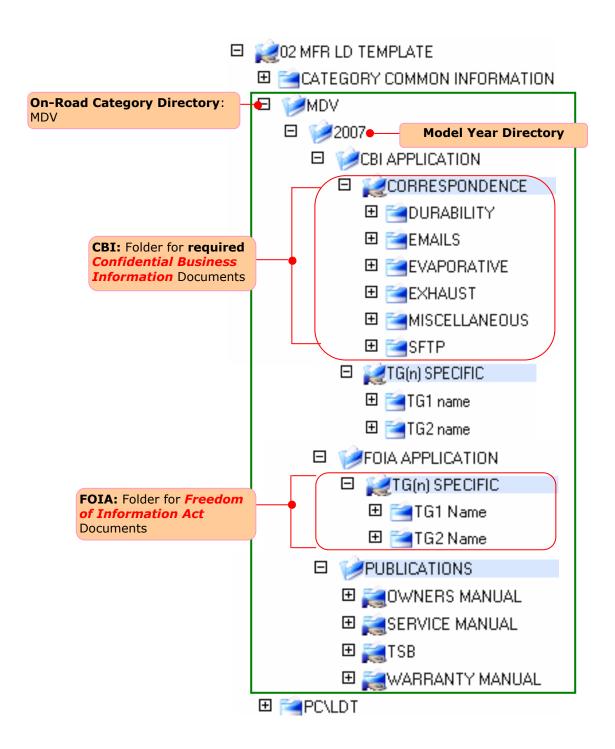

Figure 2-12 The Directory Structure for "PC\LDT" Subdirectory of On-Road Light Duty (LD) Category

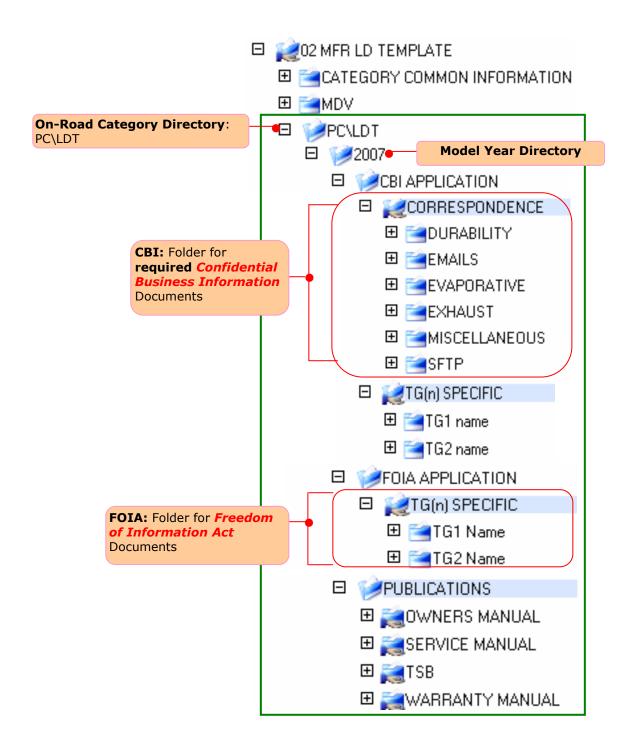

#### 2.2.2 On-Road Motorcycle Category

Figure 2-13 The Directory Structure for On-Road Motorcycle Category

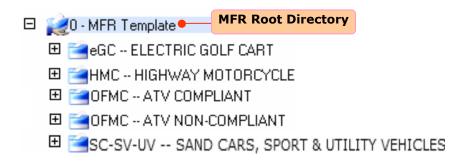

eGC: Electric Golf Carts; HMC: Highway Motorcycles; OFMC: Off-Road Motorcycles; ATV: All-terrain Vehicles
 SC: Sand Cars (Sand Rails); SV: Off-Road Sport Vehicles; UV: Off-Road Utility Vehicles

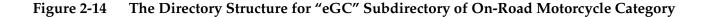

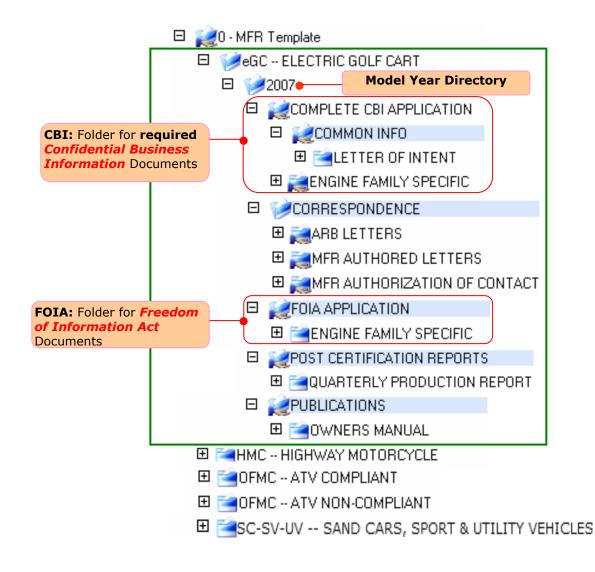

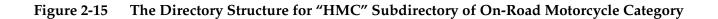

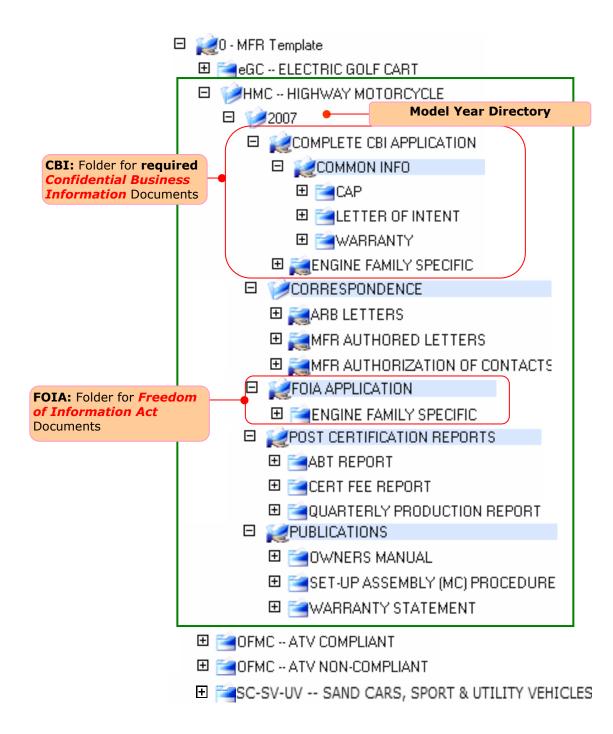

Figure 2-16 The Directory Structure for "OFMC ATV COMPLIANT" Subdirectory of On-Road Motorcycle Category

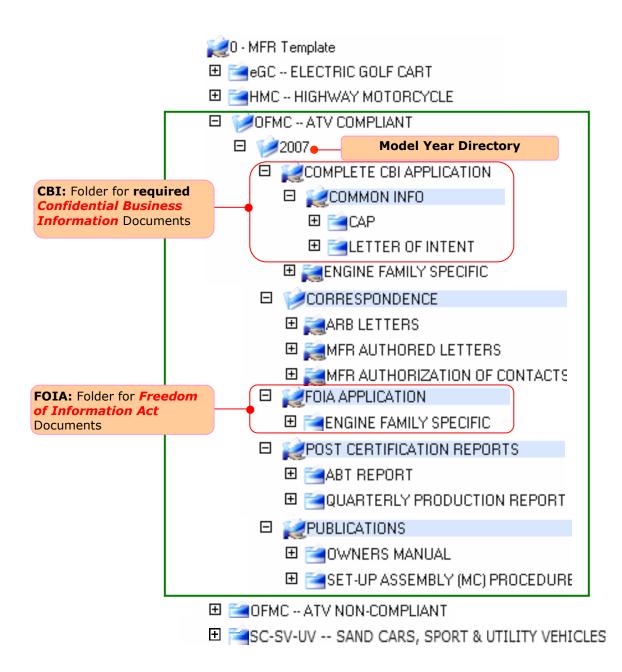

Figure 2-17 The Directory Structure for "OFMC ATV NON-COMPLIANT" Subdirectory of On-Road Motorcycle Category

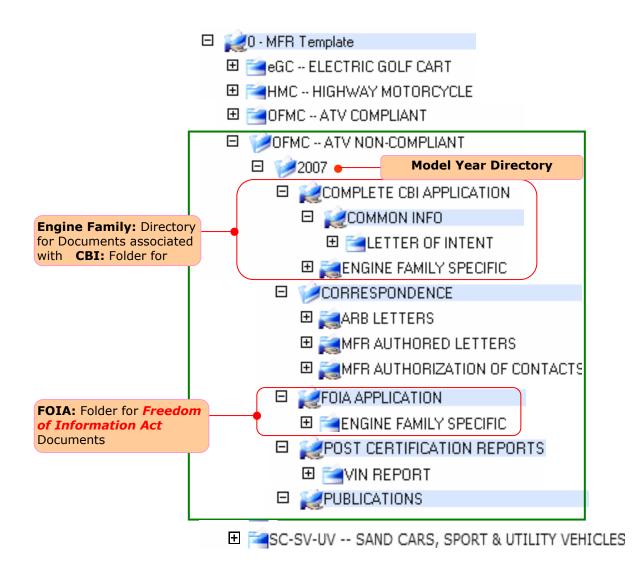

#### 2.2.3 Off-Road Categories

Figure 2-18 The Directory Structure for Off-Road Spark-Ignition Marine Engine (SIME) Category

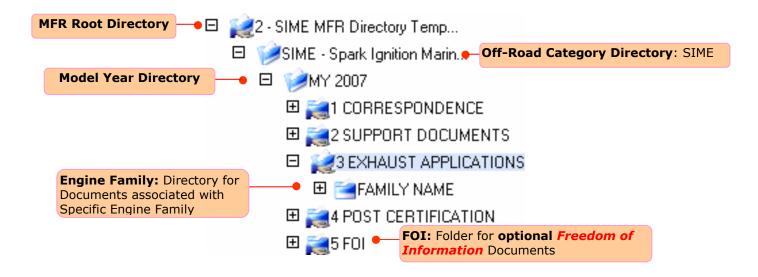

Figure 2-19 The Directory Structure for Off-Road Small Spark-Ignition Engine (SSIE) Category

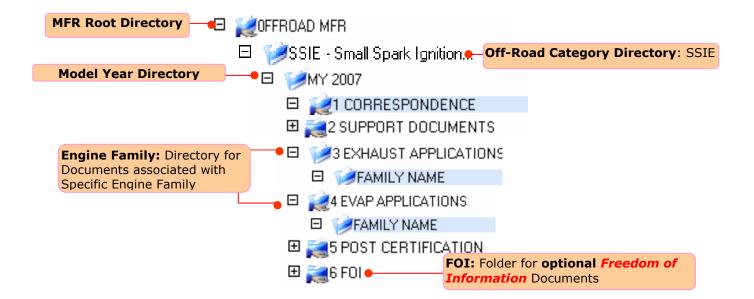

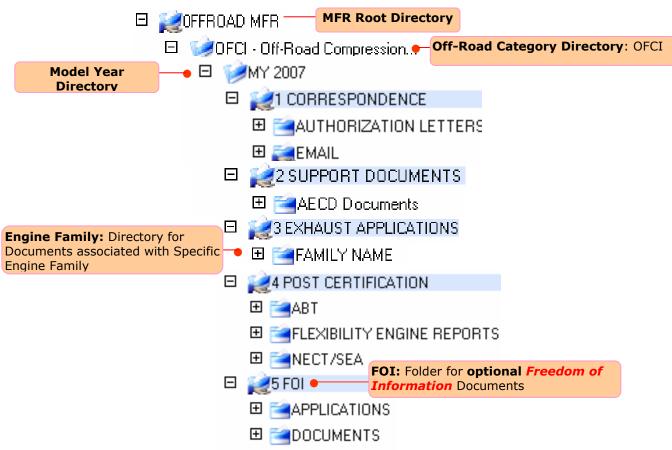

Figure 2-20 The Directory Tree for Off-Road Compression Ignition Engine (OFCI) Category

Figure 2-21 The Directory Tree for Off-Road Large Spark-Ignition Engine (LSIE) Category

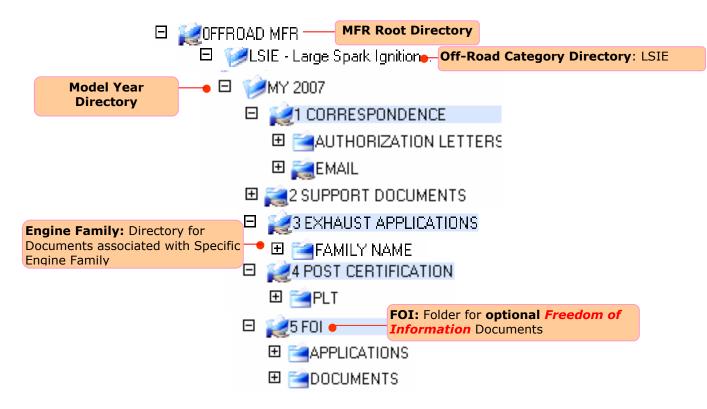

#### 2.3 DOCUMENT TYPES AND METADATA

When uploading a document to the ARB DMS, manufacturers must choose the correct document type. The document type makes it easy to identify the contents of your uploaded file and to identify the correct workflow process (see Section 5). Documents must be placed in the applicable folders of the directory tree so that an appropriate document type can be selected and the workflow process can function properly. Documents not properly submitted will be deleted and the manufacturer will be required to resubmit the file.

Additionally, after you select a document type in the DMS, you will have to complete the "metadata" attributes applicable to that specific document type. Metadata attributes are unique to each document type and allows the system to identify and locate a document by using specified attributes.

Each distinct document type will be identified by a system-generated **ID** and a unique series of fully searchable, user-defined metadata attributes which can be created and saved in the system. Metadata attributes are an essential component of document management. They not only provide the basis for a document index, but serve as useful search criteria to greatly reduce the margin of unrelated search results.

When conducting an advanced search (see Section 6.4), any number or combination of selected metadata attributes can be used to locate any particular document.

For example, the *SIME Emission Label Format* document type has metadata attributes: *Manufacturer*, *Submit Date, Engine Family, Approval Number, Label Type, Category, and Cert. Type*.

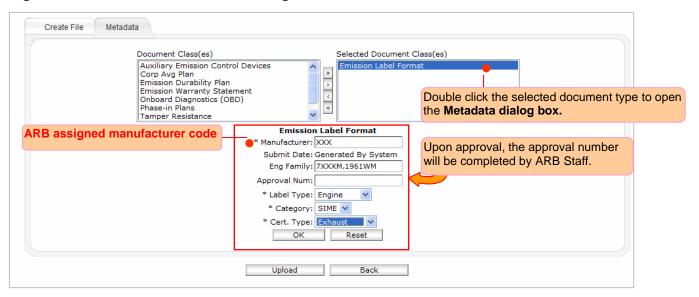

#### Figure 2-22 Metadata Attributes Dialog Box

The metadata fields denoted with an asterisk "\*" are required. Those fields *must* be completed before the document can be uploaded to the applicable folder in the DMS. However, manufacturers are encouraged to fill in the optional metadata fields to enhance the system's search results and to maximize the effectiveness of the search engine.

**Figures 2-23** through **2-37** list available document types assigned to the folders in the directory tree of various on- and off-road categories. Please follow this guide to upload your documents. Appendix B contains three Tables **B-1** through **B-3** that relate available document types with their associated metadata attributes for on-road and off-road categories.

Below is a summary of the figures included in each category.

- On-Road Heavy Duty (HD) Category and associated subdirectories (Figures 2-23 to 2-26)
- On-Road Light Duty (LD) Category and associated subdirectories (Figures 2-27 to 2-29)
- On-Road Motorcycle Category and associated subdirectories (Figures 2-30 to 2-33)
- Off-Road Spark-Ignition Marine Engine (SIME) Category (Figures 2-34)
- Off-Road Small Spark-Ignition Engine (SSIE) Category (Figures 2-35)
- Off-Road Compression Ignition Engine (OFCI) Category (Figures 2-36)
- Off-Road Large Spark-Ignition Engine (LSIE) Category (Figures 2-37)

#### 2.3.1 On-Road HD Category

Figure 2-23 Assigned Document Types for the Folders in the "CA-MDEV" Subdirectory – On-Road Heavy Duty (HD) Category

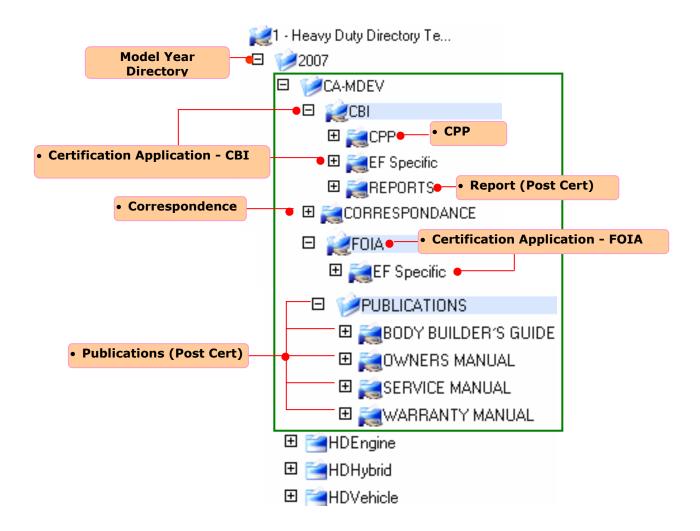

Figure 2-24 Assigned Document Types for the Folders in the "HD Engine" Subdirectory – On-Road Heavy Duty (HD) Category

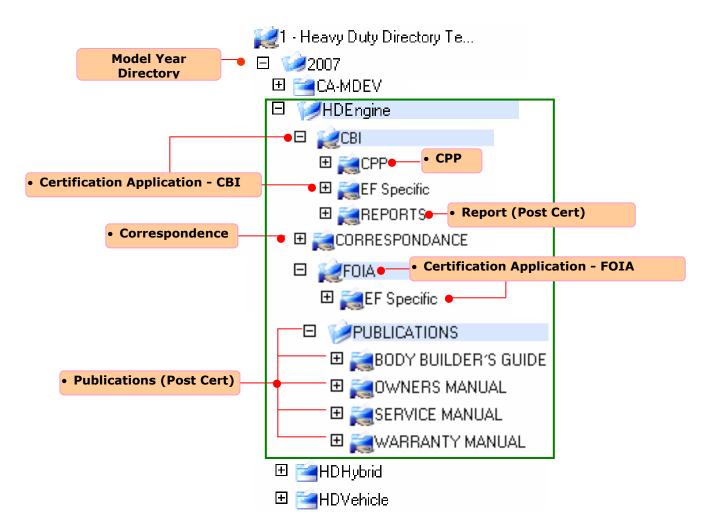

Figure 2-25 Assigned Document Types for the Folders in the "HD Hybrid" Subdirectory – On-Road Heavy Duty (HD) Category

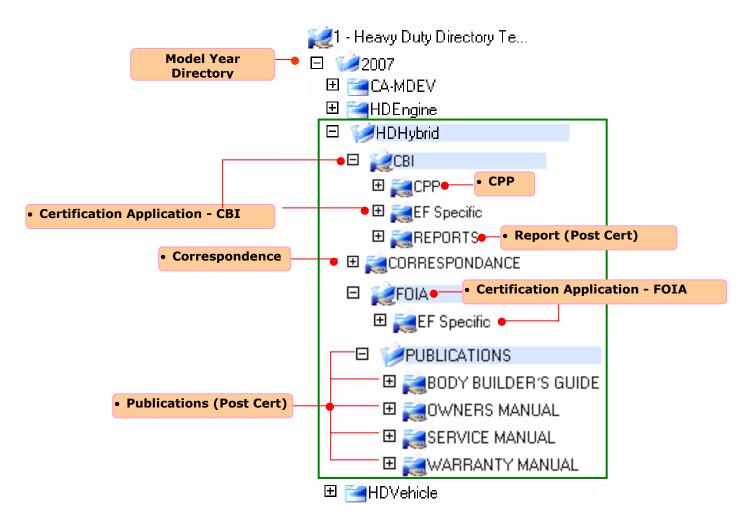

Figure 2-26 Assigned Document Types for the Folders in the "HD Vehicle" Subdirectory – On-Road Heavy Duty (HD) Category

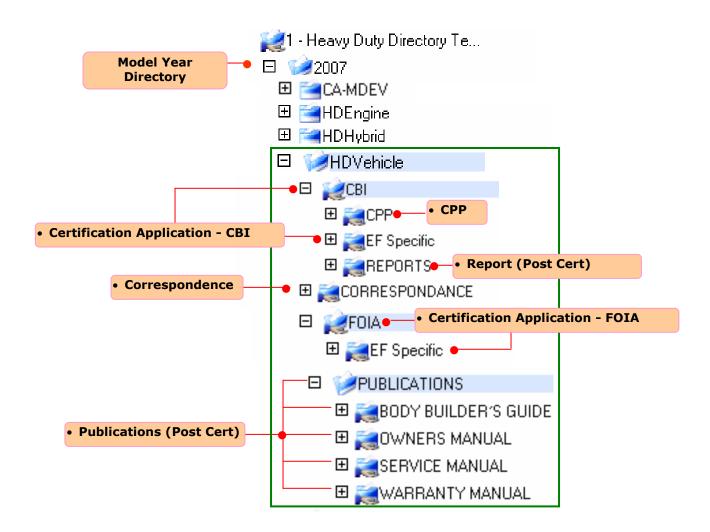

#### 2.3.2 On-Road LD Category

#### Figure 2-27 Assigned Document Types for On-Road LD Category

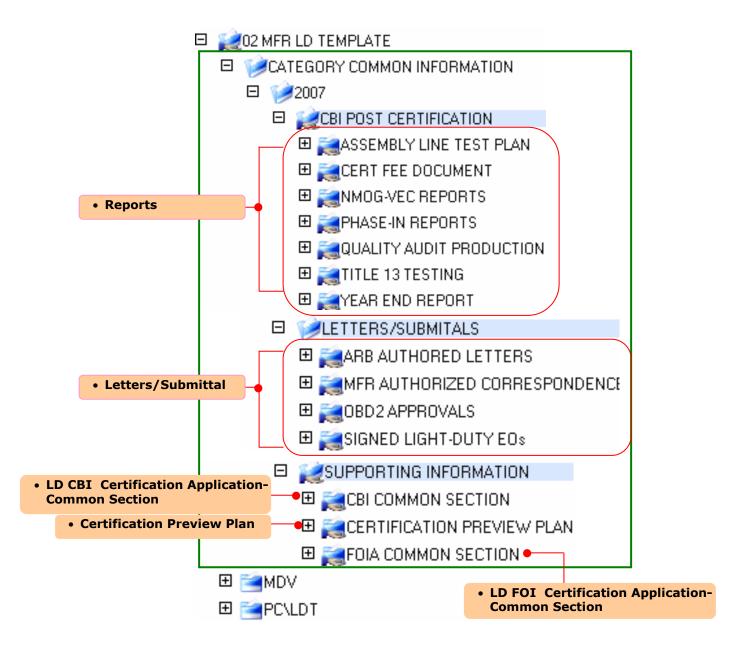

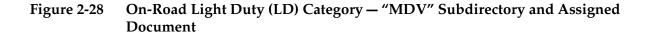

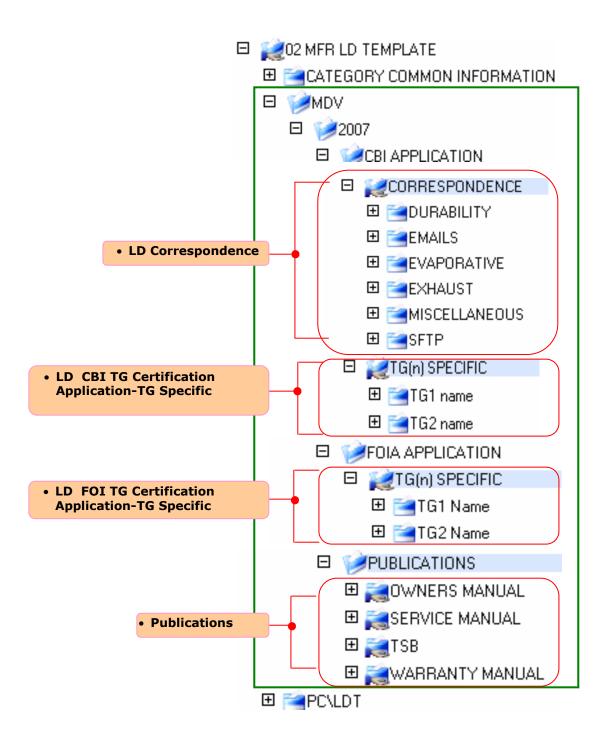

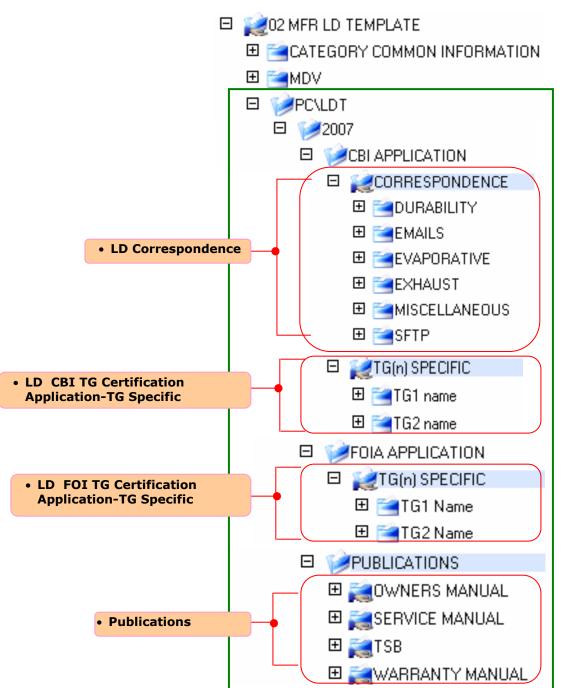

Figure 2-29 On-Road Light Duty (LD) Category – "PC\LDT" Subdirectory and Assigned Document Types

#### 2.3.3 On-Road Motorcycle Category

## Figure 2-30 On-Road Motorcycle Category – "Electric Golf Carts" (eGC) Subdirectory and Assigned Document Types

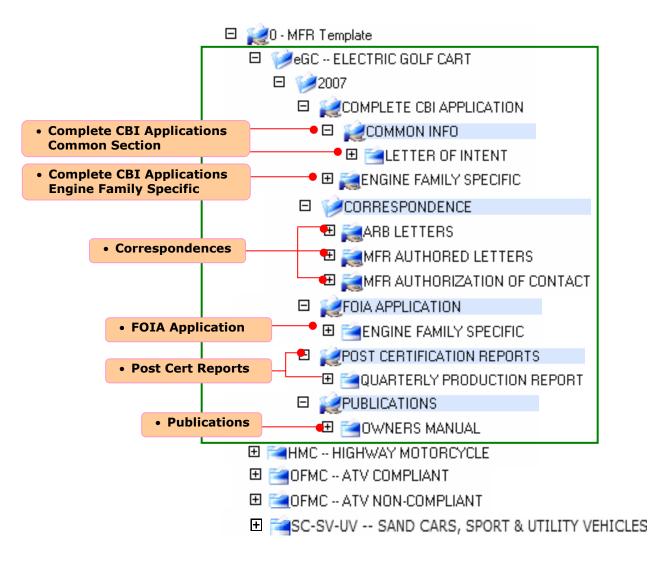

## Figure 2-31 On-Road Motorcycle Category — "HMC" Subdirectory and Assigned Document Types

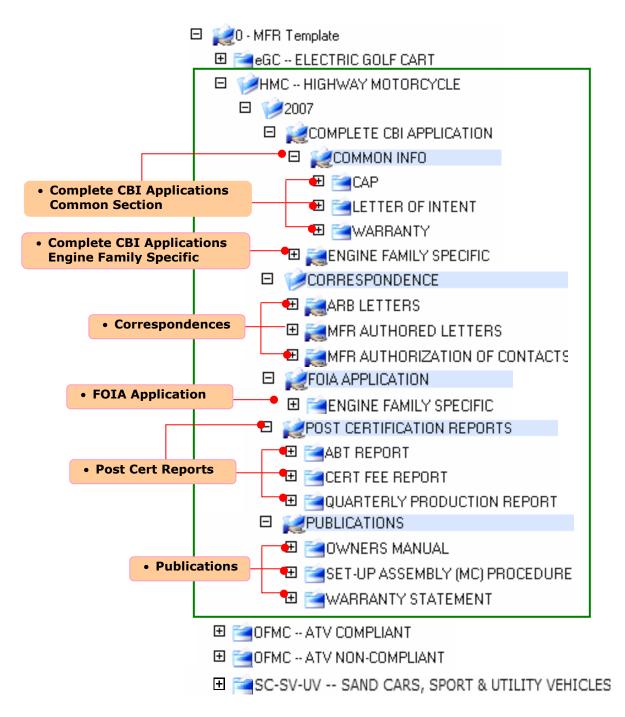

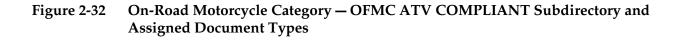

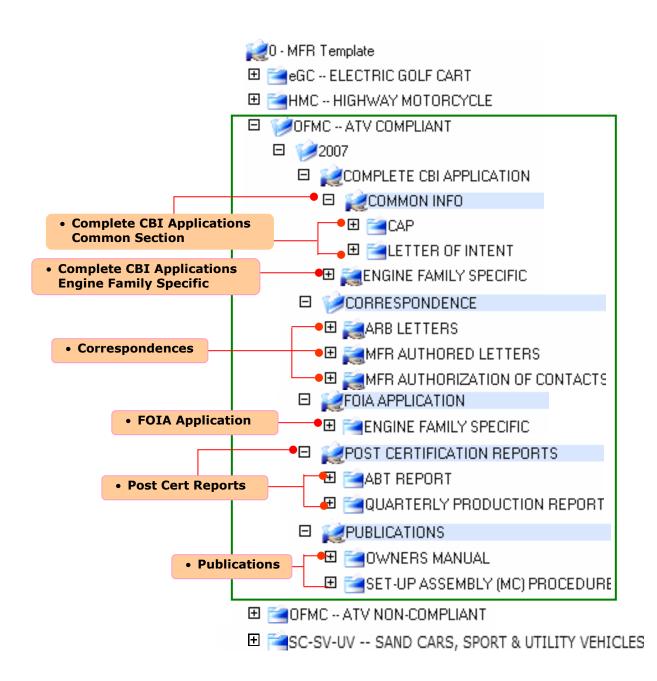

Figure 2-33 On-Road Motorcycle Category— "OFMC ATV NON-COMPLIANT Subdirectory and Assigned Document Types

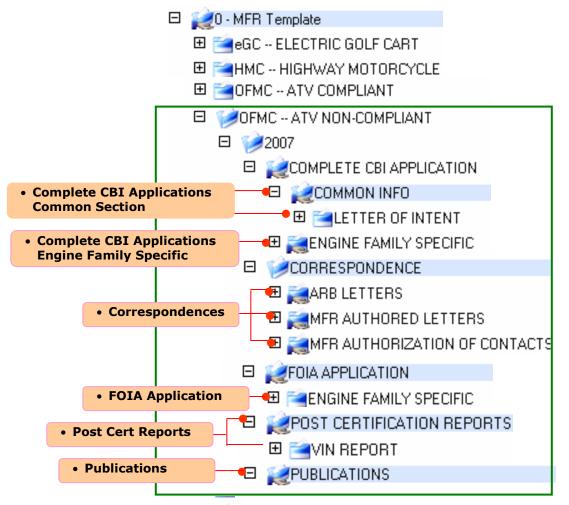

#### 2.3.4 Off-Road SIME Category

#### Figure 2-34 Assigned Document Types for Off-Road Spark-Ignition Marine Engine (SIME) Category

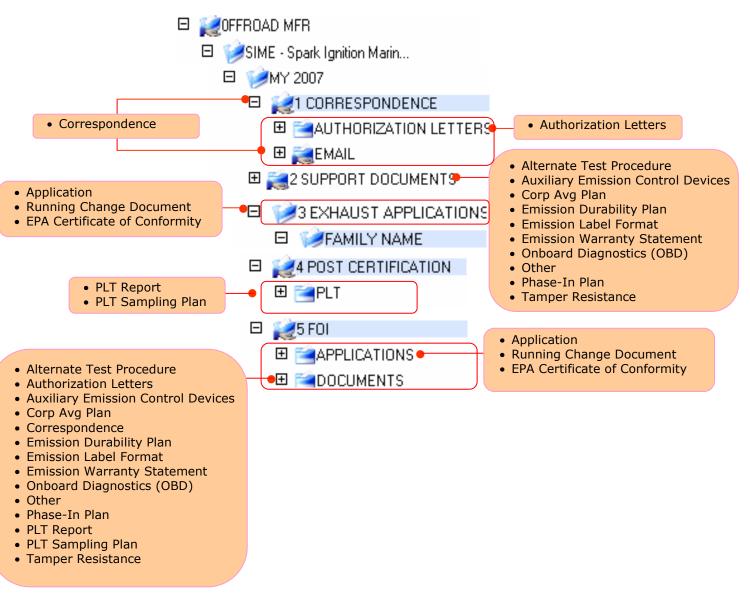

#### 2.3.4 Off-Road SSIE Category

#### Figure 2-35 Assigned Document Types for Off-Road Small Spark-Ignition Engine (SSIE) Category

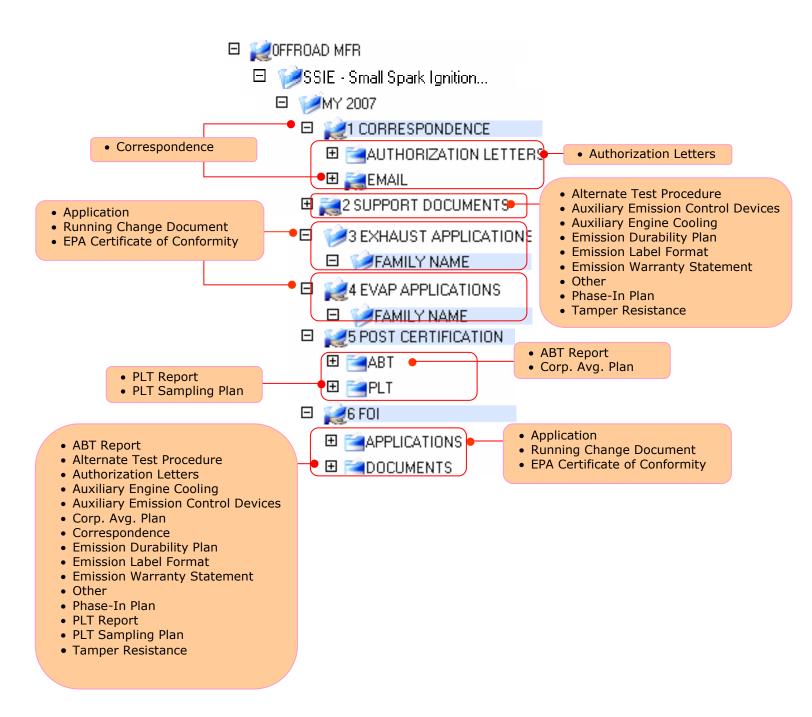

#### 2.3.5 Off-Road OFCI Category

## Figure 2-36 Assigned Document Types for the Folders in the Directory Tree – Off-Road Compression Ignition Engine (OFCI) Category

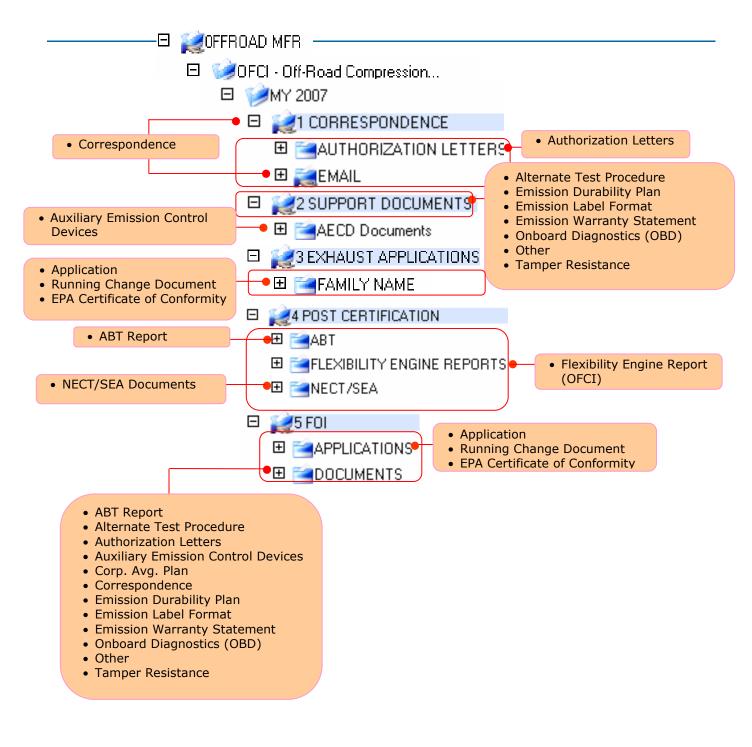

#### 2.3.6 Off-Road LSIE Category

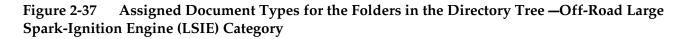

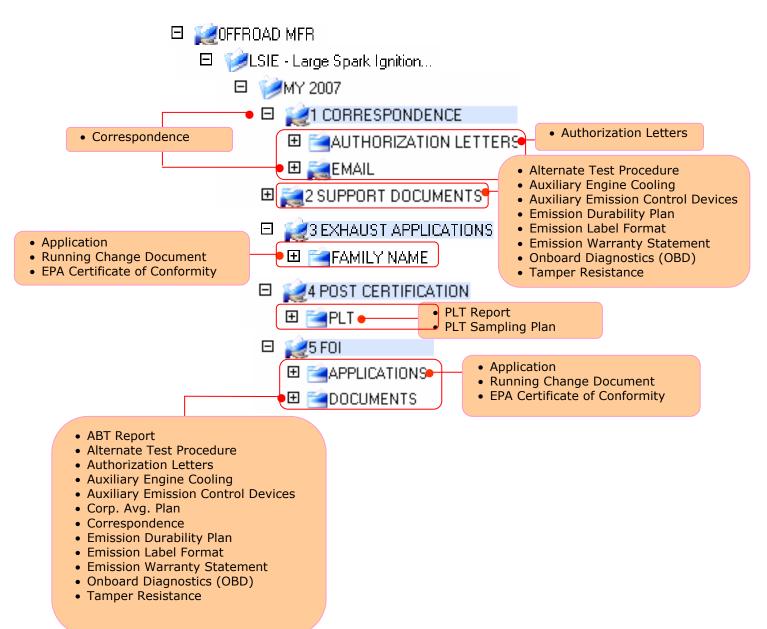

# 3. <u>GETTING STARTED</u>

## **3. GETTING STARTED**

In this section, manufacturers will learn how to get started with the ARB DMS, including:

- Connecting to ARB DMS
- Changing User Password

#### 3.1 CONNECTING TO ARB DMS

Prior to accessing the **ARB DMS**, manufacturers and authorized users are required to obtain their "**User Name**" and "**Password**" from ARB. Using their assigned user name and secure password, manufacturers can then access the **ARB DMS** over the Internet from anywhere at anytime using the supported web browsers: Microsoft Internet Explorer 6.0+ and Netscape Navigator 7.0+.

The steps used to connect to the ARB DMS are described below and illustrated in Figure 3-1.

**STEP 1**— In your web browser, go to the ARB DMS User Login Page at: <u>https://secure.arb.ca.gov/certdms</u>

**STEP 2**— Input your assigned "**User Name**" and "**Password**", please note that the password is *case-senstive*.

**STEP 3** — Select the appropriate domain, "ARB\_HEAVY\_DUTY", "ARB\_HMC\_OFMC\_ATV\_EGC", "ARB\_ON\_ROAD" or "ARB\_OFF\_ROAD".

**STEP 4** — Next, click on the "**Sign In**" button to login to the ARB DMS.

#### Figure 3-1 The ARB DMS's User Login Screen

| anguage: Engl     | English 💌                                                                                                    |
|-------------------|----------------------------------------------------------------------------------------------------|
|                   | and the second second sec |
|                   | the STAGING Server. It                                                                                                    |
| su for reading ne | ng new versions.                                                                                                    |
|                   |                                                                                                    |
|                   |                                                                                                    |

**Note:** To choose different domains, your first need to delete the default domain name(e.g., ARB\_OFF\_ROAD) in order to see other domain lists.

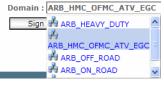

#### 3.2 CHANGING USER PASSWORD

Manufacturers must change their assigned password after the first login. To do this, click on the user ID displayed at the bottom of the active window (e.g. Mfr XXX next to domain ARB\_OFF\_ROAD as shown in **Figure 3-2**) to open the **User Profile** screen in **Figure 3-3**.

#### Figure 3-2 How to Change the User Password – *the File Browser Screen*

| Edit Vjew Favorites Tools Help                                                  | 🖌 Search Web 🔹 🖉 📑 🖷 🖷 🕼      | ⊨ 💛 Welcome    | Tour 🧷 Choos          | se Buttons 🌐 Bookmarks 🔹 💨 Mail 👻 ኩ S | en Out      |                     |            |
|---------------------------------------------------------------------------------|-------------------------------|----------------|-----------------------|---------------------------------------|-------------|---------------------|------------|
| OpenEDMS - File Browser                                                         |                               |                |                       |                                       | gnout       |                     |            |
|                                                                                 |                               |                |                       |                                       | - 🟠 -       | <b>.</b> - <b>.</b> |            |
| mEDMS 3.6 Search                                                                | Documents V by File Title     | •              |                       | Search                                |             |                     | Help Logou |
| Documents Workflows Mail Box N                                                  | News Board Calendar           |                | laviga                | tion Tabs                             |             |                     |            |
|                                                                                 |                               |                | <b>j</b>              |                                       |             |                     |            |
| File Browser Advanced Search Mo                                                 | onitor Favorites Clipboard    |                |                       |                                       |             |                     |            |
| 0                                                                               |                               |                |                       | <b></b>                               |             |                     |            |
|                                                                                 |                               |                | -                     |                                       |             |                     |            |
| 📁 Create 🗵 📝 Edit 🗵 📊 View 🗵 🛖                                                  | Add 🖂 🔀 Forward 🏠 Set as Home | 🏷 Signature Lo | og * File Com         | parison                               |             |                     |            |
| Create V Bdit View View V                                                       | Add 🖂 🖳 Forward 🏠 Set as Home | 🏷 Signature Lo | og わ File Com         | parison                               |             |                     |            |
| 😏 🚱 🗤                                                                           | Add 🔍 💦 Forward 🏠 Set as Home | V Signature Lo | og 扚 File Com<br>User | parison<br>Date                       | Size        | Version             | Status     |
| S 🚱 🕼                                                                           | ame≜                          |                |                       |                                       | Size<br>N/A | Version<br>N/A      | Status     |
| 🕄 🐔 १ <u>१</u><br>🔲 Na                                                          | ame▲                          | Туре           | User                  | Date                                  |             |                     | Status     |
| © ۲۰۰۵ ۱۱<br>I Na<br>I R Directory (LSIE)<br>XXX - Testing MFR Directory (LSIE) | ame*<br>) 🕾                   | Type<br>Folder | User<br>LSIE          | Date<br>Aug 17, 2006 11:23:59 AM      | N/A         | N/A                 | Status     |

**STEP 1** — Under the **Profile** tab, type your new password in both input boxes: "**New Password**" and "**Confirmation**."

**STEP 2** — Next, click on the "**Update**" button to complete your password change.

**STEP 3** — Exit the **User Profile** screen by clicking on the "**Back**" button

## Figure 3-3How to Change User Password — the User Profile Screen

## (a) "Profile" Sub-tab

|                     | Profile Contact                                   |                                          |             |
|---------------------|---------------------------------------------------|------------------------------------------|-------------|
|                     | Login ID:                                         | mfrxxx Validate                          |             |
| hange User Password | New Password:<br>Confirmation:                    | •••••                                    |             |
|                     | Registration Date:                                | 2006-01-03 15:11:16.13                   | Update      |
|                     | Account Number:<br>Status:<br>Backup Person:      |                                          | Signature   |
|                     | File Browser Display Settings:<br>Working Folder: | Modify<br>C:\0 Testing\MFR Training 11-0 | Upload Draw |
|                     | Expiration:<br>Session Timeout:                   | 2008-11-30<br>Undefined                  |             |
|                     | Request C                                         | Certificate Updatation                   | Reset Back  |

On the "**Contact**" Tab, you can update your personal information when necessary. After you finish your modifications click on the "**Update**" button to save your changes.

#### (a) "Contact" Sub-tab

| First Name:  | Mfr                 | Last Name: | XXX                 |  |
|--------------|---------------------|------------|---------------------|--|
| Phone:       | (626) 459-4461      | Fax:       | (626) 450-6167      |  |
| Email:       | iguzmanc@arb.ca.gov | Company:   | Air Resources Board |  |
| Job Title:   |                     | Address:   | 9528 Telstar Ave    |  |
| City:        | El Monte            | State:     | CA                  |  |
| Postal Code: | 91731-2908          | Country:   | UNITED STATES       |  |
|              |                     |            |                     |  |
|              | Request Certificate | Update     | Reset Back          |  |

# 4. FILE MANAGEMENT

#### 4. FILE MANAGEMENT

In this section, manufacturers will learn the following basic features in the ARB DMS **File Browser** screen:

- The File Browser Screen Layout
- Directory Navigation
- Uploading Documents to ARB DMS

Additional features included in the File Browser screen will be covered in Section 6.

#### 4.1 THE FILE BROWSER SCREEN LAYOUT

Once logged in, you will only see your own manufacturer root directory in the DMS **File Browser** screen based on your assigned DMS "**Access-control**" permission. You can navigate your directory tree from the **Documents** Tab **> File Browser** sub tab. The **File Browser** provides a repository view of all available content stored in the active domain. **Figure 4-1** provides an example of the **File Browser** sub-tab layout for the off-road SSIE category.

#### Figure 4-1 File Browser Screen Layout for Off-Road SIME Category

| enEDMS <sub>3,6</sub> Search             | Documents 🗸 by File Title                  | Search                                    |             |                         |       |         | Help Lo  |
|------------------------------------------|--------------------------------------------|-------------------------------------------|-------------|-------------------------|-------|---------|----------|
|                                          |                                            | n Tabs: quickly acces<br>d functions      | ss vario    | us domain               |       |         |          |
| File Browser Advanced Search M           | niter Foundites Olinhoord                  | bedded Toolbar:<br>form basic file and fo | lder ope    | rations                 |       | Docu    | ment Sta |
| 🚺 Navigate To 🖂                          | 🚺 Create 🖂 📝 Edit 🖂 🥁 View 🖂 🚽 Add 🖂 🌋     | Forward 💮 Set as Home   🇞 Sign            | ature Log 棔 | File Comparison         |       |         |          |
| 🗄 📷XXX - Testing MFR Directory           | Name*                                      | Туре                                      | User        | Date                    | Size  | Version | Status   |
|                                          | CBI_70FRD04.submitted insidedoc 🏶 🎙 🚱      |                                           | IVON_MFR    | Dec 11, 2006 3:24:52 PM | 41 KB | 1.0     | Pending  |
| ⊞                                        | CBI_7xxx.backup1doc 🏶 🖢 🕾                  | Alternate Test Procedure                  | mfrxxx      | Dec 11, 2006 5:09:13 PM | 41 KB | 1.0     | Complete |
| <ul> <li></li></ul>                      | Keyword: Testing backup person             | 1                                         |             |                         |       |         |          |
| WY 2007                                  | CBI_7XXX_wodelegatedoc 🏶 🐌 🚱               | Alternate Test Procedure                  | mfrxxx      | Dec 11, 2006 5:14:35 PM | 41 KB | 1.0     | Complete |
| 🗉 📷 1 CORRESPONDENCE                     | CBI_7XXX2_COMMON_RFA3WARpdf @      S       | Emission Warranty Statement               | mfrxxx      | Dec 7, 2006 9:58:36 AM  | 59 KB | 1.0     | Received |
| E 💓 SUPPORT DOCUMENTS                    | Keyword: Warranty convert to PDF           |                                           |             |                         |       |         |          |
|                                          | 디 🗐 CBI_7XXXD_COMMON_RFA3WARdoc 🏶 🕯 😭      | Emission Warranty Statement               | IVON_MFR    | Dec 7, 2006 3:51:58 PM  | 41 KB | 1.2     | Pending  |
| ⊞                                        | Keyword: Warranty                          |                                           |             |                         |       |         |          |
|                                          | CBI_7XXXX_COMMON_RFA3LABdoc 🏶 🔓 🐼          | Emission Label Format                     | mfrxxx      | Dec 7, 2006 5:43:51 PM  | 41 KB | 1.3     | Approved |
| •                                        | Keyword: Uploaded and submitted by mfr xxx |                                           |             |                         |       |         |          |
| Manufacturar Directory                   | CBI_7XXXX_COMMON_RFA3OBDdoc 🧶 🖢 😭          | Auxiliary Engine Cooling                  | mfrxxx      | Dec 7, 2006 5:23:09 PM  | 41 KB | 1.0     | Pending  |
| Manufacturer Directory<br>Tree Structure | Keyword: mfr xxxxx                         |                                           | 1           |                         | 1     |         |          |
| Thee officiale                           |                                            |                                           |             |                         |       |         |          |
|                                          | User ID and Cu                             |                                           |             |                         |       |         |          |
|                                          | Domain Na                                  | me                                        |             |                         |       |         |          |
|                                          |                                            |                                           |             |                         |       |         |          |
|                                          | Mfr XXX @ ARB_OFF_ROAD                     | ~                                         | 1           |                         |       |         | Page si  |

In the **File Browser**, the **Embedded Toolbar** (see **Figure 4-2**) provides a simple set of functions readily accessible. Depending on the assigned access permissions, you may perform only part of the following actions from the toolbar:

### Figure 4-2 File Browser> Embedded Toolbar

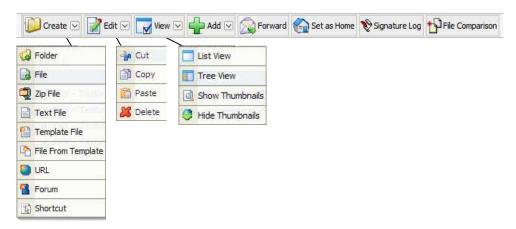

#### Create:

The **Create** function in the toolbar is used to *upload* new files to the DMS and to create new folders, text files, template files, files from template, URLs, forums, and shortcuts.

#### Edit:

This **Edit** function allows **authorized users** to **cut**, **copy**, **paste**, **and delete** selected files or folders under the target directory in which they have assigned permission for file or folder modification or deletion. In the ARB DMS, manufacturers are not allowed to delete the files after they are uploaded to the DMS. If a manufacturer needs to delete an uploaded file, the manufacturer needs to contact its designated certification staff to do so.

#### View:

By using the **View** function, manufacturers can change the display setting by switching between two view options: *List View* and *Tree View*. The default view of DMS is "*List View*." To change the default view, click "**View**" in the tool bar to switch the view setting to "*Tree View*." Screen snap shots of both "*List View*" and "*Tree View*" are provided in **Figures 4-3** and **4-4**, respectively.

#### Figure 4-3 File Browser – List View

| File Browser     | Advanced Search Monitor Favori                  | tes Clipbo     | bard         |                        |                         |          |                     |        |
|------------------|-------------------------------------------------|----------------|--------------|------------------------|-------------------------|----------|---------------------|--------|
| 问 Create 🖂       | Edit 🖂 🔽 View 🖂 🚽 Add 🖂 🚫 For                   | ward 🟠 Set a   | as Home      | 🍾 Signature Log 📍      | File Comparison         |          |                     |        |
| 🧊 🚯 🗤            |                                                 |                |              |                        |                         |          |                     |        |
|                  | Name                                            | Туре           | User         |                        | Date                    | Size     | Version             | Statu  |
| Г<br>Г 🛃 XXX - 1 | Name <b>^</b><br>Testing MFR Directory (LSIE) 💁 | Type<br>Folder | User<br>LSIE |                        | Date<br>006 11:23:59 AM | Size     | Version<br>N/A      | Statu  |
|                  | Contractor Contractor                           | 10040-00011    | Constant.    | Aug 17, 2              |                         | El mener | Contraction and the | Statu  |
| Г 衬 ххх - т      | Testing MFR Directory (LSIE) 📴                  | Folder         | LSIE         | Aug 17, 2<br>Aug 17, 2 | 006 11:23:59 AM         | N/A      | N/A                 | Status |

## Figure 4-4File Browser Screen - Tree View

| 📁 Navigate To 🖂                                                                                                    | 📁 Create 🖂 📝 Edit 🖂 🥁 View 🖂 🛖 Add | 🗵 🚫 Forward 🖁 | Set as Home | e 📎 Signature Log 🎦 File Comparison |      |         |        |
|----------------------------------------------------------------------------------------------------|------------------------------------|---------------|-------------|-------------------------------------|------|---------|--------|
| 🗉 📷XXX - Testing MFR Directory                                                                                                    | Name+                              | Туре          | User        | Date                                | Size | Version | Status |
| 🗄 📷🛇 - Testing MFR Directory                                                                                                    | T a CORRESPONDENCE                 | Folder        | SIME        | Aug 17, 2006 10:52:19 AM            | N/A  | N/A     |        |
| 🗉 😹 XXX - Testing MFR Directory                                                                                                    | C 2 SUPPORT DOCUMENTS              | Folder        | SIME        | Aug 17, 2006 10:52:19 AM            | N/A  | N/A     |        |
| 🗉 🥩 SIME - Spark Ignition Marin                                                                                                    | T 🛃 3 EXHAUST APPLICATIONS         | Folder        | SIME        | Aug 17, 2006 10:52:19 AM            | N/A  | N/A     |        |
| 🗉 🧭 MY 2007                                                                                                    | F 🛃 4 POST CERTIFICATION           | Folder        | SIME        | Aug 17, 2006 10:52:19 AM            | N/A  | N/A     |        |
| 🗉 衬 CORRESPONDENCE                                                                                                    | 🔽 🛃 5 FOI 🕾                        | Folder        | SIME        | Aug 17, 2006 10:52:19 AM            | N/A  | N/A     |        |
| CUPPORT DOCUMENTS     COMENTS     COMENTS     COMENTS     COMENTS     COMENTS     COMENTS     COMENTS     COMENTS     COMENTS     COMENTS     COMENTS     COMENTS     COMENTS |                                    |               |             |                                     |      |         |        |

#### 4.2 DIRECTORY NAVIGATION

Depending on the view setting, "*List View*" or "*Tree View*," the manufacturer can expand the root directory to open its subdirectories or subfolders by using one of the following options:

- **Option 1** In either "*List View*" or "*Tree View*," directly click on the name of the directory or folder to open it.
- **Option 2** In *"List View,"* left click the directory or folder icon to open the drop-down file operational menu and select *"Open."*
- **Option 3** In *"Tree View,"* click the 🗉 to expand the directory.

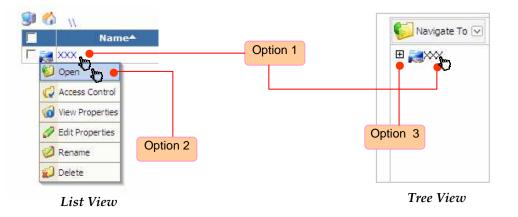

In the **File Browser** screen, manufacturers may find the directory tree structure similar to those commonly seen in the Microsoft Windows Operating System. You can navigate to the desired directory or folder using the above options.

Additionally, you will also find the following icons useful for quick navigation.

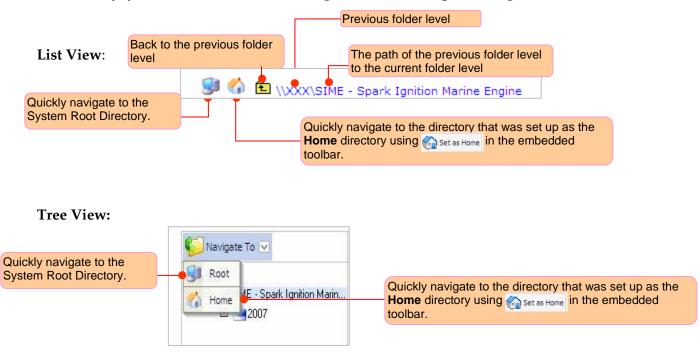

#### 4.3 UPLOADING DOCUMENTS TO ARB DMS

After the documents are appropriately prepared and named, you are now ready to upload the documents to the desired folders in your own manufacturer directory.

Please note that for **Off-Road Categories**, manufacturers are required to upload the documents with Confidential Business Information (CBI) to their CBI folders for review. Submitting a copy of the same documents without confidential business information or Freedom of Information (FOI) to their corresponding FOI folders is optional. Manufacturers can choose to either upload both CBI and FOI versions to the DMS at the same time or can upload the FOI version to the DMS if and when ARB receives a Public Records Act (PRA) request.

As an example, consider an off-road SIME manufacturer (Mfr XXX) who has prepared a file and named the file as: "CBI\_7XXXM.1961WM\_RFA1LAB\_.pdf." Based on the "ARB's Guidance on Electronic File Naming Convention" described in Section 2.0 and Appendix A, Mfr XXX shall upload the file to the **2 SUPPORT DOCUMENTS** folder under the folder of Model Year 2007.

Please see the following step-by-step example of how to upload this document to the desired folder in the Mfr XXX directory.

**STEP 1** — Navigate to the desired folder (e.g., **2 SUPPORT DOCUMENTS** folder). Please make sure you have navigated to the desired folder since the file will be uploaded to the folder in which the "**Create**" function was executed. See **Figure 4-5**.

#### Figure 4-5 How to Upload the Documents to the ARB DMS — Directory Navigation

| cuments Workflows Mail Box     | News Board Calendar  |                  |                   |                     |                    |           |      |
|--------------------------------|----------------------|------------------|-------------------|---------------------|--------------------|-----------|------|
| File Browser Advanced Search M | onitor Favorites Cli | pboard           |                   |                     |                    |           |      |
| 🌍 Navigate To 🖂                | 🚺 Create 🗵 📝 Edit 🗵  | View 🖂 🚽 Add 🖂 💈 | Forward 🙆 Se      | et as Home 🏼 🏷 Sign | ature Log 扮 File C | omparison |      |
|                                |                      | Type             | User<br>folder in | Date                | Size               | Version   | Stat |

**STEPS 2 & 3** — Once in the desired folder, click the "**Create**" menu on the embedded toolbar and select the "**File**" function to open the "**Create File**" tab shown in **Figure 4-6**.

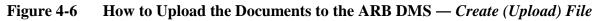

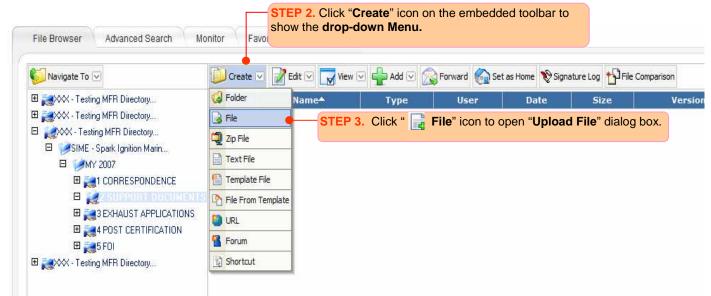

**STEP 4** — Under the "**Create File**" tab, click the "**Browse**" button to browse and select the local files to be uploaded to the DMS server. See **Figure 4-7-a**.

**STEP 5** — Once the desired local file has been selected, both the **Save As** and the **File Title** fields will automatically assume the source file name (e.g. CBI\_7XXXM.1961WM\_RFA1LAB\_.pdf). An alternate file name can be assigned in the **Save As** input-box. This is the name used to save your document in the repository. We recommend that you do not modify the **File Title**. The system will save the source name in the **File Title** and you can use it to compare the source name (original name) with the target name (name saved as in the repository). The source file name may be modified, but the file extension (in our example, .pdf) must be retained so that the file format is preserved and the document can be open.

**STEP 6 (Optional)** — Under the "**Create File**" tab, you can also provide any keywords for the selected file. Use it as a tool to communicate something important about the document with your assigned ARB staff representative and/or to easily remember the main content of the document without opening it. If you have more than one version you can also summarize the main differences of each version.

**STEP 7 (Optional)** — You also have the option to convert the selected file to PDF format or keep the original document as is. You may want to retain the source document in the original format and upload a PDF version. The system provides a PDF converter. To do so, select the check-box "Convert to PDF" and the system will upload a PDF version. If you also select the check box "Keep the original," the system will upload two copies: the original format and a PDF format document. To upload the original format only, you do not need to select any of these two check boxes.

**STEP 8** — **Click the "Metadata"sub-tab.** As shown in Figure 4-7-b, select a corresponding document type from the "**Document Class(es)**" list box and click "▶" to add this specific document type to "**Selected Document Class(es)**" box. In this example, we selected the "**Emission Label Format**" document type.

**STEP 9** — Double click on the highlighted document type (e.g., Emission Label Format) to open the **File Metadata fields.** Fill in the required metadata attributes as indicated with "\*." Optional metadata attributes shall also be provided to facilitate identification and classification as well as enhance file searches.

**STEP 10** — Once the metadata attributes are completed, click on the "**OK**" button to close the metadata dialog box.

**STEP 11** — To complete the process, click on the "**Upload**" button to upload the file to the folder where you executed the **Create** function.

Figure 4-7 How to Upload the Documents to the ARB DMS — Create File and Metadata Subtabs

(a) "Create File" Sub-tab

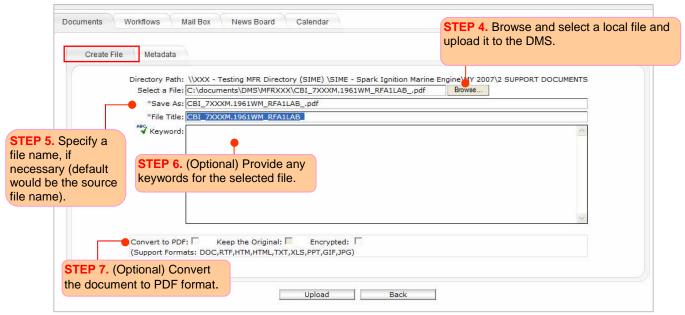

### (b) "Metadata" Sub-tab

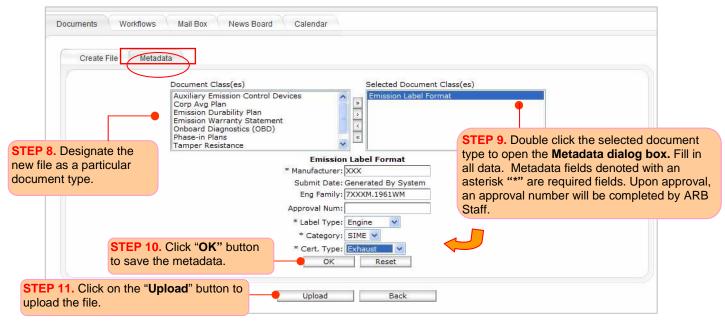

A base version number (e.g., 1.0 by default) will be assigned automatically to the new document once it is uploaded into the desired folder. All newly uploaded files are immediately searchable for rapid retrieval and convenient ease of access. The status of the newly submitted document is assigned as "**Draft**" by default. See **Figure 4-8**.

## Figure 4-8 How to Upload the Documents to the ARB DMS –*Version Number and Document Status*

| 📕 Namet Type User Date Size Version S                                                          | Size Version Status  | Create  Create |        |                                                         |  |  |  |  |
|------------------------------------------------------------------------------------------------|----------------------|----------------------------------------------------------------------------------------------------|--------|---------------------------------------------------------|--|--|--|--|
|                                                                                                | SIZE VEISIUI SIGUE   |                                                                                                    |        |                                                         |  |  |  |  |
| CBI_7XXXM.1961WM_RFA1LABpdf ® 🖾 Emission Label Format mrXXX Dec 22, 2006 10:36:02 AM /1 KB 1.0 | 2 AM 71 KB 1.0 Draft | Dec 22, 2006 10:36:02 AM                                                                                                    | mfrxxx | 🔀 CBI_7XXXM.1961WM_RFA1LABpdf 🔓 🚱 Emission Label Format |  |  |  |  |

The uploaded file is now ready to be submitted into the ARB DMS Workflow Processes. Please note that if the file has been named incorrectly, ARB staff will ask you to *rename* the file with the proper file naming convention. Additionally, the file must be submitted to the Workflow in order for documents to be reviewed by ARB staff. If it is not submitted to the workflow, staff will not receive notification that a new document has been submitted for review.

# 5. WORKFLOW PROCESSES

#### 5. WORKFLOW PROCESSES

In this section, manufacturers will learn how to submit uploaded documents to **Workflow Processes** in the ARB DMS. *Only documents submitted to Workflow Processes will be reviewed by ARB staff.* 

- Introduction to Workflow Processes
- List of Workflow Templates for On-Road and Off-Road Manufacturers
- Submitting Documents to Workflow Processes
- Checking the Status of Documents Submitted to the Workflow Processes
- Submitting Additional Documents to the Workflow Process

#### 5.1 INTRODUCTION TO WORKFLOW PROCESSES

The **ARB DMS Workflow System** is designed to facilitate and streamline document review, processing, and approval. All electronic documents submitted to the workflow for processing are automatically routed to the workflow participants for review. With automatic task routing, the designated workflow participants (e.g., ARB certification staff) are notified when new submissions are made by manufacturers. It is important that manufacturers submit their files to the workflow or ARB staff will not receive notification of the documents submitted and the documents will not be reviewed. **Figure 5-1** shows a flow chart of the ARB DMS Workflow Process and **Figure 5-2** provides a screen layout of the **Process Manager** under the **Workflow Manager** section.

### Figure 5-1 Flow Chart of the DMS Workflow Process

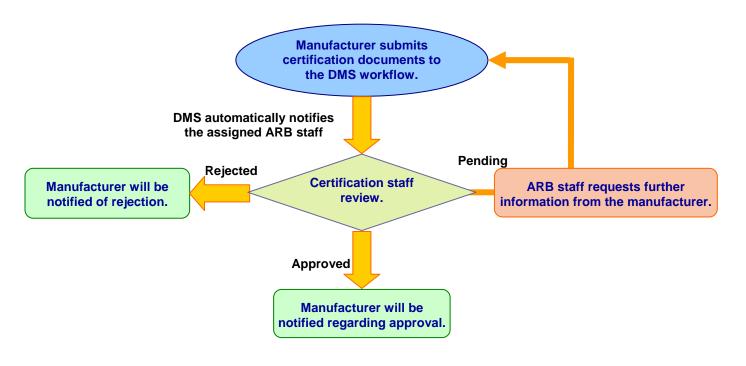

## Figure 5-2 Workflow Tab – "Pending Process" and "Finished Process" Sub-tabs

## (a) "Pending Process" Sub-tab

| Documents Workflows Ma                     | I Box News Board Calendar Process Submit New Document(s)               | Search filters: search<br>workflow process bas<br>the specified criteria. |                  | Switch to open or clos<br>"Search filers" |
|--------------------------------------------|------------------------------------------------------------------------|---------------------------------------------------------------------------|------------------|-------------------------------------------|
| lick to review only<br>Pending" Processes. | Start Date: From<br>End Date: From<br>Process:                         | Reset To                                                                  | Users Search     |                                           |
|                                            | Process                                                                | Workflow                                                                  | Created By Start | Date                                      |
|                                            | F TE SIME_2007_XXX_LAB                                                 | SIMEApproval of<br>Certification Support<br>Documents (ver 7.0)           |                  | 26,                                       |
|                                            | new version, the user can sort the cking the headings of each columns. | The date on process was                                                   |                  | <b>J</b>                                  |

## (b) "Finished Process" Sub-tab

| Pending Process Finished Process | Submit New Document(s)                                 |                                                                  |            |                 |                 |
|----------------------------------|--------------------------------------------------------|------------------------------------------------------------------|------------|-----------------|-----------------|
| Root                             | Process                                                | Workflow                                                         | Created By | Start Date      | End Date        |
| Click to review only             | The Label 1                                            | 2 SSIE Approval of<br>Certification Support<br>Documen (ver 3.0) | mfrxxx     | Dec 7, 2006     | Dec 7, 2006     |
| "Finished" Processes.            | Request for Approval of MFR XXX 2007<br>MY Application | TestSIMEApproval of<br>Certification Application (ver<br>6.0)    | mfrxxx     | Sep 5, 2006     | Sep 5, 2006     |
|                                  | 🔹 🗟 Sorry, new changes please review                   | 2 SSIE Approval of<br>Certification Support<br>Documen (ver 3.0) | mfrxxx     | Dec 7, 2006     | Dec 7, 2006     |
|                                  | 🔹 🔁 Test Approval of MFR XXX Application               | TestSIMEApproval of<br>Certification Application (ver<br>6.0)    | mfrxxx     | Sep 6, 2006     | Sep 6, 2006     |
|                                  | 📫 🔁 Test for MFR XXX Application Byron                 | TestSIMEApproval of<br>Certification Application (ver<br>6.0)    | mfrxxx     | Sep 6, 2006     | Sep 6, 2006     |
|                                  | Testing notification system PDF                        | 2 SSIE Approval of<br>Certification Support<br>Documen (ver 3.0) | mfrxxx     | Dec 7, 2006     | Dec 7, 2006     |
|                                  | ntification to back-up person                          | 2 SSIE Approval of<br>Certification Support<br>Documen (ver 3.0) | mfrxxx     | Dec 7, 2006     | Dec 11,<br>2006 |
|                                  | 🔹 🔁 test delegate 1                                    | 2 SSIE Approval of<br>Certification Support<br>Documen (ver 3.0) | mfrxxx     | Dec 11,<br>2006 | Dec 11,<br>2006 |
|                                  | Test2 wo delegate                                      | 2 SSIE Approval of<br>Certification Support<br>Documen (ver 3.0) | mfrxxx     | Dec 11,<br>2006 | Dec 11,<br>2006 |

In the ARB DMS, the workflow templates are defined based on specified document types and their review and approval processes. **Tables 5-1** and **5-3** list available workflow templates for the on-road Light Duty (LD), Motorcycle, and Heavy Duty (HD) categories, respectively. **Tables 5-4** and **5-7** list available workflow templates for the off-road SIME, SSIE, LSIE, and OFCI categories, respectively.

| No. | Workflow Template Name                                | Document Types                                                                     |
|-----|-------------------------------------------------------|------------------------------------------------------------------------------------|
| 1   | LD FOIA Application Submission                        | LD FOIA TG Certification     Application - TG Specific                             |
| 2   | LD FOIA Certification Application –<br>Common Section | LD FOIA Certification Application     –Common Section                              |
| 3   | LD CBI Application Submission                         | <ul> <li>LD CBI Certification Application -<br/>TG Specific</li> </ul>             |
| 4   | LD CBI Certification Application –<br>Common Section  | <ul> <li>LD CBI Certification Application<br/>–Common Section</li> </ul>           |
| 5   | LD CBI Running Change Requiring<br>New EO             | <ul> <li>LD CBI Running Change<br/>Requiring New EO</li> </ul>                     |
| 6   | LD CBI Running Change with no<br>new EO Required      | <ul> <li>LD CBI Running Change with no<br/>new EO Required</li> </ul>              |
| 7   | LD Correspondence Submission                          | LD Correspondence                                                                  |
| 8   | LD Post Certification Submission                      | Reports                                                                            |
| 9   | LD Publication Submission                             | Publications                                                                       |
| 10  | LD CBI Update/Final Application                       | <ul> <li>LD CBI Upate/Final Certification<br/>Application – TG Specific</li> </ul> |

 Table 5-1 Workflow Templates for On-Road LD Category

#### Table 5-2 Workflow Templates for On-Road Motorcycle Category

| No. | Workflow Template Name           | Document Types                       |
|-----|----------------------------------|--------------------------------------|
| 1   | CBI Applications Common Section  | Complete CBI Applications Common     |
|     |                                  | Section                              |
| 2   | CBI Applications Engine Family   | Complete CBI Applications Engine     |
|     |                                  | Familiy Specific                     |
| 3   | Correspondence                   | Correspondence                       |
| 4   | FOIA Applications                | <ul> <li>FOIA Application</li> </ul> |
| 5   | FOIA Applications Common Section | FOIA Applications Common Section     |
| 6   | Post Certification               | Post Cert Reports                    |
| 7   | Publications                     | Publications                         |

| No. | Workflow Template Name           | Document Types                                                                                                    |
|-----|----------------------------------|----------------------------------------------------------------------------------------------------|
| 1   | CBI-Certification Application    | <ul> <li>CBI-Application for certification -HD<br/>engine family specific</li> </ul>                              |
| 2   | Reports                          | <ul> <li>Periodic reports submitted by<br/>manufacturers</li> </ul>                                               |
| 3   | Certification Preview Plan (CPP) | <ul> <li>Certification Preview Plan (CPP)<br/>Material</li> </ul>                                                 |
| 4   | Common Material                  | <ul> <li>Application common information I</li> </ul>                                                              |
| 5   | Correspondence                   | Manufacturer general Correspondence                                                                               |
| 6   | FOIA Certification Application   | <ul> <li>FOIA Application for certification –<br/>(public accessible/non-confidential<br/>information)</li> </ul> |
| 7   | Publications                     | <ul> <li>Publications (i.e. service manuals,<br/>owners manuals, etc.)</li> </ul>                                 |

## Table 5-3 Workflow Templates for On-Road HD Category

## Table 5-4 Workflow Templates for Off-Road SIME Category

| No. | Workflow Template Name                             | Document Types                                                                                                    |
|-----|----------------------------------------------------|----------------------------------------------------------------------------------------------------|
| 1   | SIMEApproval of Certification<br>Applications      | <ul><li> Application</li><li> EPA Certificate of Conformity</li><li> Running Change Document</li></ul>                                                                                                    |
| 2   | SIMEApproval of Certification Support<br>Documents | <ul> <li>Emission Durability Plan</li> <li>Alternate Test Procedure</li> <li>Emission Label Format</li> <li>Emission Warranty Statement</li> <li>Corp Avg Plan</li> <li>PLT Sampling Plan</li> <li>Tamper Resistance</li> <li>Onboard Diagnostics (OBD)</li> <li>Auxiliarly Emission Control Devices;<br/>Phase-in Plans</li> <li>Authorization Letters</li> <li>Correspondence</li> </ul> |
| 3   | SIMEApproval of Mfr ABT or PLT Report              | <ul><li>ABT Report</li><li>PLT Report</li></ul>                                                                                                    |

## Table 5-5 Workflow Templates for Off-Road SSIE Category

| No. | Workflow Template Name                             | Document Types                                                                                                    |
|-----|----------------------------------------------------|----------------------------------------------------------------------------------------------------|
| 1   | SSIEApproval of Certification<br>Applications      | <ul> <li>Application</li> <li>EPA Certificate of Conformity</li> <li>Running Change Document</li> </ul>                                                                                                    |
| 2   | SSIEApproval of Certification Support<br>Documents | <ul> <li>Emission Durability Plan</li> <li>Alternate Test Procedure</li> <li>Emission Label Format</li> <li>Emission Warranty Statement</li> <li>Corp Avg Plan</li> <li>PLT Sampling Plan</li> <li>Tamper Resistance</li> <li>Auxiliary Engine Cooling</li> <li>Auxiliarly Emission Control Devices</li> <li>Phase-in Plans</li> </ul> |
| 3   | SSIEApproval of Mfr ABT Report                     | ABT Report                                                                                                    |
| 4   | SSIEApproval of Mfr ABT or PLT Report              | PLT Report                                                                                                    |

| No. | Workflow Template Name                             | Document Types                                                                                                    |
|-----|----------------------------------------------------|----------------------------------------------------------------------------------------------------|
| 1   | LSIEApproval of Certification<br>Applications      | <ul> <li>Running Change Document</li> <li>Application</li> <li>EPA Certificate of Conformity</li> </ul>                                                                                                    |
| 2   | LSIEApproval of Certification Support<br>Documents | <ul> <li>Emission Durability Plan</li> <li>Alternate Test Procedure</li> <li>Emission Label Format</li> <li>Emission Warranty Statement</li> <li>Corp Avg Plan</li> <li>PLT Sampling Plan</li> <li>Tamper Resistance</li> <li>Onboard Diagnostics (OBD)</li> <li>Auxiliary Emission Control Devices</li> <li>Phase-in Plans</li> <li>Authorization Letters</li> <li>Correspondence</li> </ul> |
| 3   | LSIEApproval of Mfr ABT or PLT Report              | PLT Report     ABT Report                                                                                                    |

## Table 5-6 Workflow Templates for Off-Road LSIE Category

## Table 5-7 Workflow Templates for Off-Road OFCI Category

| No. | Workflow Template Name                             | Document Types                                                                                                    |
|-----|----------------------------------------------------|----------------------------------------------------------------------------------------------------|
| 1   | OFCIApproval of Certification<br>Applications      | <ul> <li>Running Change Document</li> <li>Application</li> <li>EPA Certificate of Conformity</li> </ul>                                                                                                    |
| 2   | OFCIApproval of Certification Support<br>Documents | <ul> <li>Emission Durability Plan</li> <li>Alternate Test Procedure</li> <li>Emission Label Format</li> <li>Emission Warranty Statement</li> <li>PLT Sampling Plan</li> <li>Tamper Resistance;</li> <li>Onboard Diagnostics (OBD)</li> <li>Auxiliary Emission Control Devices</li> <li>Phase-in Plans</li> <li>Authorization Letters</li> <li>Correspondence</li> <li>NECT/SEA Documents</li> </ul> |
| 3   | OFCIApproval of Mfr ABT Report                     | ABT Report                                                                                                    |
| 4   | OFCIApproval of Flexibility Engine<br>Reports      | Flexibility Engine Reports (OFCI)                                                                                                    |

### 5.3 SUBMITTING DOCUMENTS TO THE WORKFLOW PROCESSES

In Section 4, you learned how to upload documents to the desired folders. In this section, you will learn how to submit the uploaded documents to the DMS workflow processes.

Using the same example from Section 4, below is a step-by-step demonstration of how to submit the uploaded documents to the intended workflow processes. **Figures 5-3** and **5-4** illustrate all the steps through screen snap shots.

**STEP 1** — Left click on the document icon  $\frac{1}{12}$  that you want to submit to the workflow process. This will open a drop-down file operational menu.

**STEP 2** — Click on the "**Submit to Workflow**" function and the **Workflow Manager** Screen will appear.

#### Figure 5-3 How to Submit Documents to the Workflow Processes – Submit to Workflow

| renEDMS <sub>3.6</sub> | Search Documents 💌 by File Tit                         | le 💌                                 | Search        |                          | Help                      |
|------------------------|--------------------------------------------------------|--------------------------------------|---------------|--------------------------|---------------------------|
| Documents Workflows    | Mail Box News Board Calendar                           |                                      |               |                          |                           |
|                        | TEP 1. Left click the doc<br>e operational drop-down M |                                      | n the         |                          |                           |
| 问 Create 🗹 📝 Edit 🗹 🚺  | View 🖂 🛖 Add 🖂 🔊 Forward 🏠                             | Set as Home 😵 Signature Log 🍴 File ( | Comparison    |                          |                           |
| 😏 🏠 🗈 \\XXX - Testing  | MFR Directory (SIME) \SIME - Spark Ignit               | tion Marine Engine\MY 2007\2 SUPPO   | ORT DOCUMENTS |                          |                           |
|                        | Name                                                   | Туре                                 | User          | Date                     | Size Version Status       |
| CBI_7XXXM.1961WM       | 1_RFA1LABpdf <sup>1</sup> 📴                            | Emission Label Format                | mfrxxx        | Dec 22, 2006 10:36:02 AM | 71 KB 1.0 Draft           |
| Preview                |                                                        |                                      |               | Note: The docum          | ent status is "Draft" bef |
| Forward                |                                                        |                                      |               | the document is a        | submitted to workflow.    |
| 😥 Fax                  |                                                        | Mfr XXX @ ARB_OFF_ROAD               |               | V                        | Dee                       |
| 🛃 Link Management      |                                                        | MIT XXX @ ARB_OFF_ROAD               |               |                          | Pag                       |
| Submit to Workfirm     | STEP 2. Click "Subr                                    | nit to Workflow" to su               | bmit the      |                          |                           |
| Promote Version Level  | document to appropri                                   | iate workflow processe               | es.           |                          |                           |
| Access Control         |                                                        |                                      |               |                          |                           |
| View Properties        |                                                        |                                      |               |                          |                           |
| 🥔 Edit Properties      |                                                        |                                      |               |                          |                           |
| Add Subfile            |                                                        |                                      |               |                          |                           |
| Rename                 |                                                        |                                      |               |                          |                           |
| Delete                 |                                                        |                                      |               |                          |                           |
|                        |                                                        |                                      |               |                          |                           |

Based on the document type of the file (e.g., ABT report), you will see the available active workflow template(s). The workflow template only accepts documents submitted from the repository if a document type has been previously associated to the workflow. In this example, you will see "Approval of Certification Support Documents" is the only available active workflow template since Mfr XXX is submitting the document with the **Emission Label Format** document type. Please refer to **Tables 5-1** and **5-7** in Section 5.2 to identify the workflow templates available to each document type.

**STEP 3** — Select the available active workflow template. Once selected, the name of the template will be immediately shown next to "**Template Name**".

**STEP 4** — Name the Process following the appropriate naming convention indicated on Appendix C, which contains a guideline to facilitate naming on-road and off-road processes. A process could have one or more documents related to one application or approval request. Please use a name that represents the main document or purpose. If additional information is needed, you will receive an e-mail notification making reference to the process name that you assigned. Please do not assign the same name to more than one work-flow process otherwise you may have difficulties determining which process to amend.

**STEP 5** — Click on the "**Submit**" button. The DMS will then automatically route the document to the selected workflow and add it to the queue of the ARB staff assigned by the workflow template. The assigned certification staff will be automatically notified via e-mail of the new document submission.

Figure 5-4 How to Submit Documents to the Workflow Processes – *Workflow Manager* > *Submit New Document(s)* 

| Mail Box News Board Calendar STEP 3. Select one appropriate the available list.                | riate active workflow template from             |
|------------------------------------------------------------------------------------------------|-------------------------------------------------|
| Select an available Template:                                                                  |                                                 |
| Active Workflow Templates                                                                      | Created by Date Created System Admin 2006-09-14 |
| Template SIMEApproval of Certification Support Documents<br>Name:                              |                                                 |
| Process Name: SIME-Approval of Certification Support Documents Process Name: SIME_2007_XXX_LAB |                                                 |
| <pre>#80<br/>#Comments: Please review the label of engine family 7XXX</pre>                    | M.1961WM.                                       |
|                                                                                                |                                                 |
|                                                                                                |                                                 |
| Start Date: 12/26/2006                                                                         |                                                 |

**Note:** Manufacturers will not **automatically** receive a notification after the new document is submitted to the workflow process. At any time, manufacturers can log in to the DMS to check the status of their documents as described in next section.

#### 5.4 CHECKING THE STATUS OF DOCUMENTS SUBMITTED TO WORKFLOW PROCESSES

Manufacturers can use the following two methods to check if the documents were submitted to the DMS workflow processes.

#### (1) From the Documents Tab – *Process Manager Sub-tab*

Once you click the "**Submit**" button as seen in **Figure 5-4**, the **Pending Process sub-tab** under the **Workflows Tab** will appear (see **Figure 5-5**). In this **screen**, you will see a list of your pending processes. Your document was successfully submitted to the workflow process if it is listed on this screen. In **Figure 5-5**, we see that our example of an Emissions Label document has been submitted successfully since the process name called "**SIME\_2007\_XXX\_LAB**" is listed in the pending process.

## Figure 5-5Checking the Status of Documents Submitted to the Workflow Process – Workflows<br/>Tab >Pending Process Sub-tab

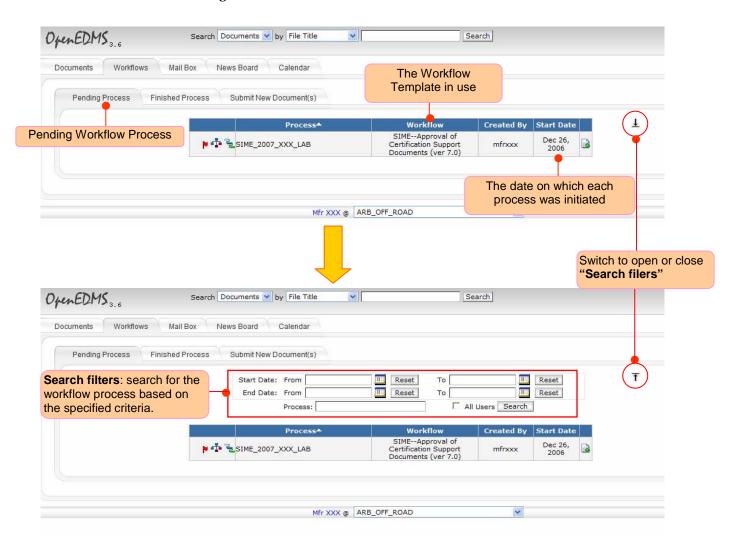

## (2) From Documents Tab—*File Browser Sub-tab*

Another method to check the status of documents submitted to the workflow is shown in **Figure 5-6**. From the **File Browser sub-tab** under the **Documents Tab**, you notice that the status of this document has changed from "**Draft**" to "**Pending**." In addition, a small geation is also present, indicating that the document has been submitted to the workflow process successfully. As a document progresses through the ARB review process, its status will change accordingly (e.g., received, invalid, approved or rejected, etc). If you hold the mouse pointer on top of the green gear icon, the assigned workflow process name will be displayed.

## Figure 5-6Checking the Status of Documents Submitted to the Workflow Process – Document<br/>Tab>File Browser Sub-tab

| enEDMS <sub>3.6</sub> | Search Documents 🔽 by File Title               | •                             | Search         |                                  |               |         | Help Logou        |
|-----------------------|------------------------------------------------|-------------------------------|----------------|----------------------------------|---------------|---------|-------------------|
| cuments Workflows     | Mail Box News Board Calendar                   |                               |                |                                  |               |         |                   |
| File Browser Advance  | ced Search Monitor Favorites Cli               | pboard                        |                |                                  |               |         |                   |
| 问 Create 🖂 📝 Edit 🖸   | Z 📝 View 🗵 🐈 Add 🗵 🚫 Forward 🏠 S               | et as Home   🇞 Signature Log  | omparison      |                                  |               |         |                   |
| 🗐 ổ 🖻 \\XXX - Test    | ting MFR Directory (SIME) \SIME - Spark Igniti |                               |                |                                  | 22            |         |                   |
| CBI_7XXXM.1961        | Name^<br>IWM_RFA1LABpdf 🏶 🔓 🚱                  | Type<br>Emission Label Format | User<br>mfrxxx | Date<br>Dec 22, 2006 10:36:02 AM | Size<br>71 KB | Version | Status<br>Pending |
| A                     |                                                |                               |                |                                  |               |         |                   |
| the document          | icon 🌸 shows that was submitted to the         |                               |                | Please note<br>changed from      |               |         |                   |
| workflow proc         | ess successfully.                              | Ifr XXX @ ARB_OFF_ROAD        |                | ×                                |               |         | e: 2              |

#### 5.5 SUBMITTING ADDITIONAL DOCUMENTS TO THE WORKFLOW PROCESS

Upon reviewing a document, the ARB certification staff may request corrections or need additional information. Below please see a step-by-step example of how additional documents can be submitted to an existing workflow process. These steps are also illustrated in **Figures 5-7** through **5-9**.

**STEP 1** — Click on the "**Workflow** " Tab, then click on the "**Pending Processes**" Sub-Tab . Select the particular workflow process where you would like to submit additional documents.

**STEP 2** – Click on the "**Add Doc**" button to add the document(s) to the workflow.

## Figure 5-7How to Submit Additional Documents to an Existing Workflow Process – Workflow<br/>Tab>Pending Process Sub-tab

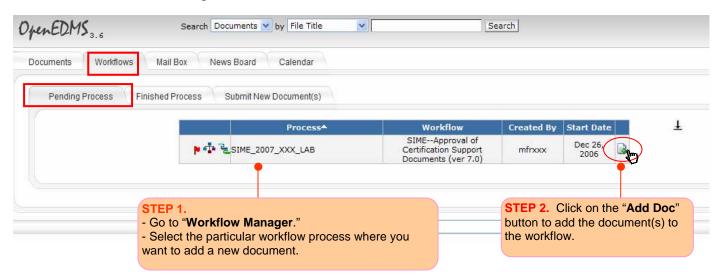

**STEP 3** — After the "**Add Doc**" button is clicked, the "**Add Document(s)**" dialog box will appear. In this dialog box, you can click on the "**Browse**" button to browse and add the documents from your local hard drive(s) or you can click on the "**Add**" button if you want to add the documents that have already been uploaded and stored in your DMS manufacturer directory repository.

You can click on the "Add File" button if you want to upload additional files from your local hard drive and submit to the particular workflow process.

**STEP 4** — To set or modify the document properties, click on the "**Set Properties**" button to open the "**Add new file to workflow**" dialog box. In this dialog box, choose the correct document type and complete the metadata fields as required. Please refer to Section 4.3 for the steps to set up the document properties and complete the metadata information. Once you are done, click the "**Save**" button to close the dialog box. <u>Please remember that when submitting a new version of a file, the file name must be identical to that of the old version in order for the DMS version control to function properly.</u>

**STEP 5** — Click on the "**Submit**" button to complete the submission of your additional documents to the particular workflow process.

Figure 5-8 How to Submit Additional Documents to an Existing Workflow Process – *Add Document(s) Dialog Box* 

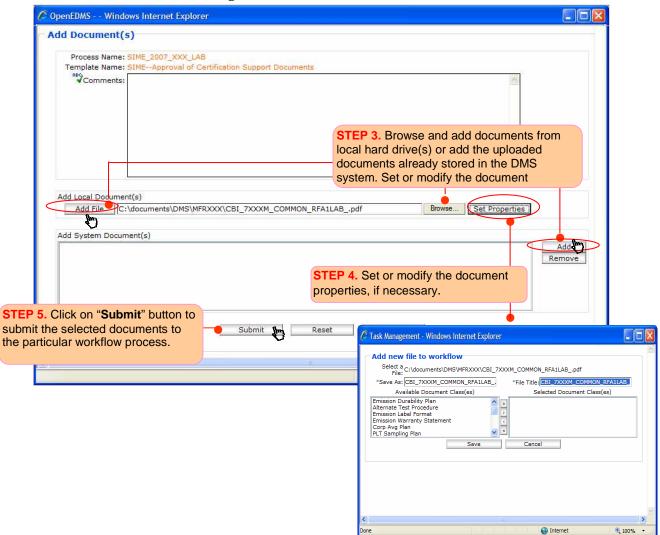

**STEP 6** — To check the status of your additional submission, go to **Document Tab**> **File Browser Sub-tab** and navigate to the folder where the original document submitted to workflow is being stored (e.g., CBI folder). You will find here the display of the additional document that you just submitted to the same workflow.

# Figure 5-9How to Submit Additional Documents to a Specific Workflow Process – Checking<br/>the Document Status in the File Browser Tab

| ard                               |                                 |                                                                                          |                                                                                                    |                                                                                                    |                                                                                                    |
|-----------------------------------|---------------------------------|------------------------------------------------------------------------------------------|----------------------------------------------------------------------------------------------------|----------------------------------------------------------------------------------------------------|----------------------------------------------------------------------------------------------------|
| s Home 🍾 Signature Log 🚹 File Com | parison                         |                                                                                          |                                                                                                    |                                                                                                    |                                                                                                    |
| Marine Engine\MY 2007\2 SUPPORT   | DOCUMENTS<br>User               | Date                                                                                     | Size                                                                                                    | Version                                                                                                | Status                                                                                                    |
| Emission Label Format             | mfrxxx                          | Dec 22, 2006 10:36:02 AM                                                                 | 71 KB                                                                                                   | 1.0                                                                                                    | Pending                                                                                                    |
|                                   |                                 |                                                                                          | ACCESS CONSIST                                                                                          |                                                                                                    | 8 2                                                                                                    |
| Emission Label Format             | mfrxxx                          | Dec 27, 2006 2:39:28 PM                                                                  | 51 KB                                                                                                   | 1.0                                                                                                    | Pending                                                                                                    |
| Emission Label Format             | mfrxxx                          | Dec 27, 2006 2:39:28 PM                                                                  | 51 KB                                                                                                   | 1.0                                                                                                    | Pending                                                                                                    |
|                                   | Marine Engine\MY 2007\2 SUPPORT | s Home Vignature Log File Comparison Marine Engine\MY 2007\2 SUPPORT DOCUMENTS Type User | s Home 😵 Signature Log 🎦 File Comparison<br>Marine Engine\MY 2007\2 SUPPORT DOCUMENTS<br>Type User Date | s Home 😵 Signature Log 🔂 File Comparison Marine Engine\MY 2007\2 SUPPORT DOCUMENTS Type User Date Size | s Home VSignature Log Pile Comparison Marrine Engine\MY 2007\2 SUPPORT DOCUMENTS Type User Date Size Version |

# 6. <u>ADDITIONAL</u> <u>ARB DMS FEATURES</u>

# 6. ADDITIONAL ARB DMS FEATURES

In this section, you will learn how to use the following additional features in the ARB DMS, including:

- Linking Files
- Document Check-Out/Check-In
- Version Comparison and Promotion
- Simple Search and Advanced Search

### 6.1 LINKING FILES

Using the **DMS Link Management** feature, you can link related documents or supporting material stored in remote folders across the repository for convenient document referral and comparison. For example, if you submitted a durability plan two years ago and it is still applicable, you do not need to resubmit it. You only need to link the existing durability plan with the applicable engine family or test group document. You should then write a clarification note in the "**Comments**" box when submitting your engine family or test group files to the workflow process (as illustrated in **Figure 5.4** and **Figure 5.8**). The system will allow you to link multiple documents of different kinds.

Below are step-by-step examples of how to perform the file linking.

**STEP 1** — To add a link, first left click on the icon of the source document. This will open a drop-down file operational menu. See **Figure 6-1**.

#### Figure 6-1 How to Perform the File Linking — File Browser Screen>Link Management Function

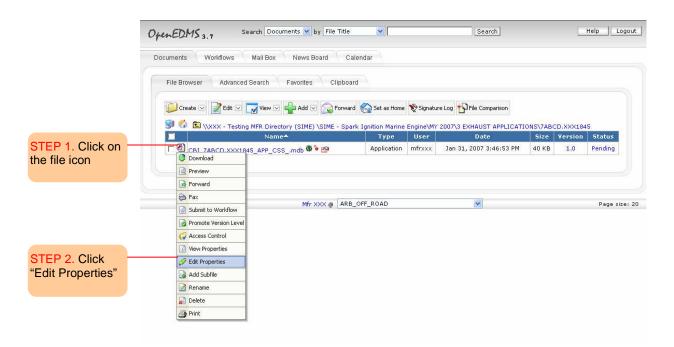

**STEP 2** — Click on the **Edit Properties** menu item as shown in **Figure 6-1** to open the **File Link dialog box** that is located in the link tab as seen in **Figure 6-2**.

Figure 6-2 How to Perform the File Linking—*File Link dialog box* 

| Name: CBI_7XXXM.1961WM                           | 1_RFA1LABpdf 🔮                                                 |                                         |
|--------------------------------------------------|----------------------------------------------------------------|-----------------------------------------|
| Location: \\XXX - Testing MFR<br>SUPPORT DOCUMEN | Directory (SIME) \SIME - Spark I<br>TS\CBI_7XXXM.1961WM_RFA1LA | gnition Marine Engine\MY 2007\2<br>3pdf |
| File Link(s)                                     | Name                                                           | Date Modified                           |

**STEP 3** — Click on the "**Create**" button in **Figure 6-2** to open the "**Select File Link**" dialog box shown in **Figure 6-3**.

**STEP 4** — Navigate to the target document and click on its checkbox to select it. Once the document is selected, if necessary, click on the drop-down **Link Type** list to specify the nature of the linked document's relationship to the source document.

**STEP 5** — *Choose "Related" in the "Link" pull down menu. Related indicates that the files are related to each other. The other items listed are not applicable.* 

**STEP 6**— Click on "**Add Link**" button to link the selected document(s) to the source document.

Figure 6-3 How to Perform the File Linking — "Select File Link" dialog box

|           | File Management > Select File Link                                                                                                    |                       |            |             |  |  |
|-----------|----------------------------------------------------------------------------------------------------|-----------------------|------------|-------------|--|--|
| Nan       | Name: CBI_7XXXM.1961WM_RFA1LABpdf                                                                                                    |                       |            |             |  |  |
| Locatio   | Location: \\XXX - Testing MFR Directory (SIME) \SIME - Spark Ignition Marine Engine\MY 2007\2<br>SUPPORT DOCUMENTS\CBI_7XXXM.1961WM_RFA1LABpdf |                       |            |             |  |  |
| L         | ink Related                                                                                                    |                       |            |             |  |  |
|           |                                                                                                    |                       |            |             |  |  |
|           | - Testing MFR Directory (SIME) \SIME -                                                                                                    | - Spark Ignition Mari | ne Engine  | MY Add Link |  |  |
| 2007\2 SU | PPORT DOCUMENTS                                                                                                    | opark Ignition Ham    | ne crigine |             |  |  |
| 2007\2 SU |                                                                                                    | Туре                  | Creator    |             |  |  |
|           | PPORT DOCUMENTS                                                                                                    |                       |            |             |  |  |

Once the document is linked, it is added to the list, as it is shown in Figure 6-4-a. You can see the properties of a linked file by clicking on the view properties icon 🗠 . The properties of the linked document will be displayed as shown in **Figure 6-4-b**.

**STEP** 7—Save the new link(s) by clicking on **"Update**" button.

#### Figure 6-4 How to Perform the File Linking — *View Properties*

Figure 6-5

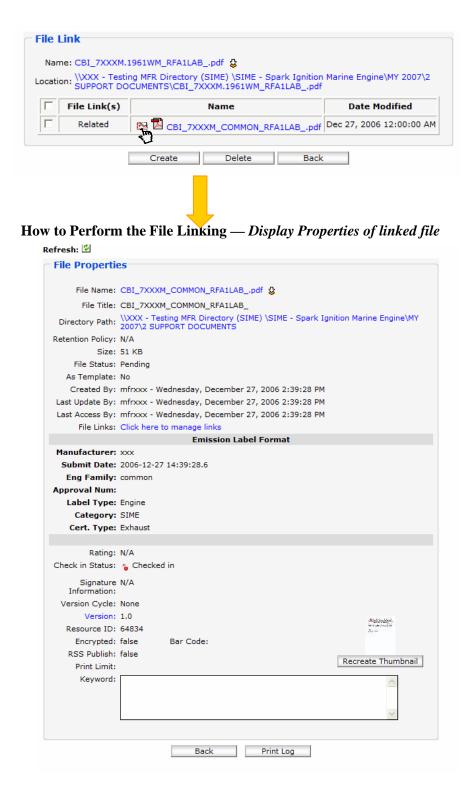

## 6.2 DOCUMENT CHECK-OUT/CHECK-IN

In the ARB DMS, the "**check-out/check-in**" mechanism protects document integrity by preventing users from making simultaneous changes, by forestalling inadvertent overwrites of important data, and by ensuring that the most current document version is always displayed in the **File Browser**.

In order to effect changes to a document stored in the repository, the file must first be checked out (i.e., downloaded to a local machine) before an updated version containing the saved changes is checked back in (i.e., uploaded back to the server). Below please see an example of check-out/check-in status of the two documents.

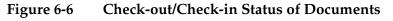

- A -

|                                     | Document is ch | hecked-in  |        |              |         |         |
|-------------------------------------|----------------|------------|--------|--------------|---------|---------|
|                                     |                |            |        |              |         |         |
| Name                                |                | Туре       | User   | Date         | Version | Status  |
| CBI_7ABCM_Common_RFA1ABTpdf         | - 🎇 🕲 ┥        | ABT Report | mfrxxx | Jan 30, 2006 | 1.0     | Pending |
| 🗔 🖾 Title13Testing-template.doc 🏶 🛔 |                | ABT Report | mfrxxx | Jan 30, 2006 | 1.0     | Pending |
|                                     |                |            |        |              |         |         |
| Document is cl                      | hecked-out     |            |        |              |         |         |

The small padlock icon indicates whether the file is currently checked-in ( $\mathbf{b}$ ) or checked-out ( $\mathbf{b}$ ). When a document is checked-out, its contents may still be viewed by other users but no further changes are permitted until the file has been checked back in.

To check a file out of the repository, click on the small open padlock icon **b** and install the Java plug-in if prompted (Note: this plug-in only needs to be installed once).

When checking out a file for the first time, the user will be asked to select a working folder in which the current file will be temporarily stored during modification; all checked-out documents will subsequently be saved to the same directory path.

Once all desired changes have been saved, return to the **File Browser** and click on the closed padlock icon **b** to check the updated version of the file back in to the repository.

Below please see a step-by-step example showing how to check out and check in documents in the ARB DMS.

**STEP 1** — Click on the small open padlock icon **b** next to the file that you want to check out.

| 😻 🎧 🖻 \\XXX - Testing MFR Directory (SIME) \SIME - Spark Ignition Marine Engine\MY 2007\1 CORRESPONDENCE |                      |                     |          |                   |                                   |           |          |  |
|----------------------------------------------------------------------------------------------------|----------------------|---------------------|----------|-------------------|-----------------------------------|-----------|----------|--|
| Name                                                                                                    |                      | Туре                | User     | Date <del>v</del> |                                   | ize Versi | ion Stat |  |
| Title13Testing-template.do                                                                               | - ° . <mark>8</mark> | Correspondence      | mfrxxx   | Dec 28, 2006 2:4  | 8:13 PM 62                        | КВ 1.0    | Dra      |  |
| 🗌 📷 AUTHORIZATION LETTERS                                                                                | - <b>V</b>           | k on the small pad  | ock icon | Aug 17, 2006 10:5 | 52:19 AM N                        | I/A N/A   | A        |  |
| 🗆 😭 EMAIL                                                                                                |                      | si on the small pau |          | Aug 17, 2006 10:5 | <b>o</b> /                        |           |          |  |
|                                                                                                    |                      |                     |          |                   | The original ve<br>1.0 before the |           |          |  |
|                                                                                                    |                      |                     |          |                   | checked out                       | uocumen   | 115      |  |

**STEP 2** — When you are checking out a file for the first time, a dialog box for the selection of a working folder will be prompted.

| https://secure.arb.ca.gov - check out Title13Te                                |                                                                     |
|--------------------------------------------------------------------------------|---------------------------------------------------------------------|
| Your working folder hasn't been defined.<br>Please select your working folder: | STEP 2: Click on the "Browse" button to define your working folder. |
| Select: Browse                                                                 |                                                                     |
| Check Out Cancel                                                               |                                                                     |
| 🕘 Applet FileCheckingOu 🔹 🔮 Internet 🛒                                         |                                                                     |

**STEP 3** — After the working folder is selected, click on the "**Check Out**" button to check out the file.

| 2                                                                                                    | Select: C:\documents\DMS\Working Copy Browse |
|----------------------------------------------------------------------------------------------------|----------------------------------------------|
| <b>STEP 3</b> : Click on the " <b>Check</b><br><b>Out</b> " button to check out the<br>for modification. |                                              |
|                                                                                                    | Check Out Cancel                             |

**STEP 4** — After you click on the "**Check Out**" button, a message box will appear. Click on the "**Open It!** "button to initiate an application which can open and edit the document based on the associated document format. In this demonstration, **Microsoft Word** will automatically initiate and open the document for modification.

| 🗿 https://secure.arb.ca.gov - check out Title13Te 🔳 🗖          |                                                                      |
|----------------------------------------------------------------|----------------------------------------------------------------------|
| Check out Title13Testing-template.doc to C:Wy Documents/DMS/W/ | r                                                                    |
| CHECK OUT THE ISTESTING-LEMPIACE.UUC TO C. WY DOCUMENTS DWS WY | STEP 4: Click on the "Open It!"                                      |
|                                                                | button to initiate an application which<br>can open the document for |
|                                                                | modification.                                                        |
| Open it! Close the Window                                      |                                                                      |
| Applet FileCheckingOu                                          |                                                                      |

**STEP 5** — Once all the desired changes have been made, save and close the application (Microsoft Word), and return to the **File Browser**.

Click on the closed padlock icon **b** to open the following 1<sup>st</sup> message box. Click on the "**Check In**" button to check the updated document back into the repository. After clicking "**Check In**" button, the 2<sup>nd</sup> message box will appear. Click on the "**Close the Window**" to finish the "**check-out/check-in**" process.

|      | Name                                  |                         | Туре              | User     | Date         | Version | Status  |
|------|---------------------------------------|-------------------------|-------------------|----------|--------------|---------|---------|
|      | CBI_7ABCM_Common_RFA1ABTpdf 🏶 🔓       |                         | ABT Report        | mfrxxx   | Jan 30, 2006 | 1.0     | Pending |
| □ 🖲  | Title13Testing-template.doc 🏶 🎙       | <u>}</u> m}             | ABT Report        | mfrxxx   | Jan 30, 2006 | 1.0     | Pending |
|      | STEP 5: click on the closed pa        | adlock icon 🔒.          |                   |          |              |         |         |
|      |                                       | 1 <sup>st</sup> ]       | Message Bo        | x        |              |         |         |
|      |                                       | https://secure.arb.ca.g | ov - check in Tit | le13Tes  |              |         |         |
|      |                                       | <b>D</b> Please         | se choose working | ı folder |              |         |         |
|      |                                       | Select: C:Wy Docume     |                   |          | <b>e</b>     |         |         |
|      |                                       | Undo Check Out          | Check In          | Cancel   | _            |         |         |
| Clic | ck on the " <b>Check In</b> " button. | Applet ChooseWorking    | ٢                 | Internet |              |         |         |

#### $2^{nd}$ Message Box

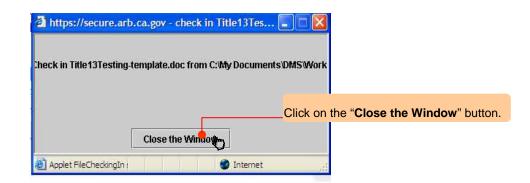

| Name                                |  | Туре       | User   | Date         | Version | Status  |
|-------------------------------------|--|------------|--------|--------------|---------|---------|
| 🗆 🔁 CBI_7ABCM_Common_RFA1ABTpdf 🏶 🖢 |  | ABT Report | mfrxxx | Jan 30, 2006 | 1.0     | Pending |
| Title13Testing-template.doc 🏶 🖌 🗕   |  | ABT Report | mfrxxx | Jan 30, 2006 | 1.1     | Pending |
|                                     |  |            |        |              |         |         |

After the document is checked in, the closed padlock icon **b** will change back to open padlock icon.

After the document is checked in, the version number changes from 1.0 to 1.1.

#### 6.3 VERSION COMPARISON AND PROMOTION

#### 6.3.1 Version Comparison

Each time a document is checked back into the repository after alterations on a local machine, the ARB DMS will automatically create and securely store a new version so that no previous version is ever overwritten. To perform a **Version Comparison** between the different versions of the document, please follow the step-by-step example described below. Only two versions can be compared at a time.

|     |                                 |            |        | <ol> <li>Click the version History s</li> </ol> |         | r " <b>1.1</b> " to op |
|-----|---------------------------------|------------|--------|-------------------------------------------------|---------|------------------------|
|     | Name                            | Туре       | User   | Date                                            | version | Status                 |
| □ 🔽 | CBI_7ABCM_Common_RFA1ABTpdf 🏶 🖢 | ABT Report | mfrxxx | Jan 30, 2006                                    | 1.0     | Pending                |
|     | Title13Testing-template.doc 🏶 🐌 | ABT Report | mfrxxx | Jan 30, 2006                                    | 1.1     | Pending                |
|     |                                 |            |        |                                                 | C)      |                        |

**STEP 2**. Click the check boxes next to two different versions of the document that you want to compare.

| File Manag               | ement > Version Hist             |                                 | EP 3. Click on "Co<br>Semparison Summ | mpare" button to open the ary" screen. |
|--------------------------|----------------------------------|---------------------------------|---------------------------------------|----------------------------------------|
| Back                     | Compare Resource                 | e Name: Title13Testing-template | .doc                                  |                                        |
| \\XXX\SIME - Sp          |                                  | 7\Exhaust\Common\CBI\Title13T   |                                       |                                        |
| \\XXX\SIME - Sp<br>Ver # |                                  |                                 |                                       | Comments                               |
|                          | park Ignition Marine Engine\2003 | 7\Exhaust\Common\CBI\Title13T   | esting-template.doc                   | Comments                               |

#### **Version History Screen**

#### **Comparison Summary Screen**

| Back Details Wrap Comparison                                                                       | Changed Inserted Deleted                                                                                 |
|----------------------------------------------------------------------------------------------------|----------------------------------------------------------------------------------------------------|
| Title13Testing-template.doc (1.0)                                                                  | Title13Testing-template.doc (1.1)                                                                        |
| 13 Mr. Manufacturer                                                                                | 13 Mr. MFRXXX                                                                                            |
| 20 This letter is to notify Company that the Air Resources Board (ARB) may be planning to visit C  | 20 This is a demo for check-in/check-out and version comparison.                                         |
| 22 ARB will perform compliance and confirmatory testing on the California certified engine familie | 22 This letter is to notify MFRXXX that the Air Resources Board (ARB) may be planning to visit MF        |
|                                                                                                    | 24 ARB will perform compliance and confirmatory testing on the California certified engine familie<br>25 |
| STEP 4. Click on the "Detail" button to see<br>"Detailed Comparison" screen, if desired.           |                                                                                                    |
|                                                                                                    |                                                                                                    |

#### **Detailed Comparison Screen**

To view the properties of a particular version, simply click the desired version number in the **Version History** dialog to open the **File Properties** screen. Click on the red notebook icon **b** to add version comments.

#### File Management > Version History

| Back Compare Resource Name: Title13Testing-template.doc |                                  |                               |                     |          |  |  |
|---------------------------------------------------------|----------------------------------|-------------------------------|---------------------|----------|--|--|
| \\XXX\SIME - Sp                                         | ark Ignition Marine Engine\2007\ | \Exhaust\Common\CBI\Title13Te | esting-template.doc |          |  |  |
| Ver #                                                   | User                             | Date                          | Status              | Comments |  |  |
| 🗹 1.1 📑 🕅                                               | mfrxxx                           | Jan 10, 2006                  | Draft               |          |  |  |
| ☑ 1.0                                                   | mfrxxx                           | Jan 10, 2006                  | Draft               |          |  |  |

| resh: 🖄                   |                                                                                                   |             |
|---------------------------|---------------------------------------------------------------------------------------------------|-------------|
| ile Propert               | ies                                                                                               |             |
| File Name:                | Title13Testing-template.doc 🔮                                                                     |             |
| File Title:               | Title13Testing-template                                                                           |             |
| Directory Path:           | \\XXX\SIME - Spark Ignition Marine Engine\2007<br>\Exhaust\Common\CBI\Title13Testing-template.doc |             |
| File Extension:           | doc                                                                                               | Size: 47 KB |
| File Status:              | Draft                                                                                             |             |
| Created By:               | mfrxxx - Tuesday, January 10, 2006                                                                |             |
| ast Update By:            | mfrxxx - Tuesday, January 10, 2006                                                                |             |
| ast Access By:            | mfrxxx - Tuesday, January 10, 2006                                                                |             |
| File Links:               | Click here to manage links                                                                        |             |
| Rating:                   | N/A                                                                                               |             |
| Check in<br>Status:       | € Checked in                                                                                      |             |
| Signature<br>Information: | N/A                                                                                               |             |
| Version Cycle:            | None                                                                                              |             |
| Version:                  | 1.1                                                                                               |             |
| Resource ID:              | 39007                                                                                             |             |
| Overview:                 |                                                                                                   | ~           |

#### 6.3.2 Version Promotion

In the ARB DMS, you can also manually promote the version level of a document by following the steps in the example described below.

#### File Management > File Browser

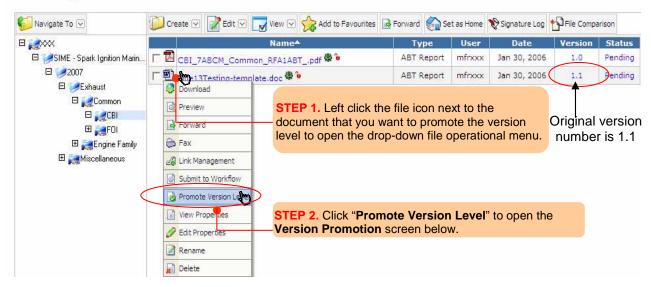

#### Version Promotion Screen

| File Management > Version Promotion                                                                                 |
|----------------------------------------------------------------------------------------------------|
| Version Promotion                                                                                                   |
| Title13Testing-template.doc 1.1 will be promoted to the next level 2.0                                              |
| Comments                                                                                                    |
|                                                                                                    |
| Promote Cancel                                                                                                    |
| <b>STEP 3.</b> Click on the " <b>Promote</b> " button to promote the version number from <b>1.1</b> to <b>2.0</b> . |

After clicking on the "**Promote**" button, you will notice that the version number has been changed from 1.1 to 2.0. Use the version promotion option if you submit a new version of a document that already has been approved.

| Name                                | Туре       | User   | Date         | Version | Status  |
|-------------------------------------|------------|--------|--------------|---------|---------|
| 🗆 🔁 CBI_7ABCM_Common_RFA1ABTpdf 🏶 🖢 | ABT Report | mfrxxx | Jan 30, 2006 | 1.0     | Pending |
| 「 🗐 Title13Testing-template.doc 🏶 🐌 | ABT Report | mfrxxx | Jan 30, 2006 | 2.0     | Pending |

#### 6.4 SIMPLE SEARCH AND ADVANCED SEARCH

The ARB DMS is using the **OpenEDMS** search engine to ensure that any information resource contained anywhere within the repository can be instantly accessed and retrieved.

With minimum input, users can recover the information needed using a variety of flexible search parameters to pinpoint the precise location of specific files and folders. Two search tools (**Simple Search** and **Advanced Search**) provided by the ARB DMS are briefly described below.

#### ARB DMS Search Tool Menu

| OpenEDMS 3.6 |                 | Search Docum |           |                                                        | Search Simple Search |
|--------------|-----------------|--------------|-----------|--------------------------------------------------------|----------------------|
| · ·          | kflows Mail E   | lox News B   |           | File Title File Content File Name Folder Name Web Lite |                      |
| File Browser | Advanced Search | Monitor      | Favorites | Document Class                                         |                      |
|              | •               |              |           | Version Number<br>Keyword<br>Template File<br>Bar Code |                      |

#### 6.4.1 Simple Search

A **Simple Search** may be conducted using any one of the following parameters:

- **File Title**: This search will retrieve documents with a corresponding file title. File titles may optionally be provided when creating a new document (the system automatically adopts the default file source name unless otherwise specified).
- **File Content**: This is a free-text search that will locate any file by the phrase or keywords provided. By default, the results will be sorted in descending order according to the number of hits. To view each instance of the keyword within the displayed document(s), click on the green hit number beside the file name.
- File Name: This search will locate documents based on their file name. A file name is defined by the system as any text string that could be contained within the file name (e.g., if "pdf" is entered into the search field, all files with the extension pdf in upper, lower or mixed case will occur in the search results). Any file with the characters pdf in the file name will also be included (e.g., "mypdftest.txt").
- **Folder Name**: This search will identify the location of a particular folder based on its assigned name.
- **Web Link**: This search will retrieve any URL hyperlink created within the repository on the basis of its name.
- Forum: This search will find any forum created within the repository based on its name.

Search results will be listed alphabetically in the **File Browser**.

#### 6.4.2 Advanced Search

In addition to the basic search parameters enumerated above, an **Advanced Search** may be conducted according to user-defined search filters containing any combination of the parameters listed below.

| Contraction of the second second seco | Saved Filters                             |
|----------------------------------------------------------------------------------------------------|-------------------------------------------|
| Latest Version C All Versions C Version Number                                                                                                    | Name                                      |
| Folder Name:                                                                                                    | Your Search Filter List is Empty.         |
| File Title:                                                                                                    | Delete Get Filter Rename                  |
| File Name:                                                                                                    |                                           |
| Document Class: ABT Report                                                                                                    | Search by <b>Document Type(s)</b> to open |
| Status: any status                                                                                                    | the metadata dialog box.                  |
|                                                                                                    |                                           |
| Created By:                                                                                                    | * Maria 6 a harris                        |
| Updated By:                                                                                                    | Manufacurer:     * Model Year:            |
| Containing Text:                                                                                                    | Approval Num:                             |
| Keyword:                                                                                                    | * Category: V Clear                       |
| Sort By: relevance 💉 any of the words                                                                                                    |                                           |
| 🗆 Fuzzy 🔲 Stemming 🗖 Phonic 🗖                                                                                                    |                                           |
| Created From: To:                                                                                                    | Cert. Type:                               |
| Updated From : To:                                                                                                    | Reset Search                              |
| ccessed From : To:                                                                                                    |                                           |

#### Advanced Search dialog box

• **Document Type(s)**: Document type(s) are preconfigured by the ARB DMS administrator and may consist of any number of customized **metadata attributes**. Please refer to **Section 2.3 Document Type and Metadata** for further information.

As described in Section 2.3, every document type is distinguished by an associated series of identifying characteristics, or **Metadata**. Once a document type has been selected, its assigned metadata attributes may be used as search criteria. For example, an "ABT Report" document type with metadata fields *Manufacturer*, *Model*, *Year*, *Approval Number*, *Category*, *and Report Type*, *etc*. could be searched by one or more of these metadata attributes.

Depending upon the configuration of the metadata, multiple selections may often be available for any given field. Users may click on the drop-down list to view the various options.

*Note:* Users are not required to complete all the metadata fields to perform an advanced search based on the document type.

• **Search From**: By default, the search range is confined to the current directory path so that only those files or folders contained within the present folder and its subfolders will be included. Alternatively, the search range may be extended to the entire repository so that all domain content will be included. To extend the search range to the entire repository, click the root directory icon

**Note:** only those files and folders to which the user has been granted read permission will be accessible to the user in the search results.

- **Created By**: To search for a document on the basis of the user ID of the original author/up loader.
- **Updated By**: To search for a document using the name of the individual who last modified the document.
- **Creation Date Range**: To search for a document created within a particular timeframe.
- **Update Date Range**: To search for a document updated within a particular timeframe.
- Access Date Range: To search for a document based on its last access date.
- **Search Type:** When searching for specific content, a user may stipulate whether the file(s) must contain all of the words, any of the words, or the exact phrase.
  - Any of the Words: This parameter will retrieve all documents containing any of the specified words. Words may be grouped into phrases by quotation marks, in which case the entire phrase must appear in the document for it to be considered a match.

Inserting a plus sign (+) in front of any word or phrase will add it to the search criteria; inserting a minus sign (-) in front of any word or phrase will exclude from the search any document in which the denoted word or phrase occurs.

- All of the words: This parameter requires that all of the provided words and phrases are present in a document for it to be considered a match.
- Exact phrase: This parameter treats the search text as a single phrase and only retrieves documents containing an exact match.
- Boolean: This parameter retrieves a structured group of words or phrases linked by *and*, *or*, *not*, *w*/.

# 7. NEW DMS FEATURES

## 7. NEW DMS FEATURES

This section provides an overview of the new features included in OpenEDMS version 3.7, available to manufacturers in the ARB DMS system.

### 7.1 NEW FEATURE OF CLIP BOARD WINDOW

The Clip Board window (see Figure 7-1) used to copy and paste documents now can be resized to see the complete path and entire file name. This should facilite the selection of the document or folder to be copied as illustrated in figure 7-1 and 7-2.

### Figure 7-1 Original Clip Board Window

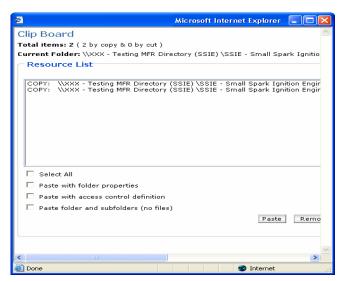

Figure 7-2 Expanded Clipboard

| lip Board                                                                                                    |                                                                                                    |  |
|----------------------------------------------------------------------------------------------------|----------------------------------------------------------------------------------------------------|--|
| otal items: 2 ( 2 by copy & 0 by cut )                                                                                          |                                                                                                    |  |
| urrent Folder: \\XXX - Testing MFR Directory (SS                                                                                | SIE) \SSIE - Small Spark Ignition Engine\MY 2007\2 SUPPORT DOCUMENTS                                                                                                    |  |
| Resource List                                                                                                    |                                                                                                    |  |
| COPY: UXXX - Testing MFR Directory (SSIE) \S<br>COPY: UXXX - Testing MFR Directory (SSIE) \S                                    | SIE - Small Spark Ignition Engine MY 2007A EVAP APPLICATIONS SE EXHAUST APPLICATIONS SEMILY NAME<br>SIE - Small Spark Ignition Engine MY 2007AS SUPPORT DOCUMENTS CEI, 7xxx.daekuoldoe |  |
|                                                                                                    |                                                                                                    |  |
| Paste with folder properties                                                                                                    |                                                                                                    |  |
| Select All     Paste with folder properties     Paste with access control definition     Paste folder and subfolders (no files) |                                                                                                    |  |
| <ul> <li>Paste with folder properties</li> <li>Paste with access control definition</li> </ul>                                  | Paste Remove Cancel                                                                                                    |  |
| <ul> <li>Paste with folder properties</li> <li>Paste with access control definition</li> </ul>                                  | Paste Remove Cancel                                                                                                    |  |

Additionally, the content of the clipboard can be accessed directly. Just click on the clipboard tab.

#### 7.2 IMPROVED FEATURE OF LINKING DOCUMENTS

The linking documents feature has been improved in the new version, the process to link documents is slightly different. To link one or more document(s) to an existing one "Q1", please left click on the icon of the document "Q1". Then select "Edit Properties". The system will bring-up the Edit properties tab screen used to upload document "Q1" which is shown in Figure 7-3. Notice that a new "Link" tab is available. Click on the "Link" tab to add or remove links as shown in Figure 7-4

| OpenEDMS 3.7 So         | arch Documents 💟 by File Title 🔍                                                                                                    | Search | Help Logout                   |
|-------------------------|----------------------------------------------------------------------------------------------------|--------|-------------------------------|
| Documents Workflows     | Mail Box News Board Calendar                                                                                                    |        |                               |
| Edit Properties Metadat | a Link                                                                                                    |        |                               |
| Refresh: 🗭              | Directory Path: \\XXX - Testing MFR Directory (SIM<br>*Save As: CBI_7ABCD.XXX1845_APP_CSSn<br>*File Title: CBI_7XXXB01.6GPB_APP_CSS_<br>Status: Pending<br>*** Keyword: |        | \MY 2007\3 EXHAUST APPLICATIO |
|                         | Print Limit: No Change Allowed:  <br>RSS Publish:<br>Check in Status: Checked in<br>Update Bac                                                                          |        |                               |
|                         | Mfr XXX @ ARB_OFF_ROAD                                                                                                    | ×      | Page size: 20                 |

#### Figure 7-4 File "Link" Tab

| OpenEDMS 3.7 Se         | arch Documents 💌 by File | Title         | Search        | Help Logout   |
|-------------------------|--------------------------|---------------|---------------|---------------|
| Documents Workflows     | Mail Box News Board      | Calendar      |               |               |
| Edit Properties Metadat | a Link                   |               | 1             |               |
|                         | File Link(s)             | File Name     | Date Modified |               |
|                         |                          | Create Delete |               |               |
|                         |                          | Update Back   | ]             |               |
|                         | Mfr XXX @                | ARB_OFF_ROAD  | ×             | Page size: 20 |

Once you are on the "Link" tab, click on the "Create" button, and then browse for the document "E1" that you want to link to ("Q1"). If you want to navigate, click on the folder icons to expand them and move further inside of the directory structure.

Select the document(s) "E1" that you want to link, next click on the "Add Link" button as illustrated on Figure 7-5.

Figure 7-5 "Select File Link" Window

|           | File Managemer                                                                                           | nt > Select File            | Link      |                              |
|-----------|----------------------------------------------------------------------------------------------------|-----------------------------|-----------|------------------------------|
|           | me: CBI_7ABCD.XXX1845_APP_CSS<br>ion: \\XXX - Testing MFR Directory (SIM<br>EXHAUST APPLICATIONS\7ABCD.) | 1E) \SIME - Spark Ign       |           |                              |
| Ту        | Link Related                                                                                             | - Spark Ignition Marin      | e Engine\ | MY Add Link                  |
|           |                                                                                                    |                             |           |                              |
| 2007\2 SL | JPPORT DOCUMENTS                                                                                         |                             |           |                              |
| 2007\2 SU |                                                                                                    | Туре                        | Creator   |                              |
| 2007\2 SL | JPPORT DOCUMENTS                                                                                         | Type<br>Emission Durability |           |                              |
|           | JPPORT DOCUMENTS<br>Name                                                                                 | Type<br>Emission Durability | Creator   | Date<br>Jan 31, 2007 3:22:44 |

**Figure 7.6** shows that the selected file was added to the list of linked files. You can link as many files as you need. To link more documents click again the "**Create**" button, to exit and save your changes click the "**Update**" button.

#### Figure 7-6 List of Linked Files

| uments Workflow | vs Mail Box News E | loard Calendar              |                             |  |
|-----------------|--------------------|-----------------------------|-----------------------------|--|
| Edit Properties | letadata Link      |                             |                             |  |
|                 | File Link(s)       | File Name                   | Date Modified               |  |
|                 | Related            | B CBI_7XXXD_COMMON_RFA3DFPd | oc Jan 31, 2007 12:00:00 AM |  |
|                 |                    | Create Delete               |                             |  |
|                 |                    |                             |                             |  |
|                 |                    | Update Back                 |                             |  |
|                 |                    | Update Back                 |                             |  |

Once you link a file, a "**Link**" icon is displayed after the file name inside the file browser tab as illustrated on **Figure 7-7**. If you move the mouse pointer on top of the "**Link**" icon, it will display the name of the file(s) that are linked to it. With this new feature, you can know when a document has linked files without having to view the properties of the document.

| ocuments Workflows Mail Box News Board Caler                                                                                                    | ndar                |                |                                 |               |                |                   |
|----------------------------------------------------------------------------------------------------|---------------------|----------------|---------------------------------|---------------|----------------|-------------------|
| File Browser Advanced Search Favorites Clipboard                                                                                                    |                     |                |                                 |               |                |                   |
| 📁 Create 🔍 📝 Edit 🔍 🥁 View 🔍 🛖 Add 🔍 🕵 Forward                                                                                                    | 🟠 Set as Home ষ     | 🗞 Signature    | Log 🎦 File Comparison           |               |                |                   |
| 😏 🚱 🗈 \\XXX - Testing MFR Directory (SIME) \SIME - Spark                                                                                                    |                     |                |                                 |               |                |                   |
| Name▲           □         □           □         □           □         □           □         □           □         □           □         □           □         □           □         □           □         □           □         □           □         □           □         □           □         □ | Type<br>Application | User<br>mfrxxx | Date<br>Jan 31, 2007 3:46:53 PM | Size<br>40 KB | Version<br>1.0 | Status<br>Pending |
| Linked File:<br>CBI_7XXXD_COMM                                                                                                    |                     |                |                                 |               |                |                   |
| Mfr XXX @ ARB_O                                                                                                    | FERDAD              |                | ~                               |               |                | Page siz          |

#### Figure 7-7 File Browser – File Link Icon

### 7.3 CHECKING IN A NEW VERSION OF AN EXISTING DOCUMENT

When a new version of a document is uploaded, it must be saved with the same document name and in the same location. If this rule is followed, the system automatically adds the metadata based on what you entered before. It also checks in the document, increases the document version number, and if the document was already in the workflow, the system sends a notification to the assigned ARB certification representative. (Please be aware that the file name is case sensitive including the file extension.)

**Figures 7-8 to 7-11** illustrate the main changes in the process of uploading a new version of an existing document.

Figure 7-8 Uploading A New Version Of An Existing Document– "Create File" Tab

| nents Workflows Mail Box News Board Calendar                                                     |                     |
|--------------------------------------------------------------------------------------------------|---------------------|
|                                                                                                  |                     |
| Create File Metadata                                                                             |                     |
| Directory Path: \\XXX - Testing MFR Directory (SSIE) \SSIE - Small Spark Ignition Engine\MY 2007 | 2 SUPPORT DOCUMENTS |
| Select a File: C:\0 training 12-06\MFR OFRD\CBI 70FRD COMMON RFA30BD .doc Browse                 |                     |
| *Save As: CBI_7XXXX_COMMON_RFA3OBDdoc                                                            |                     |
| *File Title: CBI_70FRD_COMMON_RFA30BD_                                                           |                     |
| ♥ Keyword: Uploading a new version of the same document                                          | <u> </u>            |
|                                                                                                  |                     |
|                                                                                                  |                     |
|                                                                                                  |                     |
|                                                                                                  |                     |
|                                                                                                  |                     |
|                                                                                                  | ~                   |
| Convert to PDF: 🔽 Keep the Original: 🔟 Encrypted: 🔽                                              |                     |
| (Support Formats: DOC,RTF,HTM,HTML,TXT,XLS,PPT,GIF,JPG)                                          |                     |
|                                                                                                  |                     |
|                                                                                                  |                     |

**Figure 7-8** shows that the metadata information is in a separate tab. If you are uploading a new version of an existing document, please use exactly the same name for the version control to work properly. The system recognizes that the file exist and will ask you if you want to check in the document as shown in **Figure 7-9**. Please click the "**OK**" button, the screen on **Figure 7-10** will show up.

#### Figure 7-9 Uploading A New Version Of An Existing Document– Pop-up Message Box

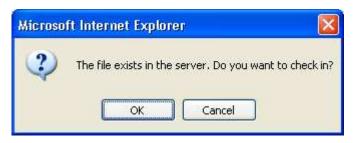

Figure 7-10 Uploading A New Version Of An Existing Document– "Checking In "the Document"

|                             | 🛛 🍏 🛃 👻 🗟 Bookmarks 🕶 🔛 Popups okay 🛛 🧩 Check 👻 🔨 AutoLink 👻 🐚 AutoFill 🛽                                                                             |                                                                                                    | 15 🕶 📆 |
|-----------------------------|----------------------------------------------------------------------------------------------------|----------------------------------------------------------------------------------------------------|--------|
| L. CDUC Sear                | ch Documents 🗸 by File Title 🔽 Search                                                                                                    |                                                                                                    | Logout |
| penEDMS <sub>3.6</sub> sear |                                                                                                    | in the second second second second second second second second second second second second second second second |        |
| Documents Workflows M       | ail Box News Board Calendar                                                                                                    |                                                                                                    |        |
|                             |                                                                                                    |                                                                                                    |        |
| Create File Metadata        |                                                                                                    |                                                                                                    |        |
|                             |                                                                                                    |                                                                                                    |        |
|                             | \\XXX - Testing MFR Directory (SSIE) \SSIE - Small Spark Ignition Engine\MY 2007\2<br>C:\0 training 12-06\MFR OFRD\CBI_70FRD_COMMON_RFA30BDdoc Browse | SUPPORT DOCUMENTS                                                                                               |        |
|                             | CBL_7XXXX_COMMON_RFA30BDdoc                                                                                                    |                                                                                                    |        |
|                             | CBI_70FRD_COMMON_RFA30BDBBC                                                                                                    |                                                                                                    |        |
|                             | mfr xxxxUploading a new version of the same document                                                                                                  |                                                                                                    |        |
| • Keyword.                  | MIT XXXxopioaating a new version of the same accument                                                                                                 |                                                                                                    |        |
|                             |                                                                                                    |                                                                                                    |        |
|                             |                                                                                                    |                                                                                                    |        |
|                             |                                                                                                    |                                                                                                    |        |
|                             |                                                                                                    |                                                                                                    |        |
|                             |                                                                                                    |                                                                                                    |        |
|                             |                                                                                                    | 9                                                                                                    |        |
| Comment:                    |                                                                                                    | ~                                                                                                    |        |
|                             |                                                                                                    |                                                                                                    |        |
|                             |                                                                                                    |                                                                                                    |        |
|                             |                                                                                                    |                                                                                                    |        |
|                             |                                                                                                    |                                                                                                    |        |
|                             | and and an                                                                                                    |                                                                                                    |        |
| Convert to PDF              | : Keep the Original: Encrypted:  ts: DOC,RTF,HTM,HTML,TXT,XLS,PPT,GIF,JPG)                                                                            |                                                                                                    |        |
|                             |                                                                                                    |                                                                                                    |        |

Comparing **Figure 7-8** and **7-10**, we can see that the left lower button changed from "**Upload**" to "**Check In**". Please click on the "**Check In**" button. The system will upload the new version and increase the version number as illustrated on **Figure 7-11**.

Figure 7-11 Uploading A New Version of An Existing Document– Automatic Version Control

| 📁 Create 🖂 📝 Edit 🖂 🌄 View 🖂 🖶 Add 🖂 奯            | Forward                         | ature Log 棔 | File Comparison         |        |         |          |
|---------------------------------------------------|---------------------------------|-------------|-------------------------|--------|---------|----------|
| 🔰 🏠 🗈 \\XXX - Testing MFR Directory (SSIE) \SSIE  | - Small Spark Ignition Engine\M | Y 2007\2 SL | PPORT DOCUMENTS         |        |         |          |
| Name                                              | Туре                            | User        | Date▼                   | Size   | Version | Status   |
| CBI_7XXXX_COMMON_RFA3OBDdoc 🔓 🚳                   | Auxiliary Engine Cooling        | mfrxxx      | Jan 10, 2007 4:17:49 PM | 41 KB  | 111     | Draft    |
| Keyword: mfr xxxxUploading a new version of the s | ame document                    |             |                         | 51 - D |         | 10.      |
| 드 🗐 CBI_7XXX_wodelegatedoc 🏶 🍹 💁                  | Alternate Test Procedure        | mfrxxx      | Dec 11, 2006 5:14:35 PM | 41 KB  | 1.0     | Complete |
| CBI_7xxx.backup1doc 🏶 🖢 🚱                         | Alternate Test Procedure        | mfrxxx      | Dec 11, 2006 5:09:13 PM | 41 KB  | 1.0     | Complete |
| Keyword: Testing backup person                    |                                 |             |                         |        |         |          |
| 드 🗐 CBI_70FRD04.submitted insidedoc 🏶 🔓 💁         |                                 | IVON_MFR    | Dec 11, 2006 3:24:52 PM | 41 KB  | 1.0     | Pending  |
| CBI_7XXXX_COMMON_RFA3LABdoc@ 🏶 🦻 🐼                | Emission Label Format           | mfrxxx      | Dec 7, 2006 5:43:51 PM  | 41 KB  | 1.3     | Approved |
| Keyword: Uploaded and submitted by mfr xxx        |                                 |             |                         |        |         |          |
| CBI_7XXXD_COMMON_RFA3WARdoc 🏶 🖢 😭                 | Emission Warranty Statement     | IVON_MFR    | Dec 7, 2006 3:51:58 PM  | 41 KB  | 1.2     | Pending  |
| Keyword: Warranty                                 |                                 |             |                         |        |         |          |
| 🗆 🔁 CBI 7XXX2 COMMON RFA3WAR                      | Emission Warranty Statement     | mfrxxx      | Dec 7, 2006 9:58:36 AM  | 59 KB  | 1.0     | Received |

#### 7.4 IMPROVED CHECK-IN/CHECK-OUT MECHANISM

The check in/ check out mechanism is easier to use. Please follow the procedures described in Section 6.2

#### 7.5 NEW FEATURES TO MANAGE WORKFLOW PROCESS LISTS

In the new version, the list of pending or finished processes can be sorted by any column. Just click on the header of the desired column to be sorted. This is illustrated in **Figures 7-12** and **7-13**.

Figure 7-12 Workflow Processes Sorted by "Start Date"

| Pending Proce | ss Finished Process Submit New Document(s)                                                                      |                                                                  |            |                 |                 |
|---------------|----------------------------------------------------------------------------------------------------|------------------------------------------------------------------|------------|-----------------|-----------------|
|               | Start Date: From 🛄 Reset                                                                                        | То                                                               | 🛄 Reset    |                 |                 |
|               | End Date: From 🛄 Reset                                                                                          | То                                                               | 🛄 Reset    |                 |                 |
|               | Process:                                                                                                    | All Users Sea                                                    | rch        |                 | _               |
| Poot          | Process                                                                                                    | Workflow                                                         | Created By | Start Date      | End Date        |
|               | Request for Approval of MFR XXX 2007                                                                            | TestSIMEApproval of<br>Certification Application (ver<br>6.0)    | mfrxxx     | Sep 5, 2006     | Sep 5, 2006     |
|               | 📫 🔁 Test Approval of MFR XXX Application                                                                        | TestSIMEApproval of<br>Certification Application (ver<br>6.0)    | mfrxxx     | Sep 6, 2006     | Sep 6, 2006     |
|               | 📫 🔁 Test for MFR XXX Application Byron                                                                          | TestSIMEApproval of<br>Certification Application (ver<br>6.0)    | mfrxxx     | Sep 6, 2006     | Sep 6, 2006     |
|               | د المعادية المعادية المعادية المعادية المعادية المعادية المعادية المعادية المعادية المعادية المعادية المعادية ا | 2 SSIE Approval of<br>Certification Support<br>Documen (ver 3.0) | mfrxxx     | Dec 7, 2006     | Dec 7, 2006     |
|               | 🗗 🔁 Sorry, new changes please review                                                                            | 2 SSIE Approval of<br>Certification Support<br>Documen (ver 3.0) | mfrxxx     | Dec 7, 2006     | Dec 7, 2006     |
|               | Testing notification system PDF Warranty doc                                                                    | 2 SSIE Approval of<br>Certification Support<br>Documen (ver 3.0) | mfrxxx     | Dec 7, 2006     | Dec 7, 2006     |
|               | 🗗 🔁 Testing notification to back-up person                                                                      | 2 SSIE Approval of<br>Certification Support<br>Documen (ver 3.0) | mfrxxx     | Dec 7, 2006     | Dec 11,<br>2006 |
|               | 📫 🔁 test delegate 1                                                                                             | 2 SSIE Approval of<br>Certification Support<br>Documen (ver 3.0) | mfrxxx     | Dec 11,<br>2006 | Dec 11,<br>2006 |
|               | 🔹 🔁 test2 wo delegate                                                                                           | 2 SSIE Approval of<br>Certification Support<br>Documen (ver 3.0) | mfrxxx     | Dec 11,<br>2006 | Dec 11,<br>2006 |

Figure 7-13 Workflow Processes Sorted by "Process Name"

| Pending Proce | Finished F  | rocess Submit New Document(s)                          |   |                                                                  |            |                 |                 |
|---------------|-------------|--------------------------------------------------------|---|------------------------------------------------------------------|------------|-----------------|-----------------|
|               | Start Date: | From Reset                                             |   | То                                                               | 🛄 Reset    |                 |                 |
|               | End Date:   | From Reset                                             |   | То                                                               | 🛄 Reset    |                 |                 |
|               |             | Process:                                               |   | All Users Sear                                                   | rch        |                 |                 |
| Poot          |             | Process                                                |   | Workflow                                                         | Created By | Start Date      | End Date        |
|               | -1-         | Label 1                                                |   | 2 SSIE Approval of<br>Certification Support<br>Documen (ver 3.0) | mfrxxx     | Dec 7, 2006     | Dec 7, 2006     |
|               | 40          | Request for Approval of MFR XXX 2007<br>MY Application | с | TestSIMEApproval of<br>ertification Application (ver<br>6.0)     | mfrxxx     | Sep 5, 2006     | Sep 5, 2006     |
|               | -1          | ESorry, new changes please review                      |   | 2 SSIE Approval of<br>Certification Support<br>Documen (ver 3.0) | mfrxxx     | Dec 7, 2006     | Dec 7, 2006     |
|               | -1-         | Test Approval of MFR XXX Application                   | С | TestSIMEApproval of<br>ertification Application (ver<br>6.0)     | mfrxxx     | Sep 6, 2006     | Sep 6, 2006     |
|               | -1          | ETest for MFR XXX Application Byron                    |   | TestSIMEApproval of<br>ertification Application (ver<br>6.0)     | mfrxxx     | Sep 6, 2006     | Sep 6, 2006     |
|               | 4           | Testing notification system PDF<br>Warranty doc        |   | 2 SSIE Approval of<br>Certification Support<br>Documen (ver 3.0) | mfrxxx     | Dec 7, 2006     | Dec 7, 2006     |
|               | 4           | ETesting notification to back-up person                |   | 2 SSIE Approval of<br>Certification Support<br>Documen (ver 3.0) | mfrxxx     | Dec 7, 2006     | Dec 11,<br>2006 |
|               | 4           | Etest delegate 1                                       |   | 2 SSIE Approval of<br>Certification Support<br>Documen (ver 3.0) | mfrxxx     | Dec 11,<br>2006 | Dec 11,<br>2006 |
|               | -           | €test2 wo delegate                                     |   | 2 SSIE Approval of<br>Certification Support<br>Documen (ver 3.0) | mfrxxx     | Dec 11,<br>2006 | Dec 11,<br>2006 |

You also can narrow down the list of processes through searching a process by "**Start Date**" or "**End Date**", or by typing the entire or partial process name. **Figure 7-14** illustrates how the system can search and filter out the processes with their name including the word "notification". Also, notice that the user-id is now displayed instead of the user name

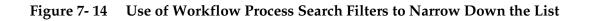

| Pending Proce | ss Finished Process Submit New Document(s)   |                                                                  |            |             |                 |
|---------------|----------------------------------------------|------------------------------------------------------------------|------------|-------------|-----------------|
|               |                                              |                                                                  |            |             |                 |
|               | Start Date: From 🔲 Reset                     | To                                                               | 🛄 Reset    |             |                 |
|               | End Date: From Reset                         | То                                                               | 🛄 Reset    |             |                 |
|               | Process notification                         | All Users Se                                                     | arch       |             |                 |
|               |                                              |                                                                  |            |             |                 |
| 🧭 Root        | Process                                      | Workflow                                                         | Created By | Start Date  | End Date        |
|               | Testing notification system PDF Warranty doc | 2 SSIE Approval of<br>Certification Support<br>Documen (ver 3.0) | mfrxxx     | Dec 7, 2006 | Dec 7, 2006     |
|               | Testing notification to back-up person       | 2 SSIE Approval of<br>Certification Support<br>Documen (ver 3.0) | mfrxxx     | Dec 7, 2006 | Dec 11,<br>2006 |

#### 7.6 FINISHED PROCESSES CAN BE ORGANIZED IN FOLDERS

The new version allows you to create folders to organize the "**Finished Processes**". To create a folder, left click on the root icon, then select "**Create Folder**" and type a folder name as illustrated on **Figure 7-15**. Please be aware that *the work flow folders are only visible on the screen of the user who created them*. They become part of the user profile.

Figure 7-15 Creating a Folder to Organize "Finished" Processes

| Pending Process | Finished Process | Submit New Document(s)                       |                                                                  |            |                 |                 |
|-----------------|------------------|----------------------------------------------|------------------------------------------------------------------|------------|-----------------|-----------------|
|                 | Root             | Process                                      | Workflow                                                         | Created By | Start Date      | End Date        |
|                 | Create Folder    | tabel 1                                      | 2 SSIE Approval of<br>Certification Support<br>Documen (ver 3.0) | mfrxxx     | Dec 7, 2006     | Dec 7, 2006     |
|                 | jair Filter      | 📫 🔁 Sorry, new changes please review         | 2 SSIE Approval of<br>Certification Support<br>Documen (ver 3.0) | mfrxxx     | Dec 7, 2006     | Dec 7, 2006     |
|                 |                  | Testing notification system PDF Warranty doc | 2 SSIE Approval of<br>Certification Support<br>Documen (ver 3.0) | mfrxxx     | Dec 7, 2006     | Dec 7, 2006     |
|                 |                  | Testing notification to back-up person       | 2 SSIE Approval of<br>Certification Support<br>Documen (ver 3.0) | mfrxxx     | Dec 7, 2006     | Dec 11,<br>2006 |
|                 |                  | 📫 🔁 test delegate 1                          | 2 SSIE Approval of<br>Certification Support<br>Documen (ver 3.0) | mfrxxx     | Dec 11,<br>2006 | Dec 11,<br>2006 |
|                 |                  | test2 wo delegate                            | 2 SSIE Approval of<br>Certification Support<br>Documen (ver 3.0) | mfrxxx     | Dec 11,<br>2006 | Dec 11,<br>2006 |

| Open |            | ite Folder - W | indows Inter | rn 🗖 🗖 🚺 |
|------|------------|----------------|--------------|----------|
| Crea | ate Folder |                |              |          |
| Name | : [        |                |              |          |
|      | Create     | Reset          | Close        |          |

To organize the finished processes, highlight the processes name that you want to move and drag it to the folder where you want to store it. **Figures 7-16** and **7-17** illustrate the result of organizing the processes by the month when they were completed.

#### Figure 7-16 The Root Directory Containing the Workflow Processes Finished in December

| Pending Process | Finished Process Submit New Document(s)                         |                                                                  |            |                 |                 |
|-----------------|-----------------------------------------------------------------|------------------------------------------------------------------|------------|-----------------|-----------------|
|                 | tart Date: From Ei Reset<br>End Date: From Ei Reset<br>Process: | To<br>To<br>All Users Se                                         | Reset      |                 |                 |
| Root            | Process                                                         | Workflow                                                         | Created By | Start Date      | End Date        |
| ៅ September     | The Label 1                                                     | 2 SSIE Approval of<br>Certification Support<br>Documen (ver 3.0) | mfrxxx     | Dec 7, 2006     | Dec 7, 2006     |
|                 | 💠 🔁 Sorry, new changes please review                            | 2 SSIE Approval of<br>Certification Support<br>Documen (ver 3.0) | mfrxxx     | Dec 7, 2006     | Dec 7, 2006     |
|                 | Testing notification system PDF Warranty doc                    | 2 SSIE Approval of<br>Certification Support<br>Documen (ver 3.0) | mfrxxx     | Dec 7, 2006     | Dec 7, 2006     |
|                 | 🕂 🔁 Testing notification to back-up person                      | 2 SSIE Approval of<br>Certification Support<br>Documen (ver 3.0) | mfrxxx     | Dec 7, 2006     | Dec 11,<br>2006 |
|                 | 📫 🔁 test delegate 1                                             | 2 SSIE Approval of<br>Certification Support<br>Documen (ver 3.0) | mfrxxx     | Dec 11,<br>2006 | Dec 11,<br>2006 |
|                 | 🔹 🔁 test2 wo delegate                                           | 2 SSIE Approval of<br>Certification Support<br>Documen (ver 3.0) | mfrxxx     | Dec 11,<br>2006 | Dec 11,<br>2006 |

Figure 7- 17The September Folder Containing the Workflow Processes Finished in September

| Pending Process | Finished Pro  | submit New Document(s)               |                                                               |            |             |             |
|-----------------|---------------|--------------------------------------|---------------------------------------------------------------|------------|-------------|-------------|
|                 | Start Date:   | From Reset                           | то                                                            | 🔟 Reset    |             |             |
|                 |               | From Reset                           | То                                                            | 🔲 Reset    |             |             |
|                 |               | Process:                             | All Users Sea                                                 | rch        |             |             |
|                 |               |                                      |                                                               |            |             |             |
| Root            | _             | Process                              | Workflow                                                      | Created By | Start Date  | End Date    |
| 🦻 Septemb       |               | Request for Approval of MFR XXX 2007 | TestSIMEApproval of<br>Certification Application (ver<br>6.0) | mfrxxx     | Sep 5, 2006 | Sep 5, 2006 |
|                 | 4.7           | Test Approval of MFR XXX Application | TestSIMEÁpproval of<br>Certification Application (ver<br>6.0) | mfrxxx     | Sep 6, 2006 | Sep 6, 2006 |
|                 | - <b>1</b> -7 | Test for MFR XXX Application Byron   | TestSIMEApproval of<br>Certification Application (ver<br>6.0) | mfrxxx     | Sep 6, 2006 | Sep 6, 2006 |

# 8. DISCLAIMER

### 8. DISCLAIMER

The ARB shall not be responsible for any errors or omissions in the information provided, and reserves the right to make changes without notice. The contents of the CERTDMS do not necessarily reflect the views and policies of the ARB, nor does any mention of trade names or commercial products constitute endorsement or recommendation of use. The user assumes full responsibility for the files he/she uploads and/or downloads and/or views including data destroyed by viruses or other computer initiated problems. Neither the ARB nor any of its respective employees warrant that the service will be uninterrupted or error free.

The ARB and State of California will not be liable for special, indirect, consequential, or incidental damages, or damages for lost profits, loss of revenue, or loss of use, arising out of or related to the CERTDMS or the information contained in it, whether such damages arise in contract, negligence, tort, under statute, in equity, at law or otherwise. Portions of CERTDMS manual have been reprinted with the permission of Altimate Systems Inc. from their OpenEDMS User Guide, Version 2.7, 2005.

# 9. <u>REFERENCES</u>

### 9. REFERENCES

- Altimate Systems Staff, OpenEDMS User Guide, Version 2.7, Altimate Systems Inc., 2005.
- OpenEDMS User Guide, Version 4, Altimate Systems Inc., 2006.

# APPENDIX A. ARB's Guidance On Electronic File Naming Convention for ARB DMS

# Table A-1 – File Naming Convention for On-Road Light/Medium-Duty Vehicles/Trucks

An ARB document file name consists of three sections as shown below: Confidentiality\_ Applicability\_ Information Type. EXT

| Each se | Each section has elements as listed in the following table: |                                                        |                                              |  |  |
|---------|-------------------------------------------------------------|--------------------------------------------------------|----------------------------------------------|--|--|
|         | Section 1                                                   | Section 2                                              | Section 3                                    |  |  |
|         | Confidentiality                                             | Applicability                                          | Information Type                             |  |  |
|         | (3 characters +                                             | (12 characters +                                       | (7 characters + underscore)                  |  |  |
|         | underscore)                                                 | underscore)                                            |                                              |  |  |
| -       | • <b>CBI_:</b> a                                            | • <sup>(1)</sup> XXXXX_COMMON_:                        | Application for Certification                |  |  |
|         | confidential file                                           | any Common Information                                 |                                              |  |  |
|         | that will not be                                            | submittals                                             | • APPIPT1_: Initial Part 1 Application       |  |  |
|         | released to the                                             | • <sup>(2)</sup> XXXX_CORRESP_:                        | submittal                                    |  |  |
|         | public                                                      | Correspondence                                         | • APPIPT2_: Initial Part 2 Application       |  |  |
|         |                                                             | • Test Group Name_:                                    | submittal                                    |  |  |
|         | • FOI _: a non-                                             | an individual Test Group                               | • APPFPT1_: Final Part 1 Application         |  |  |
|         | confidential file                                           | related file                                           | submittal                                    |  |  |
|         | in which the                                                | • Evaporative Family                                   | • APPFPT2_: Final Part 2 Application         |  |  |
|         | manufacturer                                                | Name_:                                                 | submittal                                    |  |  |
|         | removes                                                     | an individual evaporative                              | • APPUPT1_: Update Part 1                    |  |  |
|         | confidential                                                | family related file                                    | Application submittal                        |  |  |
|         | information                                                 |                                                        | <ul> <li>APPRCnn_: Running change</li> </ul> |  |  |
|         | from a CBI file                                             |                                                        | • APPFFnn_: Field fix                        |  |  |
|         | so it is readily                                            | Note:                                                  | (Where nn= 01 ~99 in numerical               |  |  |
|         | releasable to                                               | <sup>(1)</sup> "XXXXX" is the first five               | order)                                       |  |  |
|         | the public after                                            | characters of a mfr's                                  | Other Stand Alone Documents                  |  |  |
|         | vehicles/engines<br>are introduced                          | engine family name, it                                 | (To be updated as needed)                    |  |  |
|         | into commerce                                               | consists of "model year                                | Request for Approval (RFA* <sup>(3)</sup> ): |  |  |
|         |                                                             | + EPA MFR code +                                       | RFA*LAB_: label content                      |  |  |
|         |                                                             | vehicle category code"<br>(2) "XXXX" is the first four | • RFA*DFP_: durability plan                  |  |  |
|         |                                                             | characters of an EF                                    | • <b>RFA*PL2_:</b> LEV2 phase-in plan        |  |  |
|         |                                                             | name, e.g. "model year                                 | • <b>RFA*MTP_</b> : Modified Test Procedure  |  |  |
|         |                                                             | + EPA MFR code"                                        | • <b>RFA*NMG_:</b> NMOG Fleet Average        |  |  |
|         |                                                             | 1 EFA MIR Code                                         | Compliance Plan                              |  |  |
|         |                                                             |                                                        | • <b>RFA*WAR_:</b> Warranty Statement        |  |  |
|         |                                                             |                                                        | • <b>RFA*SFP_:</b> Supplemental FTP          |  |  |
|         |                                                             |                                                        | • <b>RFA*TPF_:</b> Functional Test Plan      |  |  |
|         |                                                             |                                                        | —                                            |  |  |
|         |                                                             |                                                        | • <b>RFA*EVP_:</b> Evaporative Plan          |  |  |
|         |                                                             |                                                        | Correspondence (LTR* <sup>(3)</sup> )        |  |  |
|         |                                                             |                                                        | • LTR*CPP_: Certification Preview            |  |  |
|         |                                                             |                                                        | Plan                                         |  |  |
|         |                                                             |                                                        | <u>Compliance Reports (CR#*(3)(4)):</u>      |  |  |
|         |                                                             |                                                        | • <b>CR#*PDR</b> _: Quarterly Production     |  |  |
|         |                                                             |                                                        | report                                       |  |  |
|         |                                                             |                                                        | • CR#*NMG_: NMOG report                      |  |  |
|         |                                                             |                                                        | • CR#*VEC_: Vehicle Equivalent               |  |  |
|         |                                                             |                                                        | report                                       |  |  |
|         |                                                             |                                                        | • <b>CR#* FEE_:</b> Certification fee report |  |  |
|         |                                                             |                                                        | <ul> <li>CR#*SER_: Service Manual</li> </ul> |  |  |
|         |                                                             |                                                        | • CR#*WAR_: Warranty Statement               |  |  |
|         |                                                             |                                                        |                                              |  |  |
|         |                                                             |                                                        | Note:                                        |  |  |
|         |                                                             |                                                        | <sup>(3)</sup> "*" alphanumeric (1,2,3 or    |  |  |
|         |                                                             |                                                        | A,B,C,)                                      |  |  |
|         |                                                             |                                                        | <sup>(4)</sup> "#"should be 0, 1, 2, 3, etc. |  |  |
|         |                                                             |                                                        | represents Report No.1 or first              |  |  |
|         |                                                             |                                                        | quarter, Report No.2 or second               |  |  |
|         |                                                             |                                                        | quarter,                                     |  |  |
| L       |                                                             |                                                        |                                              |  |  |

Each section has elements as listed in the following table:

# Table A-2 – File Naming Convention for On-Road Heavy-Duty Vehicles/Engines

An ARB document file name consists of three sections as shown below: Confidentiality\_ Applicability\_ Information Type. EXT

| Fach section | has elements as | listed in t | the following table: |
|--------------|-----------------|-------------|----------------------|
|              |                 | noted in    |                      |

| ach section has elements as listed in the following table: |                                                     |                                                    |  |  |
|------------------------------------------------------------|-----------------------------------------------------|----------------------------------------------------|--|--|
| Section 1                                                  | Section 2                                           | Section 3                                          |  |  |
| Confidentiality                                            | Applicability                                       | Information Type                                   |  |  |
| (3 characters +                                            | (12 characters +                                    | (7 characters + underscore)                        |  |  |
| underscore)                                                | underscore)                                         |                                                    |  |  |
| • <b>CBI_:</b> a                                           | • <sup>(1)</sup> XXXXX_CORRES_:                     | Application for Certification                      |  |  |
| confidential file                                          | Correspondence                                      | APP_INI_: Initial Application                      |  |  |
| that will not be                                           | • <sup>(2)</sup> XXXXXyyyyZZZ_:                     | submittal                                          |  |  |
| released to the                                            | any related engine family                           | • APP_Cnn_: Running change                         |  |  |
| public                                                     | information submittals                              | • APP_Fnn_: Field fix                              |  |  |
|                                                            | • <sup>(3)</sup> XXXXX_COMMON_:                     | (Where nn= $01 \sim 99$ in numerical               |  |  |
| FOI _: a non-                                              | any Common Information                              | order)                                             |  |  |
| confidential file                                          | submittals                                          | • CPPXXXX_: Certification Preview                  |  |  |
| in which the<br>manufacturer                               | • <sup>(4)</sup> Evaporative Family                 | Plan                                               |  |  |
| removes                                                    | Name_:                                              | (Where XXXX= model year)                           |  |  |
| confidential                                               | an individual evaporative<br>family related file    | Other Standalone Documents                         |  |  |
| information from                                           | Tanniy Telaced file                                 | (To be updated as needed)                          |  |  |
| a CBI file so it is                                        |                                                     | Request for Approval (RFA* <sup>(5)</sup> ):       |  |  |
| readily                                                    | Note:                                               | • RFA*LAB_: label content                          |  |  |
| releasable to the                                          | <sup>(1)</sup> "XXXXX" is the first five            | • <b>RFA*DFP_:</b> durability plan                 |  |  |
| public after                                               | characters of a mfr's                               | • <b>RFA*PHS_:</b> phase-in plan                   |  |  |
| vehicles/engines                                           | engine family name, it                              | • <b>RFA*STP_</b> : Special Test Procedure         |  |  |
| are introduced                                             | consists of "model year +                           | • <b>RFA*NTE_:</b> Not to Exceed request           |  |  |
| into commerce                                              | EPA MFR code + vehicle                              | • <b>RFA*WAR_:</b> Warranty Statement              |  |  |
|                                                            | category code"                                      | • <b>RFA*OBD_:</b> On-Board Diagnostics            |  |  |
|                                                            | <sup>(2)</sup> "XXXXX" is the first five            | • <b>RFA*TRM_:</b> Tamper Resistance               |  |  |
|                                                            | characters of a mfr's<br>engine family name, it     | method                                             |  |  |
|                                                            | consists of "model year +                           | • <b>RFA*ABT_:</b> Averaging, Banking,             |  |  |
|                                                            | EPA MFR code + vehicle                              | Trading Plan                                       |  |  |
|                                                            | category code"; "yyyy" is                           | • <b>RFA*ACD_</b> Auxiliary Emission               |  |  |
|                                                            | the engine displacement                             | Control Device document                            |  |  |
|                                                            | in liters; "ZZZ" is the                             | control Device document                            |  |  |
|                                                            | manufacturer's own                                  | Correspondence (LTR* <sup>(5)</sup> )              |  |  |
|                                                            | engine family designator                            | • LTR*CPP_: Certification Preview                  |  |  |
|                                                            | <sup>(3)</sup> "XXXXX" is the first five            | Plan                                               |  |  |
|                                                            | characters of a mfr's                               | r idii                                             |  |  |
|                                                            | engine family name, it                              | <u>Compliance Reports (CR#*<sup>(5)(6)</sup>):</u> |  |  |
|                                                            | consists of "model year +<br>EPA MFR code + vehicle | • CR#*PDR _: Production report                     |  |  |
|                                                            | category code"                                      | • CR#*FLT_: Fleet Average report                   |  |  |
|                                                            | <sup>(4)</sup> "XXXXE" to be used for               | • <b>CR#*PHS_:</b> Phase-in Compliance             |  |  |
|                                                            | evaporative family and                              | report                                             |  |  |
|                                                            | are the first five                                  | • <b>CR#* FEE_:</b> Certification fee report       |  |  |
|                                                            | characters of the mfr's                             | • <b>CR#*SER_:</b> Service Manual                  |  |  |
|                                                            | evaporative family name,                            | • <b>CR#*ABT_:</b> Averaging Banking               |  |  |
|                                                            | it consists of "model year                          | Trading Summary                                    |  |  |
|                                                            | + EPA MFR code +                                    | Note:                                              |  |  |
|                                                            | Evaporative category                                | <sup>(5)</sup> "*" alphanumeric (1,2,3 or          |  |  |
|                                                            | code″                                               | A,B,C,)                                            |  |  |
|                                                            |                                                     | <sup>(6)</sup> "#"should be 0, 1, 2, 3, etc.       |  |  |
|                                                            |                                                     | represents Report No.1 or first                    |  |  |
|                                                            |                                                     | quarter, Report No.2 or second                     |  |  |
|                                                            |                                                     | quarter,; for end of year summary                  |  |  |
|                                                            |                                                     | report "#" should be 9                             |  |  |
|                                                            | 1                                                   |                                                    |  |  |

## Table A-3 – File Naming Convention for On-Road and Off-Road Motorcycle and ATVs

A document file name consists of four sections as shown below: Confidentiality\_ Applicability\_ Information Type\_ Version Indicator. EXT

| Section 1       Section 2       Section 3       Section 4         Confidentiality<br>(3 characters +<br>underscore)       Applicability<br>(12 characters +<br>underscore)       Information Type<br>(7 characters + underscore)       Individual engine family<br>(3 characters)         CBL : a<br>confidential file<br>that will not be<br>released to the<br>public       • Engine Family Name_:<br>an individual engine family<br>endicated file       Application for Certification<br>submittal       • APP_INI_: Initial Application<br>submittal       • APP_CINI_: Initial Application<br>submittal       • ROO: original<br>• RAP_CIN_: application field fix<br>(Where nn= 01 ~99 in numerical<br>order)       • ROO: original<br>• ROO: original       • ROO: original<br>• ROO: original         Other Standalone Documents<br>into commerce       • Individual evaporative<br>family related file       • APP_CIN_: application field fix<br>(Where nn= 01 ~99 in numerical<br>order)       • ROO: original<br>• RPA_TLB_: label content<br>• RFA^TDF_: durability plan<br>• RFA^TAPLT_: Production Line Testing<br>Plan       • RFA^TABT_: Averaging, Banking ,<br>Trading Plan       • RFA^TABT_: Averaging, Banking ,<br>Trading Plan       • RFA^TPLT_: Production Line Test Plan<br>• RFA*TPPT_: Production Line Test Plan<br>• RFA*TPPT_: Production Line Test Plan<br>• RFA*TPT_: Production Line Test<br>report       • RFA*TABT_: APT PCD       • RFA*TABT_: APT PCD       • RFA*TABT_: APT PCD         0 CR#*VRR_: Defort report       • RFA*TPT_: Production Line Test<br>report       • RFA*TPT_: Production Line Test<br>report       • RFA*TPT_: Production Line Test<br>report       • RFA*TPT_: Production Line Test<br>report       • RFA*TPT_: Production Line Test<br>report       • RFA*TPT_: Production Line                                                                                                    | Each section has elements as listed in the following table: |                                        |                                                      |                 |  |  |  |
|----------------------------------------------------------------------------------------------------|-------------------------------------------------------------|----------------------------------------|------------------------------------------------------|-----------------|--|--|--|
| (3 characters +<br>underscore)       (12 characters) +<br>underscore)       (7 characters + underscore)       Indicator <sup>(9)</sup><br>(3 characters)         (5 CEL_: a<br>confidential file<br>in that will not be<br>released to the<br>public       • Engine Family Name_:<br>an individual engine family<br>confidential file<br>in which the<br>manufacturer<br>removes<br>confidential file<br>in which the<br>manufacturer<br>removes<br>confidential<br>information from<br>a CBT files to it is<br>readily<br>released to the<br>public after<br>vehicles/engines<br>are introduced<br>into commerce       • Engine Family Name_:<br>an individual evaporative<br>family related file       • APP_INL: Initial Application<br>submittal       • RO2: 27 <sup>d</sup><br>revision       • R02: 27 <sup>d</sup><br>revision         • APP_Con_: application field fix<br>(Where nn = 01 ~99 in numerical<br>order)       • APP_Fin_: application field fix<br>(Where nn = 01 ~99 in numerical<br>order)       • R03 etc.         • Mote:       • APP_Con_: application field fix<br>(Where nn = 01 ~99 in numerical<br>order)       • Note:<br>(10 be updated as needed)       • Note:<br>(10 be updated as needed)         • Note:       • (1) *XXXX/*' is the first five<br>characters of an fir's<br>consident of a mode + vehicle<br>category code"       • RFA*PTP_: functional Test Plan<br>• RFA*PTP_: Defect report<br>• CR#*PRE: Defect report<br>• CR#*PRE: Defect report<br>• CR#*PRE: Defect report<br>• CR#*PRE: Voluntary emission<br>recall report<br>• CR#*VIN_: Vehicle VIN report<br>• CR#*VIN_: Vehicle VIN report<br>• CR#*VIN_: Vehicle VIN report<br>• CR#*VIN_: Vehicle VIN report<br>• CR#*ORT : Outary emission<br>recall report<br>• CR#*ORT : Outary emission<br>recall report<br>• CR#*ORT : Volutary emission<br>reall report<br>• CR#*ORT : Volutary emission<br>reall report<br>• CR#*ORT : Volutary emission<br>reall report<br>• CR#*ORT : Volutary emission<br>reall report                                                                                                    | Section 1                                                   | Section 2                              | Section 3                                            | Section 4       |  |  |  |
| <ul> <li>(3 characters +<br/>underscore)</li> <li>(12 characters +<br/>underscore)</li> <li>(2 characters +<br/>underscore)</li> <li>(3 characters)</li> <li>(3 characters)</li> <li>(4 characters)</li> <li>(5 characters)</li> <li>(5 characters)</li> <li>(6 characters)</li> <li>(7 characters)</li> <li>(7 characters)</li> <li>(8 characters)</li> <li>(8 characters)</li> <li>(8 characters)</li> <li>(1) "XXXX CoMMON_and exaporative<br/>family related file</li> <li>(1) "XXXX Characters of a mfrs<br/>envelice/sequipes</li> <li>(1) "XXXX 's is the first five<br/>characters of a mfrs<br/>engine family name, it<br/>consists of "model year<br/>+ EPA MFR code"</li> <li>(2) "XXXX's is the first five<br/>characters of a mfrs<br/>engine family name, it<br/>consists of "model year<br/>+ EPA MFR code"</li> <li>(2) "XXXX's is the first five<br/>characters of a mfrs<br/>engine family name, it<br/>consists of "model year<br/>+ EPA MFR code"</li> <li>(3 characters)</li> <li>(3 characters)</li> <li< td=""><td>Confidentiality</td><td>Applicability</td><td>Information Type</td><td>Version</td></li<></ul>                                                                                                    | Confidentiality                                             | Applicability                          | Information Type                                     | Version         |  |  |  |
| underscore)       underscore)       (3 characters)         • Edg.: a confidential file that will not be public       • Engine Family Name_: an individual engine family related file       • Application for Certification is ubmittal       • R00: 13* revision         • FOI_: a non- confidential file in which the manufacturer removes confidential file information submittals       • O'XXXX COMMON_: California Red Sticker whicles       • APP_Enn_: application running change       • R02: 27* revision         • Cali file so it is readily removes confidential file information form a CBI file so it is readily releasable to the public after whickes/regines are introduced into commerce       • Vance_: (3 characters) (3 characters) (3                                                                                                    |                                                             |                                        |                                                      |                 |  |  |  |
| <ul> <li>CB1_: a confidential file that will not be released to the public</li> <li>FO1_: a non-confidential file (1<sup>1</sup>XXXX COMMON_: any Common Information symittals</li> <li>FO1_: a non-configuration from a configuration for the symittal information from a CBI file so it is readily releasable to the public after vehicles / Pupporative Family Name_: an individual evaporative family related file</li> <li>Note:</li> <li>Note:</li> <li>Note:</li> <li>Note:</li> <li>"XXXXX" is the first five characters of an EF</li> <li>"XXXXX" is the first five characters of an EF</li> <li>PAP-MFR_: 2 Fronduction Texport</li> <li>RFA*VARE: Warranty Statement</li> <li>RFA*WARE: Warranty Statement</li> <li>RFA*WARE: Warranty Statement</li> <li>RFA*WARE: CREPT: Production Line Testing Plan</li> <li>RFA*MARE: Production Texport</li> <li>CR#*PDR:: Production Texport</li> <li>CR#*PRE:: Production Texport</li> <li>CR#*PRE:: Production Texport</li> <li>CR#*PRE:: Production Texport</li> <li>CR#*PRE:: Production Texport</li> <li>CR#*PRE:: Production Texport</li> <li>CR#*PRE:: Production Texport</li> <li>CR#*PRE:: Voluntary emission recail report</li> <li>CR#*VER:: Voluntary emission recail report</li> <li>CR#*VER:: Voluntary emission recail report</li> <li>CR#*VER:: Voluntary emission recail report</li> <li>CR#*VER:: Voluntary emission recail report</li> <li>CR#*VER:: Voluntary emission recail report</li> <li>CR#*VER:: Voluntary emission recail report</li> <li>CR#*VER:: Voluntary emission recail report</li> <li>CR#*CRR:: Carporate Averaging report</li> <li>CR#*CRR:: Corporate Averaging report</li> <li>CR#*CRR:: Corporate Averaging report</li> <li>CR#*CRR:: Corporate Averaging report</li> <li>CR#*CRR:: Corporate Averaging report</li> <li>CR#*CRR:: Corporate Averaging report</li> <li>CR#*CRR:: Corporate Averaging report</li> <li>CR#*CRR:: Corporate Averaging report</li> <li>CR#*CRR:: Corpo</li></ul>                                                                                                    |                                                             |                                        |                                                      |                 |  |  |  |
| <ul> <li>confidential file released to the public</li> <li>FOI_i: a nonconfidential file row which the manufacturer removes confidential file row hicks / submittal</li> <li>POI_i: a nonconfidential file row hicks</li> <li>Capporative Family Name_: an individual evaporative family released to the public after vehicles / enginee family released into commerce</li> <li>Note:</li> <li>Note:</li> <li>Note:</li> <li>"XXXXX 's the first five characters of a mfr's engine family name, it consists of "model year + EPA MFR code"</li> <li>"XXXX's the first fore rame, e.g. "model year + EPA MFR code"</li> <li>"Attack and a mere (1,2,3,, etc.).</li> <li>"Ret * LAB : label content</li> <li>"Ret * LAB : production lise than consists of "model year + EPA MFR code"</li> <li>"Ret * LAB : production lise than consists of "model year + EPA MFR code"</li> <li>"Ret * LAB : production lise than consists of "model year + EPA MFR code"</li> </ul>                                                                                                    | underscore)                                                 | underscore)                            |                                                      | (3 characters)  |  |  |  |
| <ul> <li>confidential file individual engine family related file</li> <li>FOI_it anon- confidential file in which the manufacturer removes confidential information from a CBI file so it is comported to the public related file</li> <li>Vaxox XXX " state file in midvidual evaporative family related file in individual evaporative family related file in the public after vehicles / engine family related file in the public after vehicles / engine family related file in the public after vehicles / engine family related file in the public after vehicles / engine family related file in the public after vehicles / engine family related file in the public after vehicles / engine family related file in the public after vehicles / engine family related file in the public after vehicles / engine family related file in the public after vehicles / engine family related file in the public after vehicles / engine family name, it commerce</li> <li>Note:         <ul> <li>Note:</li> <li>(1) "XXXXX" is the first five characters of a mfrs engine family name, it consists of "model year + EPA MFR code"</li> <li>(2) "XXXXX" is the first four characters of an EF</li> <li>PAMFR code * vehicle</li> <li>(2) "XXXX" is the first four characters of an EF</li> <li>eRA MFR code *</li> <li>(2) "XXXX" is the first four characters of an EF</li> <li>eRA* MFR : Define treport</li> <li>eR* NFR : Define treport</li> <li>eR* NFR : Define treport</li> <li>eR* NFR : Define treport</li> <li>eR* AFF : Store, and the engine engine</li></ul></li></ul>                                                                                                    | • <b>CBI_:</b> a                                            | • Engine Family Name_:                 | Application for Certification                        | • R00: original |  |  |  |
| <ul> <li>that will not be released to the public</li> <li>FOI_: a non-confidential file</li> <li>"XXXXX_COMMON_: California Red Sticker whices</li> <li>Evaporative Family name : an individual evaporative family related file</li> <li>APP_cnn_: application field fix (Where nn= 01 ~99 in numerical order)</li> <li>APP_cin_: application field fix (Where nn= 01 ~99 in numerical order)</li> <li>APP_cin_: application field fix (Where nn= 01 ~99 in numerical order)</li> <li>APP_cin_: application field fix (Where nn= 01 ~99 in numerical order)</li> <li>APP_cin_: application field fix (Where nn= 01 ~99 in numerical order)</li> <li>APP_cin_: application field fix (Where nn= 01 ~99 in numerical order)</li> <li>APP_cin_: application field fix (Where nn= 01 ~99 in numerical order)</li> <li>APP_cin_: application field fix (Where nn= 01 ~99 in numerical order)</li> <li>APP_cin_: application field fix (Where nn= 01 ~99 in numerical order)</li> <li>APP_cin_: application field fix (Where nn= 01 ~99 in numerical order)</li> <li>APP_cin_: application field fix (Where nn= 01 ~99 in numerical order)</li> <li>APP_cin_: application field fix (Where nn= 01 ~99 in numerical order)</li> <li>APP_cin_: application field fix (Where nn= 01 ~99 in numerical order)</li> <li>APP_cin_: application field fix (Where nn= 01 ~99 in numerical order)</li> <li>RFA*ABE: Alter application field fix (Pinter)</li> <li>RFA*ABE: Alter application field fix (Pinter)</li> <li>RFA*ABE: Alter application field fix (Pinter)</li> <li>RFA*ABE: Alter application field fix (Pinter)</li> <li>RFA*ABE: Alter application field fix (Pinter)</li> <li>RFA*ABE: Alter application field fix (Pinter)</li> <li>RFA*ABE: Alter application field fix (Pinter)</li> <li>RFA*ABE: Alter application field fix (Pinter)</li> <li>CR#*PDE: Defect report</li> <li>CR#*PDE: Defect report</li> <li>CR#*PLE: Production Line Test report</li> <li>CR#*VER: Ventice VIN report</li> <li>CR#*VER: Corporate Averaging report</li> <li>CR#*VER: Corporate Averaging report</li> <li>CR#*VER: Corporate Averaging r</li></ul>                                                                                                    | confidential file                                           |                                        | • APP INI : Initial Application                      |                 |  |  |  |
| <ul> <li>released to the public</li> <li>FOI_: a non-confidential file in which the manufacturer vehicles</li> <li>Evaporative Family Name_: an individual evaporative family releasable to the public after evehicles/engines are introduced into commerce</li> <li>Note: <ul> <li>Note:</li> <li>*Note:</li> <li>*Note::</li> <li>*Note::</li> <li>*Note</li></ul></li></ul>                                                                                                    |                                                             |                                        |                                                      | -               |  |  |  |
| <ul> <li>public</li> <li>FOI_: a non-confidential file</li> <li>*<sup>(2)</sup>XXXAR_B_RED_:<br/>California Red Sticker,<br/>whicles</li> <li>* Evaporative Family,<br/>Name_:<br/>an individual evaporative<br/>family related file</li> <li>* Pap_Enn_: application running<br/>change</li> <li>* APP_Enn_: application field fix<br/>(Where nn= 01 ~99 in numerical<br/>order)</li> <li>* Other Standalone Documents<br/>(To be updated as needed)</li> <li>* RFA*LAB_: label content</li> <li>* RFA*LAB_: label content</li> <li>* RFA*LAB_: label content</li> <li>* RFA*LAB_: label content</li> <li>* RFA*LAB_: label content</li> <li>* RFA*LAB_: label content</li> <li>* RFA*LAB_: label content</li> <li>* RFA*LAB_: label content</li> <li>* RFA*LB_: label content</li> <li>* RFA*LB_: label content</li> <li>* RFA*MAT_: Averaging, Banking ,<br/>Trading Plan</li> <li>* RFA*MAT_: Production Line Testing<br/>Plan</li> <li>* RFA*MAT_: Varranty Statement</li> <li>* RFA*MAT_: Averaging, Banking ,<br/>Trading Plan</li> <li>* RFA*MAT_: Varranty Statement</li> <li>* RFA*MAT_: Averaging, Banking ,<br/>Trading Plan</li> <li>* Correspondence (LTR*13):</li> <li>* CR**PDR_: Production Line Test<br/>pander consists of "model year +<br/>EPA MFR code"</li> <li>* WXXXX' is the first four<br/>characters of an EF'<br/>name, e.g. "model year<br/>+ EPA MFR code"</li> <li>* CR**VIN_: Vehicle VIN report</li> <li>* CR#*VIN_: Vehicle VIN report</li> <li>* CR#*VIN_: Vehicle VIN report</li> <li>* CR#*VIN_: Vehicle VIN report</li> <li>* CR#*VIN_: Vehicle VIN report</li> <li>* CR#*VIN_: Vehicle VIN report</li> <li>* CR#*VIN_: Vehicle VIN report</li> <li>* CR#*VIN_: Vehicle VIN report</li> <li>* CR#*VIN_: Vehicle VIN report</li> <li>* CR#*VIN_: Quarterly Production<br/>Report (ARB only)</li> <li>* CR#*VIN_: Out of rist quarter,</li> </ul>                                                                                                    |                                                             |                                        |                                                      |                 |  |  |  |
| <ul> <li>FOI_: a non-confidential file in which the manufacturer removes confidential file in which the manufacturer removes confidential information from a CBI file so it is readily neelesable to the public after vehicles/engines are introduced into commerce</li> <li>Note:</li> <li>Note:</li> <li>(1) "XXXXX" is the first five characters of a mfr's engine family name, it consists of "model year + EPA MFR code"</li> <li>(2) "XXXX" is the first four characters of a mfr's engine family name, e.g. "model year + EPA MFR code"</li> <li>(2) "XXXXX" is the first four characters of a mfr's engine family name, it consists of "model year + EPA MFR code"</li> <li>(3) "XXXXX" is the first four characters of a mfr's engine family name, it consists of "model year + EPA MFR code"</li> <li>(4) "XXXXX" is the first four characters of a mfr's engine family name, it consists of "model year + EPA MFR code"</li> <li>(2) "XXXXX" is the first four characters of a mfr's engine family name, it consists of "model year + EPA MFR code"</li> <li>(2) "XXXXX" is the first four characters of a mfr's engine family name, it consists of "model year + EPA MFR code"</li> <li>(2) "XXXXX" is the first four characters of a mfr's engine family name, it consists of a model year + EPA MFR code"</li> <li>(2) "XXXXX" is the first four characters of a nEF name, e.g. "model year + EPA MFR code"</li> <li>(2) "XXXX" is the first four characters of a nEF name, e.g. "model year + EPA MFR code"</li> <li>(2) "XXXX" is the first four characters of a nEF name, e.g. "model year + EPA MFR code"</li> <li>(2) "XXXX" is the first four characters of a nEF name, e.g. "model year + EPA MFR code"</li> <li>(2) "XXXX" is the first four characters of a nEF name, e.g. "model year + EPA MFR code"</li> <li>(2) "XXXX" is the first four characters of a nEF name, e.g. "model year + EPA MFR code"</li> <li>(2) "XXXX" is the first four characters of a nEF name, e.g. "model year + EPA MFR code"</li> <li>(2) "XXXX</li></ul>                                                                                                    |                                                             |                                        |                                                      |                 |  |  |  |
| <ul> <li>FOL_: a non-<br/>confidential file<br/>in which the<br/>manufacturer<br/>removes<br/>confidential<br/>information from<br/>a CBI file so it is<br/>readily<br/>releasable to the<br/>public after<br/>vehicles/engines<br/>are introduced<br/>into commerce</li> <li>Note:</li> <li>Note:</li></ul>                                                                                                    | public                                                      |                                        | submittal                                            |                 |  |  |  |
| <ul> <li>POL_: a non-<br/>confidential file<br/>in which the<br/>manufacturer<br/>removes<br/>confidential<br/>information from<br/>a CBI file so it is<br/>readily<br/>releasable to the<br/>public after<br/>vehicles/engines<br/>are introduced<br/>into commerce</li> <li>Note:<br/><ul> <li>* VXXXXX "is the first file<br/>(1) "xXXXXX" is the first file<br/>characters of a mfr's<br/>engine family name, it<br/>consists of "model year+<br/>EAA WAR_code"</li> <li>* Note:</li></ul></li></ul>                                                                                                    | 507                                                         |                                        | • APP_Cnn_: application running                      | • R03 etc.      |  |  |  |
| Control the<br>munifacturer<br>removes<br>confidential<br>information from<br>a CBI file so it is<br>readily<br>releasable to the<br>public after<br>vehicles/engines<br>are introduced<br>into commerce<br>Note:<br>(1) "XXXXX" is the first five<br>characters of a mfr's<br>engine family name, it<br>consists of "model year +<br>EPA MFR code + vehicle<br>category code"<br>(2) "XXXX" is the first four<br>characters of a code + vehicle<br>category code"<br>(2) "XXXX" is the first four<br>characters of a code + vehicle<br>category code"<br>(2) "XXXXX" is the first four<br>characters of a code + vehicle<br>category code"<br>(2) "XXXX" is the first four<br>characters of a code + vehicle<br>category code"<br>(3) "XXXX" is the first four<br>characters of a code + vehicle<br>category code"<br>(4) "XXXXX" is the first four<br>characters of a code + vehicle<br>category code"<br>(5) EPA ONLY<br>Do not include<br>version<br>(6) EPA ONLY<br>Do not include<br>version<br>(6) EPA ONLY<br>Do not include<br>version<br>(6) EPA ONLY<br>Do not include<br>version<br>(6) EPA ONLY<br>Do not include<br>version<br>(6) EPA ONLY<br>Do not include<br>version<br>(6) EPA ONLY<br>Do not include<br>version<br>(7) Request for Approval (RFA*(3)):<br>(7) RFA*LAB: label content<br>(1) RFA*STP: Special Test Procedure<br>(1) RFA*STP: Special Test Procedure<br>(1) RFA*STP: Special Test Procedure<br>(1) RFA*STP: Production line Test<br>report<br>(2) "XXXX" is the first four<br>characters of an EF<br>name, e.g. "model year<br>+ EPA MFR code"<br>(2) "XXXX" is the first four<br>characters of an EF<br>name, e.g. "model year<br>+ EPA MFR code"<br>(2) "XXXX" is the first four<br>characters of an EF<br>name, e.g. "model year<br>+ EPA MFR code"<br>(2) "XXX" is the first four<br>characters of an EF<br>name, e.g. "model year<br>+ EPA MFR code"<br>(2) "XXX" is the first four<br>characters of an EF<br>name, e.g. "model year<br>+ EPA MFR code"<br>(2) "XXXX" is the first four<br>characters of an EF<br>name, e.g. "model year<br>+ EPA MFR code"<br>(2) "XXX" is the first four<br>characters of an EF<br>name, e.g. "model year<br>+ EPA MFR code"<br>(2) "XXX" is the first four<br>characters of an EF<br>name, e.g. "model year<br>+ EPA MFR code"<br>(2) "XXX" is the first four<br>characters of an EF<br>name, e.g. "model year<br>+ EPA MFR code (2)<br>(3) "XX and the the test<br>r                                                                                                    |                                                             |                                        |                                                      |                 |  |  |  |
| <ul> <li>Minder under der gewachten der schlauften der schlauf</li></ul>                                                                                                    |                                                             |                                        | 5                                                    |                 |  |  |  |
| <ul> <li>Initial durfer removes confidential information from a CBI file so it is readily related file</li> <li>Note: (1) "XXXX" is the first five characters of a mfr's engine family name, it consists of "model year + EPA MFR code"</li> <li>(2) "XXXX" is the first four characters of an EF name, e.g., "model year + EPA MFR code"</li> <li>(3) "XXXX" is the first four characters of an EF name, e.g., "model year + EPA MFR code"</li> <li>(4) "Construction the comparison recall year + EPA MFR code"</li> <li>(3) "XXXX" is the first four characters of an EF name, e.g., "model year + EPA MFR code"</li> <li>(4) "XXXX" is the first four characters of an EF name, e.g., "model year + EPA MFR code"</li> <li>(2) "XXXX" is the first four characters of an EF name, e.g., "model year + EPA MFR code"</li> <li>(3) "XXXX" is the first four characters of an EF name, e.g., "model year + EPA MFR code"</li> <li>(4) "XXXX" is the first four characters of an EF name, e.g., "model year + EPA MFR code"</li> <li>(2) "XXXX" is the first four characters of an EF name, e.g., "model year + EPA MFR code"</li> <li>(4) "XXXX" is the first four characters of an EF name, e.g. "model year + EPA MFR code"</li> <li>(5) "XXXX" is the first four characters of an EF name, e.g. "model year + EPA MFR code"</li> <li>(2) "XXXX" is the first four characters of an EF name, e.g. "model year + EPA MFR code"</li> <li>(2) "XXXX" is the first four characters of an EF name, e.g. "model year + EPA MFR code"</li> <li>(2) "XXXX" is the first four characters of an EF name, e.g. "model year + EPA MFR code"</li> <li>(2) "XXXY" is the first four characters of an EF name, e.g. "model year + EPA MFR code"</li> <li>(2) "XXXY" is the first four characters of an EF name, e.g. "model year + EPA MFR code"</li> <li>(2) "XXXY" is the first four characters of an EF name, e.g. "model year + EPA MFR code"</li> <li>(2) "XXXY" is the first four characters of an EF name, e.g. "model year + EPA MFR code"</li></ul>                                                                                                    |                                                             | vehicles                               |                                                      | Noto            |  |  |  |
| <pre>removes<br/>confidential<br/>information from<br/>a CBI file so it is<br/>readily<br/>releasable to the<br/>public after<br/>vehicles/engines<br/>are introduced<br/>into commerce</pre> Note:<br>Note:<br>Not | manufacturer                                                | <ul> <li>Evaporative Family</li> </ul> | •                                                    |                 |  |  |  |
| confidential<br>information from<br>a CBI file so it is<br>readily<br>releasable to the<br>public after<br>vehicles/engines<br>are introduced<br>into commerce       an individual evaporative<br>family related file       Other Standalone Documents<br>(To be updated as needed)       Do not include<br>version<br>(To be updated as needed)         Note:       RFA*LAB_: label content       RFA*OPP.: durability plan         RFA*PLT_: Production Line Testing<br>plan       RFA*STP_: Special Test Procedure         RFA*ABT: Averaging, Banking ,<br>Trading Plan       RFA*MAR_: Warranty Statement         (1) "XXXXX" is the first five<br>characters of a mfr's<br>engine family name, it<br>consists of "model year +<br>EPA MFR code + vehicle<br>category code"       RFA*MAR_: Warranty Statement         (2) "XXXX" is the first four<br>characters of an EF<br>name, e.g. "model year<br>+ EPA MFR code"       CR#*PIN_: Phase In Plan<br>Correspondence (LTR*(3)4):<br>• CR#*DR : Defect report         (2) "XXXX" is the first four<br>characters of an EF<br>name, e.g. "model year<br>+ EPA MFR code"       CR#*PIN_: Production report<br>• CR#*VIN_: Vehicle VIN report<br>• CR#*VIN_: Vehicle VIN report<br>• CR#*QTR : Corporate Averaging<br>report<br>• CR#*QTR : Quarterly Production<br>Report (ARB only)<br>Note:<br>(3) "*" alphanumeric (1,2,3, or A,B,C,)<br>(4) "#"should be 0, 1, 2, 3, etc.<br>represents Report No.1 or first quarter,                                                                                                    | removes                                                     |                                        | order)                                               |                 |  |  |  |
| information from<br>a CBI file so it is<br>readily<br>releasable to the<br>public after<br>vehicles/engines<br>are introduced<br>into commerce          Note:       Other Standalone Documents<br>(To be updated as needed)       version<br>indicator for<br>ARB         Note:       • RFA*LAB_: label content       • RFA*CAP:: Corp. Ave. plan         • RFA*CAP:: Special Test Procedure       • RFA*ABT_: Averaging, Banking ,<br>Trading Plan       • RFA*Starp:: Special Test Procedure         • RFA*Marp:: Averaging, Banking ,<br>Trading Plan       • RFA*Marp:: Warranty Statement       • RFA*Starp:: Special Test Procedure         • RFA*Marp:: Averaging, Banking ,<br>Trading Plan       • RFA*Starp:: Special Test Procedure       • RFA*Starp:: Special Test Procedure         • RFA*Marp:: Warranty Statement       • RFA*Starp:: Productional Test Plan       • RFA*Starp:: Production Test Plan         • Crespondence (LTR*(3)):       • Crespondence (LTR*(3)):       • CR#Starp:: Production report         • CR#*DRE:: Defect report       • CR#*DRE:: Defect report       • CR#*PDR :: Production Line Test<br>report         • CR#*PIT:: Production Line Test<br>report       • CR#*PIT:: Voluntary emission<br>recall report       • CR#*VIT: Vehicle VIN report         • CR#*QTR:: Quarterly Production<br>Report (ARB only)<br>Note:       • CR#*VIT: Vehicle VI. or A,B,C,)       (*) * ** should be 0, 1, 2, 3, etc.<br>represents Report No.1 or first quarter,                                                                                                    | confidential                                                |                                        |                                                      | Do not include  |  |  |  |
| a CBI file so it is<br>readily<br>releasable to the<br>public after<br>vehicles/engines<br>are introduced<br>into commerce<br>Note:<br>(1) "XXXXX" is the first five<br>characters of a mfr's<br>engine family name, it<br>consists of "model year +<br>EPA MFR code + vehicle<br>category code"<br>(2) "XXXX" is the first four<br>characters of an EF<br>name, e.g. "model year<br>+ EPA MFR code *<br>(2) "CXXXX" is the first four<br>characters of an EF<br>name, e.g. "model year<br>+ EPA MFR code *<br>(2) "CXXXX" is the first four<br>characters of an EF<br>name, e.g. "model year<br>+ EPA MFR code *<br>(3) "CR#*PTP_: Production Line Test<br>report<br>(CR#*PTP_: Production Line Test<br>report<br>(CR#*PTP_: Production Line Test<br>report<br>(CR#*PTP_: Production Line Test<br>report<br>(CR#*PTP_: Voluntary emission<br>recall report<br>(CR#*CAP_: Corporate Averaging<br>report<br>(CR#*QTP_: Quarterly Production<br>Report (1,2,3 or A,B,C,)<br>(4) "#"should be 0, 1, 2, 3 etc.<br>represents Report No.1 or first quarter,                                                                                                    |                                                             |                                        | Other Standalone Documents                           | version         |  |  |  |
| readily<br>releasable to the<br>public after<br>vehicles/engines<br>are introduced<br>into commerce       Reguest for Approval (RFA*(3)):<br>• RFA* LAB_: label content<br>• RFA* LAB_: Corp. Ave. plan<br>• RFA*CPL_: Orp. Ave. plan<br>• RFA*STP_: Special Test Procedure<br>• RFA*STP_: Special Test Procedure<br>• RFA*RBT_: Averaging, Banking ,<br>• Trading Plan<br>• RFA*TPL_: Production Line Testing<br>Plan<br>• RFA*TPL_: Production Iter Testing<br>Plan<br>• RFA*RPLT_: Production Iter Testing<br>Plan<br>• RFA*RPLT_: Production Iter Testing<br>Plan<br>• RFA*RPLT_: Production Iter Testing<br>Plan<br>• RFA*RPLT_: Production Iter Testing<br>Plan<br>• RFA*RPLT_: Production Iter Testing<br>Plan<br>• RFA*RPLT_: Production Iter Testing<br>Plan<br>• RFA*RPLT_: Production Iter Testing<br>Plan<br>• RFA*RPLT_: Production Iter Testing<br>Plan<br>• RFA*RPLT_: Production Test Plan<br>• Crespondence (LTR*(3)(*)):<br>• CR#*DRE: Defect report<br>• CR#*ABT_: ABT report<br>• CR#*ABT_: ABT report<br>• CR#*PLT_: Production Line Test<br>report<br>• CR#*VLT_: Vehicle VIN report<br>• CR#*VLT_: Vehicle VIN report<br>• CR#*VLT_: Vehicle VIN report<br>• CR#*VLT_: Vehicle VIN report<br>• CR#*CAR_: Corporate Averaging<br>report<br>• CR#*QTR_: Quaterly Production<br>Report (ARB only)<br>Note:<br>(a) *** alphanumeric (1,2,3 or A,B,C,)<br>( <sup>4</sup> ) *** should be 0, 1, 2, 3, etc.<br>represents Report No.1 or first quarter,                                                                                                    |                                                             | Tarminy related file                   |                                                      | indicator for   |  |  |  |
| releasable to the public after vehicles/engines are introduced into commerce Note: (1) "XXXXX" is the first five characters of a mfr's engine family name, it consists of "model year + EPA MFR code" (2) "XXXX" is the first four characters of an EF name, e.g. "model year + EPA MFR code" (2) "XXXX" is the first four characters of an EF name, e.g. "model year + EPA MFR code" (2) "XXXA" is the first four characters of an EF name, e.g. "model year + EPA MFR code" (2) "XXXA" is the first four characters of an EF name, e.g. "model year + EPA MFR code" (2) "XXXA" is the first four characters of an EF name, e.g. "model year + EPA MFR code" (2) "X" and [1] [1]                                                                                                    |                                                             |                                        |                                                      |                 |  |  |  |
| <pre>public after<br/>vehicles/engines<br/>are introduced<br/>into commerce</pre> Note: Note: No                                                                                                    |                                                             |                                        |                                                      | AND             |  |  |  |
| vehicles/engines<br>are introduced<br>into commerce Note: (1) "XXXXX" is the first five<br>characters of a mfr's<br>engine family name, it<br>consists of "model year +<br>EPA MFR code + vehicle<br>category code" (2) "XXXX" is the first four<br>characters of an EF<br>name, e.g. "model year<br>+ EPA MFR code" (2) "XXXX" is the first four<br>characters of an EF<br>name, e.g. "model year<br>+ EPA MFR code" (2) "XXXX" is the first four<br>characters of an EF<br>name, e.g. "model year<br>+ EPA MFR code" (2) "XXXK" is the first four<br>characters of an EF<br>name, e.g. "model year<br>+ EPA MFR code" (2) "XXXK" is the first four<br>characters of an EF<br>name, e.g. "model year<br>+ EPA MFR code" (2) "XXXK" is the first four<br>characters of an EF<br>name, e.g. "model year<br>+ EPA MFR code" (2) "XXXK" is the first four<br>characters of an EF<br>name, e.g. "model year<br>+ EPA MFR code" (2) "XXXK" is the first four<br>characters of an EF<br>name, e.g. "model year<br>+ EPA MFR code" (2) "XXXK" is the first four<br>characters of an EF<br>name, e.g. "model year<br>+ EPA MFR code" (2) "XXXK" is the first four<br>characters of an EF<br>name, e.g. "model year<br>+ EPA MFR code" (2) "XXXK" is the first four<br>characters of an EF<br>name, e.g. "model year<br>+ EPA MFR code" (2) "XXXK" is the first four<br>characters of an EF<br>name, e.g. "model year<br>+ EPA MFR code" (2) "XXXK" is the first four<br>cR#*VIN_: Vehicle VIN report (CR#*VIN_: Vehicle VIN report (CR#*VIN_: Quaterly Production<br>Report (ARB only)<br>Note: (3) "*" alphanumeric (1,2,3 or A,B,C,) (4) "#'should be 0, 1, 2, 3, etc.<br>represents Report No.1 or first quarter,                                                                                                    |                                                             |                                        | <ul> <li>RFA* LAB_: label content</li> </ul>         |                 |  |  |  |
| <ul> <li>RFA*CAP_: Corp. Ave. plan</li> <li>RFA*STP_: Special Test Procedure</li> <li>RFA*STP_: Special Test Procedure</li> <li>CR#*PDT_: Production report</li> <li>CR#*VER_: Voluction Line Test report</li> <li>CR#*VER_: Corporate Averaging report</li> <li>CR#*VER_: Corporate Averaging report</li> <li>CR#*VER_: Voluntary emission recall report</li> <li>CR#*VER_: Voluntary emission recall report</li> <li>CR#*VER_: Quarterly Production Report (ARB only)</li> <li>Note:</li> <li>"# aphanumeric (1,2,3 or A,B,C,)</li> <li>"# "# Sphanumeric (1,2,3 or A,B,C,)</li> </ul>                                                                                                    |                                                             |                                        | • RFA*DFP_: durability plan                          |                 |  |  |  |
| <ul> <li>RFA*PLT_: Production Line Testing<br/>Plan</li> <li>RFA*STP_: Special Test Procedure</li> <li>RFA*STP_: Special Test Procedure</li> <li>RFA*STP_: Functional Test Plan</li> <li>RFA*FTP_: Functional Test Plan</li> <li>RFFA*BPLS_: Phase In Plan</li> <li>Correspondence (LTR*(3)):</li> <li>LTR*LOI_: Letter of Intent</li> <li>Compliance Reports (CR#*(3)(4)):</li> <li>CR#*DRE_: Defect report</li> <li>CR#*ABT_: Averaging report</li> <li>CR#*PLT_: Production Line Test report</li> <li>CR#*PLT_: Production Line Test report</li> <li>CR#*PLT_: Functional Test Plan</li> <li>CR#*VIN_: Vehicle VIN report</li> <li>CR#*VIN_: Vehicle VIN report</li> <li>CR#*VIN_: Vehicle VIN report</li> <li>CR#*VIR_: Quarterly Production Report (1,2,3 or A,B,C,)</li> <li>"# "alphanumeric (1,2,3 or A,B,C,)</li> <li>"# "alphanumeric (1,2,3 or A,B,C,)</li> </ul>                                                                                                    |                                                             |                                        |                                                      |                 |  |  |  |
| Note:       Plan         (1) "XXXXX" is the first five characters of a mfr's engine family name, it consists of "model year + EPA MFR code"       • RFA*ABT_: Special Test Procedure         (2) "XXXX" is the first four characters of a mfr's engine family name, it consists of "model year + EPA MFR code"       • RFA*MAR_: Warranty Statement         (2) "XXXX" is the first four characters of a mFr & EPA MFR code"       • CR#*DRE_: Defect report         (2) "XXXX" is the first four characters of a mFr & EPA MFR code"       • CR#*ABT_: ABT report         (2) "XXXX" is the first four characters of a mFr & EPA MFR code"       • CR#*VIN_: Vehicle VIN report         (2) "XXXX" is the first four characters of a mFr & EPA MFR code"       • CR#*VIN_: Vehicle VIN report         (2) "XXXX" is the first four characters of a mFr & EPA MFR code"       • CR#*VIN_: Vehicle VIN report         (2) "XXXY" is the first four characters of a mFr & EPA MFR code"       • CR#*VIN_: Vehicle VIN report         (2) "XXXY" is the first four characters of a mFr & EPA MFR code"       • CR#*VIN_: Vehicle VIN report         (2) "XXXY" is the first four characters of a mFr & EPA MFR code"       • CR#*VIN_: Vehicle VIN report         (2) "XXXY" is the first four characters of a mFr & EPA MFR code"       • CR#*VIN_: Vehicle VIN report         (3) "X" and the op (1, 2, 3, or A, B, C,)       • CR#*Span term endition the first four characters of a mFr & EPA MFR code         (4) "#'should be 0, 1, 2, 3, etc.       • CR#*Span term enditer first four characte                                                                                                    |                                                             |                                        | — · ·                                                |                 |  |  |  |
| Note:• RFA*STP_: Special Test Procedure<br>• RFA*ABT_: Averaging, Banking ,<br>Trading PlanNote:• RFA*ABT_: Averaging, Banking ,<br>Trading Plan(1) "XXXXX" is the first five<br>characters of a mfr's<br>engine family name, it<br>consists of "model year +<br>EPA MFR code + vehicle<br>category code"• RFA*FTP_: Functional Test Plan<br>• RFE*PHS_: Phase In Plan<br>Correspondence (LTR*(3)):<br>• LTR*LOT_: Letter of Intent<br>Correspondence (CR#*(3)(4)):<br>• CR#*PRE_: Defect report<br>• CR#*PRE_: Defect report<br>• CR#*PRE_: Production report<br>• CR#*PRT_: ABT report<br>• CR#*PLT_: Production Line Test<br>report<br>• CR#*VIN_: Vehicle VIN report<br>• CR#*VER_: Voluntary emission<br>recall report<br>• CR#*QTR_: Quarterly Production<br>Report (ARB only)<br>Note:<br>(3) "** alphanumeric (1,2,3 or A,B,C,)<br>(4) "#"should be 0, 1, 2, 3, etc.<br>represents Report No.1 or first quarter,                                                                                                    | into commerce                                               |                                        |                                                      |                 |  |  |  |
| <ul> <li>Note:</li> <li>(1) "XXXXX" is the first five characters of a mfr's engine family name, it consists of "model year + EPA MFR code + vehicle category code"</li> <li>(2) "XXXX" is the first four characters of an EF name, e.g. "model year + EPA MFR code"</li> <li>(2) "XXXX" is the first four characters of an EF name, e.g. "model year + EPA MFR code"</li> <li>(3) "* VIN_: Vehicle VIN report</li> <li>(CR#*VIN_: Vehicle VIN report</li> <li>(CR#*VIN_: Vehicle VIN report</li> <li>(</li></ul>                                                                                                    |                                                             |                                        |                                                      |                 |  |  |  |
| Note:Trading Plan(1) "XXXXX" is the first five<br>characters of a mfr's<br>engine family name, it<br>consists of "model year +<br>EPA MFR code + vehicle<br>category code"RFA*WAR_: Warranty Statement<br>• RFA*TPL_: Functional Test Plan<br>• RFA*TPL_: Phase In Plan<br><b>Correspondence (LTR*(3)):</b><br>• LTR*LOI_: Letter of Intent<br><b>Compliance Reports (CR#*(3)(4)):</b><br>• CR#*DR_: Defect report<br>• CR#*PDR_: Production report<br>• CR#*PDR_: Production Line Test<br>report<br>• CR#*VIN_: Vehicle VIN report<br>• CR#*VIN_: Vehicle VIN report<br>• CR#*VER_: Orporate Averaging<br>report<br>• CR#*VER_: Voluntary emission<br>recall report<br>• CR#*VER_: Quarterly Production<br>Report ( <i>ARB only</i> )<br>Note:<br>(3) "** alphanumeric (1,2,3 or A,B,C,)<br>(4) "#"should be 0, 1, 2, 3, etc.<br>represents Report No.1 or first quarter,                                                                                                    |                                                             |                                        | <ul> <li>RFA*STP_: Special Test Procedure</li> </ul> |                 |  |  |  |
| Note:• RFA*WAR_: Warranty Statement(1) "XXXXX" is the first five<br>characters of a mfr's<br>engine family name, it<br>consists of "model year +<br>EPA MFR code + vehicle<br>category code"• RFA*FTP_: Functional Test Plan<br>• RFE*PHS_: Phase In Plan<br>Correspondence (LTR*(3)):<br>• LTR*LOI_: Letter of Intent<br>Compliance Reports (CR#*(3)(4)):<br>• CR#*DRE_: Defect report<br>• CR#*PDR_: Production report<br>• CR#*ABT_: ABT report<br>• CR#*PLT_: Production Line Test<br>report<br>• CR#*VIN_: Vehicle VIN report<br>• CR#*VIN_: Vehicle VIN report<br>• CR#*VER_: Corporate Averaging<br>report<br>• CR#*VER_: Voluntary emission<br>recall report<br>• CR#*QTR_: Quarterly Production<br>Report (ARB only)<br>Note:<br>(3) "*" alphanumeric (1,2,3 or A,B,C,)<br>(4) "#"should be 0, 1, 2, 3, etc.<br>represents Report No.1 or first quarter,                                                                                                    |                                                             |                                        | <ul> <li>RFA*ABT_: Averaging, Banking ,</li> </ul>   |                 |  |  |  |
| Note:• RFA*WAR_: Warranty Statement(1) "XXXXX" is the first five<br>characters of a mfr's<br>engine family name, it<br>consists of "model year +<br>EPA MFR code + vehicle<br>category code"• RFA*FTP_: Functional Test Plan<br>• RFE*PHS_: Phase In Plan<br>Correspondence (LTR*(3)):<br>• LTR*LOI_: Letter of Intent<br>Compliance Reports (CR#*(3)(4)):<br>• CR#*DRE_: Defect report<br>• CR#*PDR_: Production report<br>• CR#*ABT_: ABT report<br>• CR#*PLT_: Production Line Test<br>report<br>• CR#*VIN_: Vehicle VIN report<br>• CR#*VIN_: Vehicle VIN report<br>• CR#*VER_: Corporate Averaging<br>report<br>• CR#*VER_: Voluntary emission<br>recall report<br>• CR#*QTR_: Quarterly Production<br>Report (ARB only)<br>Note:<br>(3) "*" alphanumeric (1,2,3 or A,B,C,)<br>(4) "#"should be 0, 1, 2, 3, etc.<br>represents Report No.1 or first quarter,                                                                                                    |                                                             |                                        | Trading Plan                                         |                 |  |  |  |
| <ul> <li>Note: <ul> <li>(1) "XXXXX" is the first five characters of a mfr's engine family name, it consists of "model year + EPA MFR code + vehicle category code"</li> <li>(2) "XXXX" is the first four characters of an EF name, e.g. "model year + EPA MFR code"</li> <li>(2) "XXXX" is the first four characters of an EF name, e.g. "model year + EPA MFR code"</li> <li>(2) "XXXX" is the first four characters of an EF name, e.g. "model year + EPA MFR code"</li> <li>(2) "XXXX" is the first four characters of an EF name, e.g. "model year + EPA MFR code"</li> <li>(2) "XXXX" is the first four characters of an EF name, e.g. "model year + EPA MFR code"</li> <li>(2) "XXXX" is the first four characters of an EF name, e.g. "model year + EPA MFR code"</li> <li>(2) "XXXX" is the first four characters of an EF name, e.g. "model year + EPA MFR code"</li> <li>(2) "XXXX" is the first four characters of an EF name, e.g. "model year + EPA MFR code"</li> <li>(2) "XXXX" is the first four characters of an EF name, e.g. "model year + EPA MFR code"</li> <li>(2) "XXXX" is the first four characters of an EF name, e.g. "model year + EPA MFR code"</li> <li>(2) "XXXX" is the first four characters of an EF name, e.g. "model year + EPA MFR code"</li> <li>(2) "XXXX" is the first four characters of an EF name, e.g. "model year + EPA MFR code"</li> <li>(2) "X** ABT = : Production Line Test report</li> <li>(2) CR#*VIN_: Vehicle VIN report</li> <li>(2) CR#*VER_: Voluntary emission recall report</li> <li>(2) "X** alphanumeric (1,2,3 or A, B,C,)</li> <li>(4) "#"should be 0, 1, 2, 3, etc. represents Report No.1 or first quarter,</li> </ul></li></ul>                                                                                                    |                                                             |                                        |                                                      |                 |  |  |  |
| <ul> <li>(1) "XXXXX" is the first five characters of a mfr's engine family name, it consists of "model year + EPA MFR code + vehicle category code"</li> <li>(2) "XXXX" is the first four characters of an EF name, e.g. "model year + EPA MFR code"</li> <li>(2) "XXXX" is the first four characters of an EF name, e.g. "model year + EPA MFR code"</li> <li>(2) "CR#*PIX_: Production report</li> <li>(CR#*PIX_: Production report</li> <li>(CR#*PIX_: Production Line Test report</li> <li>(CR#*VIN_: Vehicle VIN report</li> <li>(CR#*VIN_: Vehicle VIN report</li> <li>(CR#*VER_: Corporate Averaging report</li> <li>(CR#*QTR_: Quarterly Production Report (ARB only) Note:</li> <li>(3) "*" alphanumeric (1,2,3 or A,B,C,)</li> <li>(4) "#"should be 0, 1, 2, 3, etc. represents Report No.1 or first quarter,</li> </ul>                                                                                                    |                                                             | Note                                   |                                                      |                 |  |  |  |
| <pre>characters of a mfr's engine family name, it consists of "model year + EPA MFR code + vehicle category code" (2) "XXXX" is the first four characters of an EF name, e.g. "model year + EPA MFR code" (2) "CR#*VIN_: Vehicle VIN report (CR#*VIN_: Vehicle VIN report (CR#*VIN_: Vehicle VIN report (CR#*VER_: Corporate Averaging report (CR#*VER_: Voluntary emission recall report (CR#*VER_: Voluntary emission recall report (CR#*QTR_: Quarterly Production Report (ARB only) Note: (3) "*" alphanumeric (1,2,3 or A,B,C,) (4) "#"should be 0, 1, 2, 3, etc. represents Report No.1 or first quarter,</pre>                                                                                                    |                                                             |                                        |                                                      |                 |  |  |  |
| engine family name, it<br>consists of "model year +<br>EPA MFR code + vehicle<br>category code"<br>(2) "XXXX" is the first four<br>characters of an EF<br>name, e.g. "model year<br>+ EPA MFR code"<br>(2) "CR#*PIT_: Production report<br>• CR#*PIT_: Production Line Test<br>report<br>• CR#*VIN_: Vehicle VIN report<br>• CR#*VIN_: Vehicle VIN report<br>• CR#*VER_: Corporate Averaging<br>report<br>• CR#*VER_: Voluntary emission<br>recall report<br>• CR#*QTR_: Quarterly Production<br>Report (ARB only)<br>Note:<br>(3) "*" alphanumeric (1,2,3 or A,B,C,)<br>(4) "#"should be 0, 1, 2, 3, etc.<br>represents Report No.1 or first quarter,                                                                                                    |                                                             |                                        |                                                      |                 |  |  |  |
| <ul> <li>consists of "model year +<br/>EPA MFR code + vehicle<br/>category code"</li> <li>"XXXX" is the first four<br/>characters of an EF<br/>name, e.g. "model year<br/>+ EPA MFR code"</li> <li>CR#*PDR_: Production report</li> <li>CR#*PLT_: Production Line Test<br/>report</li> <li>CR#*VIN_: Vehicle VIN report</li> <li>CR#*VIN_: Vehicle VIN report</li> <li>CR#*VER_: Voluntary emission<br/>recall report</li> <li>CR#*VER_: Voluntary emission<br/>recall report</li> <li>CR#*QTR_: Quarterly Production<br/>Report (ARB only)<br/>Note:</li> <li>"*" alphanumeric (1,2,3 or A,B,C,)</li> <li>"#"should be 0, 1, 2, 3, etc.<br/>represents Report No.1 or first quarter,</li> </ul>                                                                                                    |                                                             |                                        | Correspondence (LTR* <sup>(3)</sup> ):               |                 |  |  |  |
| <ul> <li>EPA MFR code + vehicle category code"</li> <li>"XXXX" is the first four characters of an EF name, e.g. "model year + EPA MFR code"</li> <li>CR#*PDR_: Production report</li> <li>CR#*PLT_: Production Line Test report</li> <li>CR#*VIN_: Vehicle VIN report</li> <li>CR#*VIN_: Vehicle VIN report</li> <li>CR#*VER_: Corporate Averaging report</li> <li>CR#*VER_: Voluntary emission recall report</li> <li>CR#*QTR_: Quarterly Production Report (ARB only) Note:</li> <li>"3" *" alphanumeric (1,2,3 or A,B,C,)</li> <li>"#"should be 0, 1, 2, 3, etc. represents Report No.1 or first quarter,</li> </ul>                                                                                                    |                                                             |                                        | <ul> <li>LTR*LOI_: Letter of Intent</li> </ul>       |                 |  |  |  |
| <ul> <li>CR#*DRE_: Defect report</li> <li>CR#*DRE_: Defect report</li> <li>CR#*PDR _: Production report</li> <li>CR#*PDR _: Production report</li> <li>CR#*ABT_: ABT report</li> <li>CR#*PLT_: Production Line Test report</li> <li>CR#*VIN_: Vehicle VIN report</li> <li>CR#*VER_: Corporate Averaging report</li> <li>CR#*VER_: Voluntary emission recall report</li> <li>CR#*QTR_: Quarterly Production Report (ARB only) Note: <ul> <li>"3" **" alphanumeric (1,2,3 or A,B,C,)</li> <li>"#"should be 0, 1, 2, 3, etc. represents Report No.1 or first quarter,</li> </ul> </li> </ul>                                                                                                    |                                                             |                                        | Compliance Reports (CR $\#^{(3)(4)}$ ):              |                 |  |  |  |
| <ul> <li>(2) "XXXX" is the first four characters of an EF name, e.g. "model year + EPA MFR code"</li> <li>CR#*PLT_: Production Line Test report</li> <li>CR#*VIN_: Vehicle VIN report</li> <li>CR#*VIN_: Vehicle VIN report</li> <li>CR#*VER_: Corporate Averaging report</li> <li>CR#*VER_: Voluntary emission recall report</li> <li>CR#*QTR_: Quarterly Production Report (ARB only) Note:</li> <li>(3) "*" alphanumeric (1,2,3 or A,B,C,)</li> <li>(4) "#"should be 0, 1, 2, 3, etc. represents Report No.1 or first quarter,</li> </ul>                                                                                                    |                                                             |                                        |                                                      |                 |  |  |  |
| <ul> <li>Characters of an EF<br/>name, e.g. "model year<br/>+ EPA MFR code"</li> <li>CR#*ABT_: ABT report</li> <li>CR#*PLT_: Production Line Test<br/>report</li> <li>CR#*VIN_: Vehicle VIN report</li> <li>CR#*CAR_: Corporate Averaging<br/>report</li> <li>CR#*VER_: Voluntary emission<br/>recall report</li> <li>CR#*QTR_: Quarterly Production<br/>Report (ARB only)<br/>Note:</li> <li>(3) "*" alphanumeric (1,2,3 or A,B,C,)</li> <li>(4) "#"should be 0, 1, 2, 3 etc.<br/>represents Report No.1 or first quarter,</li> </ul>                                                                                                    |                                                             |                                        | — •                                                  |                 |  |  |  |
| <ul> <li>CR#*PLT_: Production Line Test<br/>report</li> <li>CR#*VIN_: Vehicle VIN report</li> <li>CR#* CAR_: Corporate Averaging<br/>report</li> <li>CR#*VER_: Voluntary emission<br/>recall report</li> <li>CR#*QTR_: Quarterly Production<br/>Report (ARB only)<br/>Note:</li> <li>"*" alphanumeric (1,2,3 or A,B,C,)</li> <li>"#"should be 0, 1, 2, 3, etc.<br/>represents Report No.1 or first quarter,</li> </ul>                                                                                                    |                                                             |                                        |                                                      |                 |  |  |  |
| <ul> <li>+ EPA MFR code"</li> <li>CR#*VIN_: Vehicle VIN report</li> <li>CR#* CAR_: Corporate Averaging report</li> <li>CR#*VER_: Voluntary emission recall report</li> <li>CR#*QTR_: Quarterly Production Report (ARB only)<br/>Note:</li> <li>(3) "*" alphanumeric (1,2,3 or A,B,C,)</li> <li>(4) "#"should be 0, 1, 2, 3, etc. represents Report No.1 or first quarter,</li> </ul>                                                                                                    |                                                             |                                        |                                                      |                 |  |  |  |
| <ul> <li>CR#*VIN_: Vehicle VIN report</li> <li>CR#* CAR_: Corporate Averaging<br/>report</li> <li>CR#*VER_: Voluntary emission<br/>recall report</li> <li>CR#*QTR_: Quarterly Production<br/>Report (ARB only)<br/>Note:         <sup>(3)</sup> "*" alphanumeric (1,2,3 or A,B,C,)</li> <li><sup>(4)</sup> "#"should be 0, 1, 2, 3, etc.<br/>represents Report No.1 or first quarter,</li> </ul>                                                                                                    |                                                             |                                        | —                                                    |                 |  |  |  |
| <ul> <li>CR#* CAR_: Corporate Averaging<br/>report</li> <li>CR#*VER_: Voluntary emission<br/>recall report</li> <li>CR#*QTR_: Quarterly Production<br/>Report (ARB only)<br/>Note:         <ul> <li>(3) "*" alphanumeric (1,2,3 or A,B,C,)</li> <li>(4) "#"should be 0, 1, 2, 3, etc.<br/>represents Report No.1 or first quarter,</li> </ul> </li> </ul>                                                                                                    |                                                             | + EPA MFR code"                        | report                                               |                 |  |  |  |
| <ul> <li>CR#* CAR_: Corporate Averaging<br/>report</li> <li>CR#*VER_: Voluntary emission<br/>recall report</li> <li>CR#*QTR_: Quarterly Production<br/>Report (ARB only)<br/>Note:         <ul> <li>(3) "*" alphanumeric (1,2,3 or A,B,C,)</li> <li>(4) "#"should be 0, 1, 2, 3, etc.<br/>represents Report No.1 or first quarter,</li> </ul> </li> </ul>                                                                                                    |                                                             |                                        | <ul> <li>CR#*VIN_: Vehicle VIN report</li> </ul>     |                 |  |  |  |
| report<br>• CR#*VER_: Voluntary emission<br>recall report<br>• CR#*QTR_: Quarterly Production<br>Report (ARB only)<br>Note:<br><sup>(3)</sup> "*" alphanumeric (1,2,3 or A,B,C,)<br><sup>(4)</sup> "#"should be 0, 1, 2, 3, etc.<br>represents Report No.1 or first quarter,                                                                                                    |                                                             |                                        |                                                      |                 |  |  |  |
| <ul> <li>CR#*VER_: Voluntary emission<br/>recall report</li> <li>CR#*QTR_: Quarterly Production<br/>Report (ARB only)<br/>Note:         <sup>(3)</sup> "*" alphanumeric (1,2,3 or A,B,C,)         <sup>(4)</sup> "#"should be 0, 1, 2, 3, etc.<br/>represents Report No.1 or first quarter,</li> </ul>                                                                                                    |                                                             |                                        |                                                      |                 |  |  |  |
| recall report<br>• <b>CR#*QTR_:</b> Quarterly Production<br>Report ( <i>ARB only</i> )<br><i>Note:</i><br><sup>(3)</sup> "*" alphanumeric (1,2,3 or A,B,C,)<br><sup>(4)</sup> "#"should be 0, 1, 2, 3, etc.<br>represents Report No.1 or first quarter,                                                                                                    |                                                             |                                        |                                                      |                 |  |  |  |
| • CR#*QTR_: Quarterly Production<br>Report ( <i>ARB only</i> )<br><i>Note:</i><br><sup>(3)</sup> "*" alphanumeric (1,2,3 or A,B,C,)<br><sup>(4)</sup> "#"should be 0, 1, 2, 3, etc.<br>represents Report No.1 or first quarter,                                                                                                    |                                                             |                                        |                                                      |                 |  |  |  |
| Report (ARB only)<br>Note:<br><sup>(3)</sup> "*" alphanumeric (1,2,3 or A,B,C,)<br><sup>(4)</sup> "#"should be 0, 1, 2, 3, etc.<br>represents Report No.1 or first quarter,                                                                                                    |                                                             |                                        |                                                      |                 |  |  |  |
| Note:<br><sup>(3)</sup> "*" alphanumeric (1,2,3 or A,B,C,)<br><sup>(4)</sup> "#"should be 0, 1, 2, 3, etc.<br>represents Report No.1 or first quarter,                                                                                                    |                                                             |                                        |                                                      |                 |  |  |  |
| <ul> <li>(3) "*" alphanumeric (1,2,3 or A,B,C,)</li> <li>(4) "#"should be 0, 1, 2, 3, etc.<br/>represents Report No.1 or first quarter,</li> </ul>                                                                                                    |                                                             |                                        | Report (ARB only)                                    |                 |  |  |  |
| <sup>(4)</sup> "#"should be 0, 1, 2, 3, etc.<br>represents Report No.1 or first quarter,                                                                                                    |                                                             |                                        |                                                      |                 |  |  |  |
| <sup>(4)</sup> "#"should be 0, 1, 2, 3, etc.<br>represents Report No.1 or first quarter,                                                                                                    |                                                             |                                        | <sup>(3)</sup> "*" alphanumeric (1,2,3 or A,B,C)     |                 |  |  |  |
| represents Report No.1 or first quarter,                                                                                                    |                                                             |                                        | $^{(4)}$ "#"should be 0 1 2 3 etc                    |                 |  |  |  |
|                                                                                                    |                                                             |                                        |                                                      |                 |  |  |  |
| Report No.2 or second quarter,                                                                                                    |                                                             |                                        |                                                      |                 |  |  |  |
|                                                                                                    |                                                             |                                        | Report No.2 or second quarter,                       |                 |  |  |  |
|                                                                                                    |                                                             |                                        |                                                      |                 |  |  |  |
|                                                                                                    |                                                             |                                        |                                                      |                 |  |  |  |

Each section has elements as listed in the following table:

#### Table A-4 – File Naming Convention for Off-Road Documents (Revised on 3/15/07) An ARB document file name consists of three sections as shown below:

**Confidentiality\_ Applicability\_ Information Type. EXT** Each section has elements as listed in the following table:

|                                                                                                    | Each section has elements as listed in the following table:                                                                                                    |                                                                                                    |  |  |  |
|----------------------------------------------------------------------------------------------------|----------------------------------------------------------------------------------------------------|----------------------------------------------------------------------------------------------------|--|--|--|
| <u>Section 1</u><br>Confidentiality<br>(3 characters +<br>underscore)                                                                                                    | Section 2<br>Applicability<br>(12 characters +<br>underscore)                                                                                                    | Section 3<br>Information Type<br>(7 characters + underscore)                                                                                                    |  |  |  |
| <ul> <li>CBI_: a confidential file that will not be released to the public</li> <li>FOI _: a non-confidential file after removing confidential information from a CBI file so that it is readily releasable to the public after your vehicles/engines are introduced into</li> </ul> | <ul> <li><sup>(1)</sup>XXXXXyyyyZZZ_:<br/>any related engine family<br/>information submittals</li> <li><sup>(2)</sup>XXXXX_COMMON_:<br/>any Common Information<br/>submittals</li> <li><sup>(3)</sup>XXXEyyZZZZZ_:<br/>Individual evaporative family<br/>related file for California<br/>SORE.</li> </ul>                                                                                                    | Application for Certification  APP_CSS_: cert. summary Sheet (Marine & LSI Database Files Only)  APP_PRM_: primary application  APP_SUP_: supplemental application  APP_EPA_: EPA Application (Marine)  APP_FLX_: flexibility application (OFCI)  APP_Cnn_: application running change  APP_Fnn_: application field fix (Where nn= 01 ~99 in numerical order)  Other Standalone Documents (To be updated as needed)                                                                                                    |  |  |  |
| commerce                                                                                                    | <ul> <li>Note:</li> <li>(1) XXXXX is the first five<br/>characters of a mfr's engine<br/>family name, it consists of<br/>"model year + EPA MFR code +<br/>vehicle/engine category code";<br/>"yyyy" is the engine<br/>displacement in liters; "ZZZ" is<br/>the manufacturer's own engine<br/>family designator (for SSIE, the<br/>first "Z" is the class code and<br/>the remaining "ZZ" is the<br/>manufacturer's own engine<br/>family designator).</li> <li>(2) "XXXXX" is the first five<br/>characters of an EF name, e.g.<br/>"model year + EPA MFR code +<br/>vehicle/engine category code"</li> <li>(3) "XXXXE" are the first five<br/>characters of the mfr's<br/>evaporative family name, it<br/>consists of "model year + EPA<br/>MFR code + Evaporative<br/>category code"; "yy" is the ARB<br/>evap/permeation code;<br/>"ZZZZZ" is the manufacturer's<br/>own evaporative family<br/>designator (this is meant to be<br/>a easy way of recognizing SSIE<br/>evap and is not meant to<br/>replace the 2 letter evap family<br/>code specified in TP-902, nor is<br/>it considered an EPA Family<br/>Name).</li> </ul> | Request for Approval ("RFA*(4)"):         • RFA*LAB_: label content         • RFA*LAB_: label content         • RFA*DFP_: durability plan         • RFA*PHS_: Phase In Plan         • RFA*CAP_: Corp. Ave. plan         • RFA*ATP_: Alternative Test Procedure         • RFA*ATP_: Alternative Test Procedure         • RFA*ABT_: Averaging, Banking , Trading Plan         • RFA*ABT_: Averaging, Banking , Trading Plan         • RFA*OBD_: On-Board Diagnostics         • RFA*ACD_: Auxiliary Emission Control Device         • RFA*ACD_: Auxiliary Emission Control Device         • RFA*ECA_: Engine Cooling (Auxiliary)         • RFA*ECA_: Engine Cooling (Auxiliary)         • RFA*ECA_: Engine Cooling (Auxiliary)         • RFA*ECA_: Engine Cooling (Auxiliary)         • RFA*ECA_: Engine Cooling (Auxiliary)         • RFA*ECA_: Engine Cooling (Auxiliary)         • RFA*ECA_: Engine Cooling (Auxiliary)         • RFA*ECA_: Engine Cooling (Auxiliary)         • RFA*ECA_: Estagenet of compliance         • LTR*LOI_: Letter of Intent         • LTR*SOC_: statement of compliance         • LTR*OTH_: Other letters and non-approval documents         Compliance Reports (CR# <sup>(5)</sup> ):         • CR#*DE_: Defect Report         • CR#*ABT_: Averaging Banking Trading Summary         • CR#*PLT_: Production Line Test |  |  |  |

# APPENDIX B. Document Types and Metadata for ARB DMS

# Table B-1 – Document Types and Associated Metadata for On-Road Light Duty Category

| Document Type                      | Description                                                      | Metadata Name    | Valid Values         |
|------------------------------------|------------------------------------------------------------------|------------------|----------------------|
| LD FOIA Certification Application- | Common Section of Certification                                  | Manufacturer     |                      |
| Common Section                     | Application FOIA Version                                         | Model Year       |                      |
|                                    |                                                                  | Application Type | Part 1               |
|                                    |                                                                  |                  | Part 2               |
|                                    |                                                                  | Vehicle Class    | PC                   |
|                                    |                                                                  | VEILUE CIASS     | PC/LDT               |
|                                    |                                                                  |                  | LDT                  |
|                                    |                                                                  |                  | MDV                  |
|                                    |                                                                  | Upload Date      |                      |
| D FOIA TG Certification            | Specific Test Group Application for                              | Manufacturer     |                      |
| Application-TG Specific            | Certification FOIA Version                                       | Model Year       |                      |
|                                    |                                                                  | Test Group       |                      |
|                                    |                                                                  | -                | Dort 1               |
|                                    |                                                                  | Application Type | Part 1<br>Part 2     |
|                                    |                                                                  |                  |                      |
|                                    |                                                                  |                  | Field Fix            |
|                                    |                                                                  | Vehicle Class    | Running Change<br>PC |
|                                    |                                                                  | Venicie Class    | PC/LDT               |
|                                    |                                                                  |                  | LDT                  |
|                                    |                                                                  |                  | MDV                  |
|                                    |                                                                  | Lipland Data     |                      |
| D CDI Contification Application    |                                                                  | Upload Date      |                      |
| D CBI Certification Application-   | Common Section of Certification                                  | Manufacturer     |                      |
| ommon Section                      | Application CBI Version                                          | Model Year       |                      |
|                                    |                                                                  | Application Type | Initial Part 1       |
|                                    |                                                                  | Vehicle Class    | Update Part 1        |
|                                    |                                                                  |                  | Final Part 1         |
|                                    |                                                                  |                  | Initial Part 2       |
|                                    |                                                                  |                  | Update Part 2        |
|                                    |                                                                  |                  | Final Part 2<br>PC   |
|                                    |                                                                  |                  |                      |
|                                    |                                                                  |                  | PC/LDT<br>LDT        |
|                                    |                                                                  |                  |                      |
|                                    |                                                                  |                  | MDV                  |
| D CBI TG Certification             | Specific Test Crown Application for                              | Manufacturer     |                      |
| Application-TG Specific            | Specific Test Group Application for<br>Certification CBI Version | Model Year       |                      |
| opecine                            |                                                                  |                  |                      |
|                                    |                                                                  | Test Group       |                      |
|                                    |                                                                  | Application Type | Initial Part 1       |
|                                    |                                                                  |                  | Update Part 1        |
|                                    |                                                                  |                  | Final Part 1         |
|                                    |                                                                  |                  | Initial Part 2       |
|                                    |                                                                  |                  | Final Part 2         |
|                                    |                                                                  |                  | Running Change       |
|                                    |                                                                  |                  | Field Fix            |
|                                    |                                                                  |                  | Cert. of Conformi    |
|                                    |                                                                  | Vehicle Class    | PC                   |
|                                    |                                                                  |                  | PC/LDT               |
|                                    |                                                                  |                  | LDT                  |
|                                    |                                                                  |                  | MDV                  |
|                                    |                                                                  | Upload Date      |                      |

# Table B-1 — Document Types and Associated Metadata for On-Road Light Duty Category<br/>(Cont.)

| Document Type                    | Description                   | Metadata Name       | Valid Values         |
|----------------------------------|-------------------------------|---------------------|----------------------|
| Letters/Submitals                | Letters Submitted by ARB/MFR  | Manufacturer        |                      |
|                                  |                               | Model Year          |                      |
|                                  |                               | Document Type       | ARB Authored Letters |
|                                  |                               | 51                  | MFR Authored         |
|                                  |                               |                     | Letters              |
|                                  |                               |                     | OBD2 Approval        |
|                                  |                               |                     | Signed EO            |
|                                  |                               | Upload Date         |                      |
| Certification Preview Plan (CPP) | Certification Preview Plan    | Manufacturer        |                      |
|                                  |                               | Model Year          |                      |
|                                  |                               | Document Type       | CPP                  |
|                                  |                               | Upload Date         |                      |
| LD Correspondence                | Manufacturer Correspondence   | Manufacturer        |                      |
| ·                                |                               | Model Year          |                      |
|                                  |                               | Upload Date         |                      |
|                                  |                               | Correspondence Type | Evap                 |
|                                  |                               |                     | Exhaust              |
|                                  |                               |                     | Durability           |
|                                  |                               |                     | SFTP                 |
|                                  |                               |                     | OBD                  |
|                                  |                               |                     | Misc                 |
|                                  |                               |                     | Emails               |
| Reports                          | Periodic Reports Submitted by | Manufacturer        |                      |
| (Post Cert)                      | Manufacturer                  | Report Type         | Quarterly Prod.      |
|                                  |                               |                     | Report               |
|                                  |                               |                     | NMOG/VEC Report      |
|                                  |                               |                     | Cert Fee Document    |
|                                  |                               |                     | Year End Production  |
|                                  |                               |                     | Report               |
|                                  |                               |                     | Assembly Line        |
|                                  |                               |                     | Procedure/Functional |
|                                  |                               |                     | Test Plan            |
|                                  |                               |                     | Title 13             |
|                                  |                               |                     | Phase-in Plans       |
|                                  |                               | Upload Date         |                      |
|                                  |                               | Model Year          |                      |
| Publications                     | Publications (i.e. service    | Manufacturer        |                      |
| (Post Cert)                      | manuals, owners manuals,      | Publication Type    | Warranty Manual      |
|                                  | warranty books, etc.)         |                     | Owners Manual        |
|                                  |                               |                     | Service Manual       |
|                                  |                               |                     | TSB                  |
|                                  |                               | Publication Date    |                      |
|                                  |                               | Model Year          |                      |
|                                  |                               | Model(s)            |                      |
|                                  |                               |                     | 1                    |

| Document Type                     | Description                                                | Metadata Name    | Valid Values                    |
|-----------------------------------|------------------------------------------------------------|------------------|---------------------------------|
| Complete CBI -Common Section      | Common Section of Certification<br>Application CBI Version | Manufacturer     |                                 |
|                                   |                                                            | Model Year       |                                 |
|                                   |                                                            | Common Info Type | CAP                             |
|                                   |                                                            |                  | Common Section                  |
|                                   |                                                            |                  | Letter of Intent                |
|                                   |                                                            |                  | Warranty                        |
|                                   |                                                            | Vehicle Class    | Compliant ATV                   |
|                                   |                                                            |                  | Compliant OFMC                  |
|                                   |                                                            |                  | HMC                             |
|                                   |                                                            |                  | Non-Compliant<br>ATV            |
|                                   |                                                            |                  | Non-Compliant<br>OFMC           |
|                                   |                                                            |                  | eGC                             |
|                                   |                                                            | Submission Date  |                                 |
| Complete CBI – Application Engine | Initial/Update application for                             | Manufacturer     |                                 |
| Family Specific                   | Certification for a Specific Eninge                        | Model Year       |                                 |
|                                   | Family                                                     | Application Type | Field Fix                       |
|                                   |                                                            |                  | Running Change                  |
|                                   |                                                            |                  | Initial/Update                  |
|                                   |                                                            |                  | Application                     |
|                                   |                                                            | Engine Family    |                                 |
|                                   |                                                            |                  | Compliant ATV                   |
|                                   |                                                            |                  | Compliant OFMC                  |
|                                   |                                                            |                  | HMC                             |
|                                   |                                                            | Vehicle Class    | Non-Compliant<br>ATV            |
|                                   |                                                            |                  | Non-Compliant<br>OFMC           |
|                                   |                                                            |                  | eGC                             |
|                                   |                                                            | Submission Date  |                                 |
| Correspondence                    | General manufacturer                                       | Manufacturer     |                                 |
|                                   | correspondence not related to a particular engine family   | Model Year       |                                 |
|                                   |                                                            |                  | Compliant ATV<br>Compliant OFMC |
|                                   |                                                            | Vehicle Calss    | HMC                             |
|                                   |                                                            |                  | Non-Compliant<br>ATV            |
|                                   |                                                            |                  | Non-Compliant<br>OFMC           |
|                                   |                                                            |                  | eGC                             |
|                                   |                                                            | Submission Date  |                                 |
| FOIA Common Section               | Common Section Information                                 | Manufacturer     |                                 |
|                                   | submitted with non-confidential                            | Model Year       |                                 |
|                                   | information                                                | Info Type        | Common Section                  |
|                                   |                                                            | Vehicle Class    | Compliant ATV                   |
|                                   |                                                            |                  | Compliant OFMC                  |
|                                   |                                                            |                  | HMC<br>Non Complaint            |
|                                   |                                                            |                  | Non-Complaint<br>ATV            |
|                                   |                                                            |                  | Non- Compliant<br>OFMC          |
|                                   |                                                            |                  | eGC                             |
|                                   |                                                            | Submission Date  |                                 |

### Table B-2 – Document Types and Associated Metadata for On-Road Motorcycle Category

# Table B-2 — Document Types and Associated Metadata for On-Road Motorcycle Category (Cont.)

| Document Type                         | Description                      | Metadata Name    | Valid Values                      |
|---------------------------------------|----------------------------------|------------------|-----------------------------------|
| FOIA Application                      | Engine Family specific           | Manufacturer     |                                   |
|                                       | applications submitted with non- | Model Year       |                                   |
|                                       | confidential items               | Engine Family    |                                   |
|                                       |                                  | Application Type | Field Fix                         |
|                                       |                                  |                  | Running Change                    |
|                                       |                                  |                  | Initial/Update<br>Application     |
|                                       |                                  | Vehicle Class    | Compliant ATV                     |
|                                       |                                  |                  | Compliant OFMC                    |
|                                       |                                  |                  | HMC                               |
|                                       |                                  |                  | Non-Complaint ATV                 |
|                                       |                                  |                  | Non- Compliant<br>OFMC            |
|                                       |                                  |                  | eGC                               |
|                                       |                                  | Submission Date  |                                   |
| Reports                               | Periodic Reports Submitted by    | Manufacturer     |                                   |
| (Post Cert)                           | Manufacturer                     | Model Year       |                                   |
|                                       |                                  | Report Type      | Cert Fee Document                 |
|                                       |                                  |                  | Quarterly Prod.<br>Report         |
|                                       |                                  |                  | Vin Report                        |
|                                       |                                  | Vehicle Class    | Compliant ATV                     |
|                                       |                                  |                  | Compliant OFMC                    |
|                                       |                                  |                  | HMC                               |
|                                       |                                  |                  | Non-Complaint ATV                 |
|                                       |                                  |                  | Non- Compliant<br>OFMC            |
|                                       |                                  |                  | eGC                               |
|                                       |                                  | Submission Date  |                                   |
| blications Publications (i.e. service |                                  | Manufacturer     |                                   |
| Post Cert)                            | manuals, owners manuals,         | Model Year       |                                   |
|                                       | warranty books, etc.)            | Publication Type | Warranty Manual                   |
|                                       |                                  | 51               | Owners Manual                     |
|                                       |                                  |                  | Service Manual                    |
|                                       |                                  |                  | TSB                               |
|                                       |                                  |                  | Set-up Assembly<br>(MC) Procedure |
|                                       |                                  | Vehicle Class    | Compliant ATV                     |
|                                       |                                  |                  | Compliant OFMC                    |
|                                       |                                  |                  | HMC                               |
|                                       |                                  |                  | Non-Complaint ATV                 |
|                                       |                                  |                  | Non- Compliant<br>OFMC            |
|                                       |                                  |                  | eGC                               |
|                                       |                                  | Submission Date  |                                   |

| Document Type                    | Description                           | Metadata Name         | Valid Values      |
|----------------------------------|---------------------------------------|-----------------------|-------------------|
| CBI – Certification Application  | CBI – Application for Certification – | Manufacturer          |                   |
|                                  | HD Engine Family Specific             | Model Year            |                   |
|                                  |                                       | Engine or Evaporative |                   |
|                                  |                                       | Vehicle Class         | CA_MDE            |
|                                  |                                       |                       | CA_MDEV           |
|                                  |                                       |                       | HDE               |
|                                  |                                       |                       | HDH               |
|                                  |                                       |                       | HDV               |
|                                  |                                       |                       | AECD-Auxillary    |
|                                  |                                       |                       | Emission Control  |
|                                  |                                       |                       | Devices           |
|                                  |                                       |                       | After Treatment   |
|                                  |                                       |                       | Devices Tech      |
|                                  |                                       |                       | Description       |
|                                  |                                       |                       | Application       |
|                                  |                                       |                       | Compliance        |
|                                  |                                       |                       | Statement         |
|                                  |                                       | Submittal Type        | Cover Letter      |
|                                  |                                       | Submittai Type        | DF Test Plan      |
|                                  |                                       |                       | EPA CofC          |
|                                  |                                       |                       | Field Fix         |
|                                  |                                       |                       | Idling Compliance |
|                                  |                                       |                       | Label             |
|                                  |                                       |                       | NTE Declaration   |
|                                  |                                       |                       | OBD/EMD           |
|                                  |                                       |                       | Running Change    |
|                                  |                                       |                       | Tamper Resistance |
|                                  |                                       |                       | UAF/DAF           |
|                                  |                                       | Upload Date           |                   |
| Certification Preview Plan (CPP) | Certification Preview Plan (CPP)      | Manufacturer          |                   |
|                                  | Material                              |                       | CPP Material      |
|                                  |                                       |                       | Phase In          |
|                                  |                                       | Submittal Type        | Summary ABT Plan  |
|                                  |                                       |                       | Summary Phase-In  |
|                                  |                                       |                       | Plan              |
|                                  |                                       | Plan Date             |                   |
|                                  |                                       | Upload Date           |                   |
| Common Material                  | Application Common Information        | Manufacturer          |                   |
|                                  |                                       | Model Year            |                   |
|                                  |                                       |                       | ABT Plan          |
|                                  |                                       |                       | After treatment   |
|                                  |                                       |                       | Devices Tech      |
|                                  |                                       |                       | Description       |
|                                  |                                       |                       | Compliance        |
|                                  |                                       |                       | Statement         |
|                                  |                                       | Submittal Type        | DF Test Plan      |
|                                  |                                       |                       | Delegated         |
|                                  |                                       |                       | Assembly          |
|                                  |                                       |                       | Document          |
|                                  |                                       |                       | Evaporative       |
|                                  |                                       |                       | General Technical |
|                                  |                                       |                       | Description       |

## Table B-3 – Document Types and Associated Metadata for Heavy-Duty Category

## Table B-3 — Document Types and Associated Metadata for Heavy-Duty Category (Cont.)

| Document Type                  | Description                          | Metadata Name         | Valid Values                                   |
|--------------------------------|--------------------------------------|-----------------------|------------------------------------------------|
|                                |                                      |                       | Idling Compliance                              |
|                                |                                      |                       | Label                                          |
|                                |                                      |                       | OBD/EMD                                        |
|                                |                                      |                       | Phase-In Plan                                  |
|                                |                                      |                       | Tamper Resistance                              |
|                                |                                      |                       | UAF/DAF                                        |
|                                |                                      |                       | Warranty                                       |
|                                |                                      |                       | CA_MDE                                         |
|                                |                                      |                       | CA_MDEV                                        |
|                                |                                      | Vehicle Class         | HDE                                            |
|                                |                                      |                       | HDH                                            |
|                                |                                      |                       | HDV                                            |
|                                |                                      | Upload Date           |                                                |
| Correspondence                 | Manufacturer general                 | Manufacturer          |                                                |
|                                | correspondence                       | Subject               | Approval Date                                  |
|                                |                                      |                       | OBD/EMD                                        |
|                                |                                      |                       | Request for<br>Approval                        |
|                                |                                      |                       | Signed Letter of<br>Authorization              |
|                                |                                      | Correspondence Date   | Autionzation                                   |
|                                |                                      | Submission Date       |                                                |
|                                |                                      | Submission Date       |                                                |
|                                |                                      |                       |                                                |
| FOIA-Certification Application | FOIA – Application for Certification | Manufacturer          |                                                |
|                                | -(public accessible/non-             | Model Year            |                                                |
|                                | confidential)                        | Engine or Evaporative |                                                |
|                                |                                      | Vehicle Class         | CA_MDE                                         |
|                                |                                      |                       | CA_MDEV                                        |
|                                |                                      |                       | HDE                                            |
|                                |                                      |                       | HDH                                            |
|                                |                                      |                       | HDV                                            |
|                                |                                      | Submittal Type        | AECD-Auxillary<br>Emission Control<br>Devices  |
|                                |                                      |                       | After Treatment<br>Devices Tech<br>Description |
|                                |                                      |                       | Application                                    |
|                                |                                      |                       | Compliance                                     |
|                                |                                      |                       | Statement<br>Cover Letter                      |
|                                |                                      |                       | DF Test Plan                                   |
|                                |                                      |                       | Field Fix                                      |
|                                |                                      |                       | Idling Compliance                              |
|                                |                                      |                       | Label                                          |
|                                |                                      |                       | NTE Declaration                                |
|                                |                                      |                       | OBD/EMD                                        |
|                                |                                      |                       |                                                |
|                                |                                      | 1                     | Running Change                                 |

| Document Type | Description                                              | Metadata Name          | Valid Values                  |
|---------------|----------------------------------------------------------|------------------------|-------------------------------|
|               |                                                          | Submittal Type (Cont.) | Tamper Resistance             |
|               |                                                          |                        | UAF/DAF                       |
|               |                                                          | Upload Date            |                               |
| Publications  | Publications (i.e. service manuals, owners manual, etc.) | Manufacturer           | Body Builder's<br>Guide       |
|               |                                                          | Publication Type       | Owner Manual                  |
|               |                                                          |                        | Service Manual                |
|               |                                                          |                        | TSB                           |
|               |                                                          |                        | Warranty Manual               |
|               |                                                          | Publication Date       |                               |
|               |                                                          | Model Year             |                               |
|               |                                                          | Model(s)               |                               |
| Reports       | Periodic reports submitted by                            | Manufacturer           |                               |
|               | manufacturers                                            | Report Type            | ABT Annual Report             |
|               |                                                          |                        | ABT Quarterly<br>Report       |
|               |                                                          |                        | Cert Fee<br>Production Report |
|               |                                                          |                        | Phase-In<br>Compliance Report |
|               |                                                          | Upload Date            |                               |
|               |                                                          | Model Year             |                               |

## Table B-3 — Document Types and Associated Metadata for Heavy-Duty Category (Cont.)

| Document Type               | Description                                                                       | Metadata Name               | Valid Value                                               |
|-----------------------------|-----------------------------------------------------------------------------------|-----------------------------|-----------------------------------------------------------|
| ABT Report                  | Manufacturers Averaging, Banking, and                                             | Manufacturer                | Text                                                      |
|                             | Trading (ABT) Initial, End-of-Year, and<br>Final Reports                          | Model Year                  | Number                                                    |
|                             |                                                                                   | Approval Num                | Text                                                      |
|                             |                                                                                   | Category                    | SSIE/LSIE/OFCI/SIME                                       |
|                             |                                                                                   | Report Type                 | Initial/End-of-year/Final                                 |
|                             |                                                                                   | Upload Date                 | File ID                                                   |
|                             |                                                                                   | Cert. Type                  | Selection (Exhaust/Evap)                                  |
| Alternate Test              | Special Test Procedures used by                                                   | Manufacturer                | Text                                                      |
| Procedure                   | the engine manufacturer<br>Engine Family or Common                                | Upload Date                 | File ID                                                   |
|                             | Engine Family of Common                                                           | Approval Num                | Text                                                      |
|                             |                                                                                   | Category                    | Selection (SSIE/LSIE/OFCI/SIME)                           |
|                             |                                                                                   | Cert. Type                  | Selection (Exhaust/Evap)                                  |
| Application                 | The Manufacturer's application for                                                | Manufacturer                | Text                                                      |
|                             | Certification.                                                                    | Upload Date                 | File ID                                                   |
|                             | SSIE & OFCI: Engine Family                                                        | Model Year                  | Number                                                    |
|                             | SIME & LSIE: Engine Family or<br>Common                                           | Family Name                 | Text                                                      |
|                             |                                                                                   | EO Number                   | Text                                                      |
|                             |                                                                                   | Category                    | Selection (SSIE/LSIE/OFCI/SIME)                           |
|                             |                                                                                   | Status                      | Selection (New/Correction)                                |
|                             |                                                                                   | Cert. Type                  | Selection (Exhaust/Evap/OFCI-Flex)                        |
| Authorization Letters       | Letters Submitted to ARB designating                                              | Manufacturer                | Text                                                      |
| Authorization Letters       | the official manufacturer certification                                           | Upload Date                 | File ID                                                   |
|                             | representative, who will be the accountable                                       |                             | Selection (SSIE/LSIE/OFCI/SIME)                           |
| pai                         | party, and letters indicating that all electronic signatures are legally binding. | Category                    | Selection (SSIE/LSIE/OFCI/SIME)                           |
|                             |                                                                                   | Subject                     | signature/accountability)                                 |
|                             |                                                                                   | Model Year                  | Number                                                    |
| Auxiliary Emission          | Manufacturers Documents related to                                                | Manufacturer                | Text                                                      |
| Control Devices             | Emission Control Devices                                                          | Model Year                  | Number                                                    |
| (AECD)                      | Engine Femily or Common                                                           | Family Name                 | Text                                                      |
|                             | Engine Family or Common                                                           | Approval Num                | Text                                                      |
|                             |                                                                                   | Device Type                 | Selection (Mechanical/ECM/PCM)                            |
|                             |                                                                                   | Control Type                | Selection (Idle/Full Throttle/<br>Intermediate/all/Other) |
|                             |                                                                                   | Category                    | , ·                                                       |
|                             |                                                                                   |                             | Selection (SSIE/LSIE/OFCI/SIME)                           |
| Auvilian/Engina             | Information relating to Enginee'                                                  | Upload Date<br>Manufacturer | File ID<br>Text                                           |
| Auxiliary Engine<br>Cooling | Information relating to Engines'<br>Auxiliary Cooling method                      | Upload Date                 | File ID                                                   |
| (SORE)                      | Engine Family or Common                                                           | Cool method                 | Selection (AC/Blower/Fan/NA/Other)                        |
|                             | <b>3 • • • • • •</b>                                                              | Approval Num                | Text                                                      |
| Corporate Average           | Plans used by manufacturers who                                                   | Manufacturer                | Text                                                      |
| Plan                        | participate in the Averaging, Banking, and                                        | Model Year                  |                                                           |
| -                           | Trading (ABT) program.                                                            |                             | Number<br>Selection (Credit/Debit)                        |
|                             |                                                                                   | Credit Type                 | · · · · · · · · · · · · · · · · · · ·                     |
|                             | Common                                                                            | Trading                     | Selection (Yes/No)<br>File ID                             |
|                             |                                                                                   | Upload Date<br>Category     | Selection (SSIE/LSIE/OFCI/SIME)                           |
|                             |                                                                                   | Approval Num                | Text                                                      |
|                             |                                                                                   |                             | Selection (Exhaust/Evap)                                  |
| Correspondence              | Letters sent to ARB from the                                                      | Cert Type<br>Manufacturer   | Text                                                      |
| Conceptinuence              | Manufacturer and letters sent to the                                              | Upload Date                 | File ID                                                   |
|                             | Manufacturer from ARB.                                                            | Model Year                  | Number                                                    |
|                             |                                                                                   | Subject                     | Text                                                      |
|                             | Engine Family or Common                                                           | Category                    | Selection (SSIE/LSIE/OFCI/SIME)                           |
|                             |                                                                                   |                             | Selection (ARB Letter/Mfr                                 |
|                             |                                                                                   | Correspondence Type         | Letter/Email/LOI/SOC)                                     |

## Table B-4 — Off-Road Document Types and Associated Metadata (Revised on 3/16/07)

| Document Type                  | Description                                                             | Metadata Name    | Valid Value                                       |
|--------------------------------|-------------------------------------------------------------------------|------------------|---------------------------------------------------|
| EPA Certificate of             | The U.S. EPA's Certificate of conformity                                | Manufacturer     | Text                                              |
| Conformity                     | which authorizes the manufacturers to                                   | Model Year       | Number                                            |
| -                              | sell in the other 49 states.                                            | Cert Number      | Text                                              |
|                                |                                                                         | Effective Date   | Date                                              |
|                                | Engine Family                                                           | Issue Date       | Date                                              |
|                                |                                                                         | FEL              | Selection (Yes/No)                                |
|                                |                                                                         | Family Name      | Text                                              |
| Emission Durability Plan       | Emission Durability Test Plans                                          | Manufacturer     | Text                                              |
| Emission Durability Flam       | Emission Durability Test Plans                                          |                  | File ID                                           |
|                                | Engine Family or Common                                                 | Upload Date      |                                                   |
|                                | Ligine raining of Common                                                | Approval Num     | Text                                              |
|                                |                                                                         | DF Hours         | Number                                            |
|                                |                                                                         | Category         | Selection (SSIE/LSIE/OFCI/SIME)                   |
|                                |                                                                         | Emission Type    | Selection (Exhaust/Evap)                          |
| Emission Label Format          | Format that the manufacturer intends                                    | Manufacturer     | Text                                              |
|                                | to use for its emission labels                                          | Upload Date      | File ID                                           |
|                                |                                                                         | Family Name      | Text                                              |
|                                | Engine Family or Common                                                 | Approval Num     | Text                                              |
|                                |                                                                         | Label Type       | Selection (Engine/Equipment/Air<br>Index/Other)   |
|                                |                                                                         | Cotogony         | Selection (SSIE/LSIE/OFCI/SIME)                   |
|                                |                                                                         | Category         |                                                   |
| Emission Warnents              | The warranty statement that the                                         | Cert Type        | Selection (Exhaust/Evap/Combined)                 |
| Emission Warranty<br>Statement | The warranty statement that the                                         | Manufacturer     | Text                                              |
| Statement                      | manufacturer submits                                                    | Upload Date      | File ID                                           |
|                                | Engine Family or Common                                                 | Family Name      | Text                                              |
|                                |                                                                         | Approval Num     | Text                                              |
|                                |                                                                         | Category         | Selection (SSIE/LSIE/OFCI/SIME)                   |
|                                |                                                                         | Warranty Type    | Selection (Exhaust/Evap/Combined)                 |
| Flexibility Engine             | Mid-Year and End-Year Production                                        | Manufacturer     | Text                                              |
| Reports (OFCI)                 | Reports of Off-Road Compression Ignition<br>(OFCI) Flexibility Engines. | Upload Date      | File ID                                           |
|                                |                                                                         | Executive Order  | Text                                              |
|                                |                                                                         | Model Year       | Number                                            |
|                                |                                                                         |                  | Selection (Mid-Year (6 month)/End of              |
|                                |                                                                         | Report Type      | Year                                              |
| nternal Document               | Documents used and distributed by ARB                                   | Upload Date      | File ID                                           |
|                                | staff and strictly for ARB internal use.                                | Туре             | Selection                                         |
|                                |                                                                         | туре             | (Letter/Email/MailoutMAC/Other)                   |
|                                |                                                                         | Subject          | Text                                              |
|                                |                                                                         | Category         | Selection (SSIE/LSIE/OFCI/SIME)                   |
| NECT/SEA Documents             | Documentation sent and received from                                    | Manufacturer     | Text                                              |
|                                | ARBs New Engine Compliance Testing                                      | Model Year       | Number                                            |
|                                | (NECT) activities or EPAs Select                                        | Upload Date      | File ID                                           |
|                                | Enforcement Auditing (SEA) activities.                                  | Test Cycle       | Selection (Steady-State/Transient)                |
|                                |                                                                         |                  | Selection (Steady-State/ Hanslent)                |
|                                |                                                                         | Test Pollutant 1 | (HC/NOx/HC+NOx/CO/PM/All)                         |
|                                |                                                                         | Test Pollutant 2 | Selection                                         |
|                                |                                                                         |                  | (HC/NOx/HC+NOx/CO/PM/All)                         |
|                                |                                                                         | Test Pollutant 3 | Selection<br>(HC/NOx/HC+NOx/CO/PM/All)            |
|                                |                                                                         | Test Result      | Selection (Pass/Fail)                             |
| Onboard Diagnostics            | Onboard Diagnostics information                                         | Manufacturer     | Text                                              |
| (OBD) (Marine)                 | Engine Family or Common                                                 | Upload Date      | File ID                                           |
|                                |                                                                         | Approval Num     | Text                                              |
|                                |                                                                         | Cert Type        | Selection (Exhaust/Evap)                          |
| Other                          | Any Additional Decuments that                                           | Manufacturer     |                                                   |
| oulei                          | Any Additional Documents that<br>Manufacturers need to submit           |                  |                                                   |
|                                | Engine Family or Common                                                 | Upload Date      | File ID                                           |
|                                | Engine raining or Common                                                | Applicable       | Selection (Engine Family/Evap<br>Family/Combined) |
|                                |                                                                         | Family Name      | Text                                              |

#### Table B-4 — Off-Road Document Types and Associated Metadata (Cont.) (Revised on 3/16/07)

#### Table B-4 — Off-Road Document Types and Associated Metadata (Cont.) (Revised on 3/16/07)

| PLT Report | Manufacturers Production Line Testing   | Manufacturer | Text                              |
|------------|-----------------------------------------|--------------|-----------------------------------|
|            | (PLT) Quarterly and End-of-year reports | Model Year   | Number                            |
|            | Common                                  | Approval Num | Text                              |
|            | Note: Does not apply to Evap or OFCI    | Plan Type    | Selection (1%/CumSum)             |
|            |                                         | Category     | Selection (SSIE/LSIE/OFCI/SIME)   |
|            |                                         | Report Type  | Selection (Quarterly/End-of-year) |
|            |                                         | Upload Date  | File ID                           |
|            |                                         | Family Name  | Text                              |

| Document Type     | Description                                                                                                    | Metadata Name | Valid Value                                         |
|-------------------|----------------------------------------------------------------------------------------------------|---------------|-----------------------------------------------------|
| PLT Sampling Plan | Production Line Testing sample plan                                                                                              | Manufacturer  | Text                                                |
|                   | submitted by manufacturers prior to                                                                                              | Model Year    | Number                                              |
|                   | production.                                                                                                    | Approval Num  | Text                                                |
|                   | Common                                                                                                    | Plan Type     | Selection(1%/CumSum)                                |
|                   |                                                                                                    | Upload Date   | File ID                                             |
|                   | Note: Does not apply to Evap of OFCI                                                                                             | Category      | Selection (SSIE/LSIE/OFCI/SIME)                     |
| Phase-In Plan     | Plans used by manufacturers to outline                                                                                           | Manufacturer  | Text                                                |
|                   | their intentions to meet new regulations or                                                                                      | Model Year    | Number                                              |
|                   | production requirements.                                                                                                    | Credit Type   | Selection(Credit/Debit)                             |
|                   | Common                                                                                                    | Trading       | Selection (Yes/No)                                  |
|                   |                                                                                                    | Upload Date   | File ID                                             |
|                   |                                                                                                    | Category      | Selection (SSIE/LSIE/OFCI/SIME)                     |
|                   |                                                                                                    | Approval Num  | Text                                                |
|                   |                                                                                                    | Phsin Months  | Number                                              |
| Running Change    | Supporting documents related to changes<br>made to engine family after the engine has<br>been certified.<br><i>Engine Family</i> | Manufacturer  | Text                                                |
|                   |                                                                                                    | Model Year    | Number                                              |
|                   |                                                                                                    | Family Name   | Text                                                |
|                   |                                                                                                    | EO Number     | Text                                                |
|                   |                                                                                                    | Change Made   | Selection (ECS, Model, Part,<br>Corrections, Other) |
|                   |                                                                                                    | Upload Date   | File ID                                             |
|                   |                                                                                                    | Category      | Selection (SSIE/LSIE/OFCI/SIME)                     |
|                   |                                                                                                    | New EO Num    | Text                                                |
|                   |                                                                                                    | Cert Type     | Selection (Exhaust/Evap)                            |
| Tamper Resistance | Manufacturers documents related to their                                                                                         | Manufacturer  | Text                                                |
|                   | meeting tamper resistance requirements                                                                                           | Upload Date   | File ID                                             |
|                   | Engine Family or Common                                                                                                    | Approval Num  | Text                                                |
|                   | Note: Doos not apply to aven                                                                                                    | Parts Mfr     | Text                                                |
|                   | Note: Does not apply to evap                                                                                                    | Category      | Selection (SSIE/LSIE/OFCI/SIME)                     |
|                   |                                                                                                    |               |                                                     |
|                   |                                                                                                    |               |                                                     |
|                   |                                                                                                    |               |                                                     |

#### Table B-4 — Off-Road Document Types and Associated Metadata (Cont.) (Revised on 2/13/06)

# APPENDIX C. DMS Workflow Process Naming Convention

#### C.1 On-Road Certification Categories

| For Applications:<br>MY_CBI(or)FOI_TG Nam<br>(follow rules from file naming conv |                                                                                                    |
|----------------------------------------------------------------------------------|----------------------------------------------------------------------------------------------------|
| Examples of Types of<br>Submittals                                               | <ul> <li>APPIPT1 – Initial Application</li> <li>APPRCnn_EO (Running Change with EO)</li> <li>APPRCnn (Running Change without EO)</li> </ul> |

| For Supporting Docu<br>MY_CBI(or)FOI _ MFR<br>(where nn = 01 - 99) | uments:<br>Code_ Type of Submittal_nn                                                                                                    |
|--------------------------------------------------------------------|----------------------------------------------------------------------------------------------------|
| <i>Examples of Types of Submittals</i>                             | <ul> <li>Common Section</li> <li>Certification Preview Plan (CPP)</li> <li>Correspondence Type         <ul> <li>Durability</li> <li>Emails</li> <li>Evaporative</li> <li>Exhaust</li> <li>Misc</li> <li>SFTP</li> </ul> </li> <li>Publication Type         <ul> <li>Owners Manual</li> <li>Service Manual</li> <li>TSB</li> <li>Warranty Manual</li> </ul> </li> <li>Report Type         <ul> <li>Assembly Line Test Plan</li> <li>Cert Fee Document</li> <li>NMOG-VEC Reports</li> <li>Phase-In Reports</li> <li>Quality Audit Production</li> <li>Title 13</li> <li>Year End Report</li> </ul> </li> </ul> |

#### C.2 Off-Road Certification Categories

# Single Applications: Engine Family (EF) Name\_Sub Category<sup>1</sup>\_Sumbission Type<sup>2</sup>\_App Examples of Types of Submittals

# Applications Grouped in one workflow process or Grouped Families (GF):

First 5 EF Chars.GF\_Sub Category<sup>1</sup>\_Sumbission Type<sup>2</sup>\_App

*Examples of Types of Submittals* 

Submittals

7MFRM.GF\_OUTBD\_R/C\_App

| Support Documents                  | :                                        |
|------------------------------------|------------------------------------------|
| Category <sup>1</sup> _Model Year  | _ARB Mfr Code_Document Type <sup>3</sup> |
| Examples of Types of<br>Submittals | SIME_2007_AMFR_CAP                       |

# PLT/ABT Reports: Calender Quarter\_Category\_ARB Mfr. Code\_PLT/ABT Reports Examples of Types of 07Q1\_SIME\_AMFR\_PLT Reports

#### <sup>(1)</sup>Categories and Sub-Categories:

#### SSIE Exh < 50 = Exhaust less than 50ccExh 50-80 = Exhaust 50cc to 80cc inclusive Exh 80-225 = Exhaust 80cc to 225 cc Exh > 225 = Exhaust greater than or equal to 225ccEvp < 80 = Evaporative less than 80ccEvpWB 80-225 = Evaporative Walk-Behind Mowers 80cc to 225cc Evp 80-225 = Evaporative Non Walk-Behind Mowers 80cc to 225cc Evp > 225cc = Evaporative Greater than or equal to 225ccCmbd = Combined Exhaust and Evaporative applications (typically less than 80cc)SIME INBD = Inboard STRN = Sterndrive INBST = Inboard Sterndrive OUTBD = OutboardPWC = Personal Watercraft LSIE GT1L = Greater than 1 Liter LT1L = Less than 1 LiterOFCI Pwr < 8 = Power less than 8 kWPwr 8-19 = Power $\geq$ 8 kW and <19 kW Pwr 19-37 = Power >19 kW and <37 kW Pwr 37-56 = Power > 37 kW and < 56 kW Pwr 56-75 = Power >56 kW and <75 kW Pwr 75-130 = Power >75 kW and <130 kW Pwr 130-225 = Power >130 kW and <225 kW Pwr 225-450 = Power >225 kW and <450 kW Pwr 450-560 = Power >450 kW and <560 kW PwrMM >560 = Power of Mobile Machines greater than 560 kW PwrGEN 560-900 = Power of Generators >560 kW and <900 kW

PwrGEN > 900 = Power of Generators greater than 900 kW

#### <sup>(2)</sup>Submission Type:

New = New Submission R/C = Running Change F/F = Field Fix FEL = FEL Change

#### <sup>(3)</sup>Document Type:

See the file naming convention document for a list of document type codes.